**DISEÑO DE UN MODELO DE GESTIÓN DE INVENTARIOS PARA LA EMPRESA IMPORTADORA DE VINOS Y LICORES GLOBAL WINE AND SPIRITS LTDA.** 

> **DAVID GONZÁLEZ TORRADO GERMÁN SÁNCHEZ BARAJAS**

**PONTIFICIA UNIVERSIDAD JAVERIANA FACULTAD DE INGENIERÍA CARRERA DE INGENIERÍA INDUSTRIAL BOGOTÁ D.C.** 

**2010** 

# **DISEÑO DE UN MODELO DE GESTIÓN DE INVENTARIOS PARA LA EMPRESA IMPORTADORA DDELO DE GESTIÓN DE INVENTARIOS PARA LA EMPRESA<br>DE VINOS Y LICORES GLOBAL WINE AND SPIRITS LTDA.**

# **DAVID GONZÁLEZ TORRADO GERMÁN SÁNCHEZ BARAJAS**

**Trabajo de Grado presentado para optar para optaral título de Ingeniero Industrial** 

**Director:** 

**MARTHA PATRICIA CARO** 

**Ingeniera Industrial** 

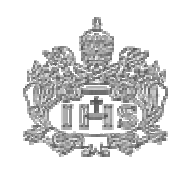

**PONTIFICIA UNIVERSIDAD JAVERIANA** CARRERA DE INGENIERÍA INDUSTRIAL<br>BOGOTÁ D.C. **FACULTAD DE INGENIERÍA 2010** 

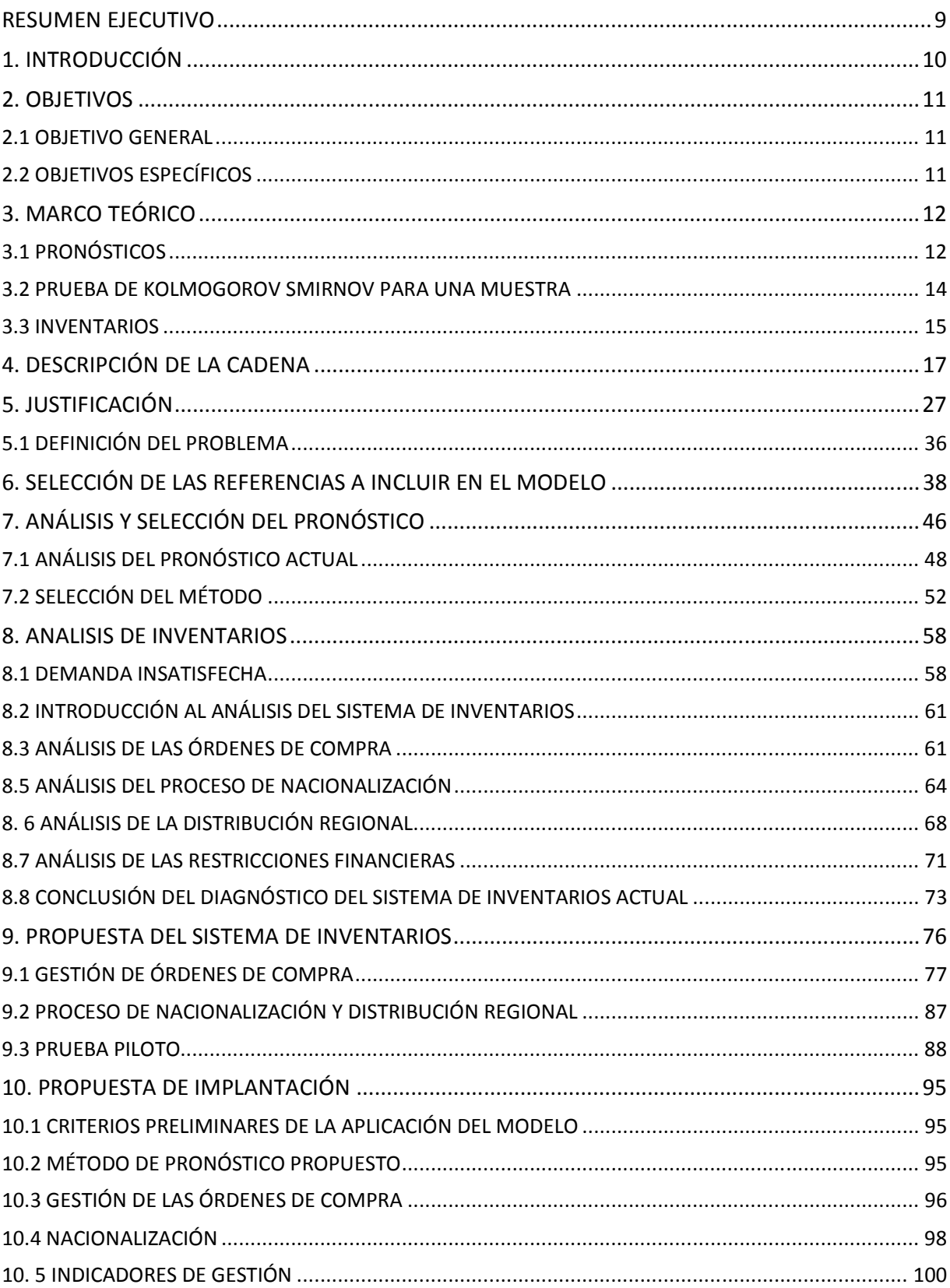

# TABLA DE CONTENIDO

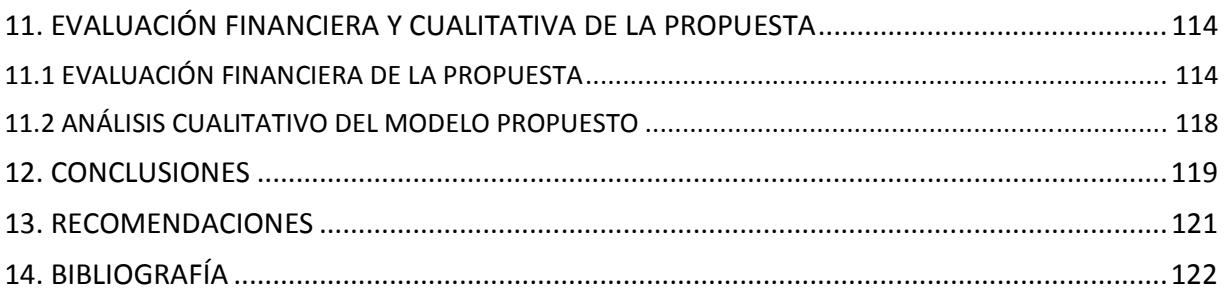

# ÍNDICE DE TABLAS

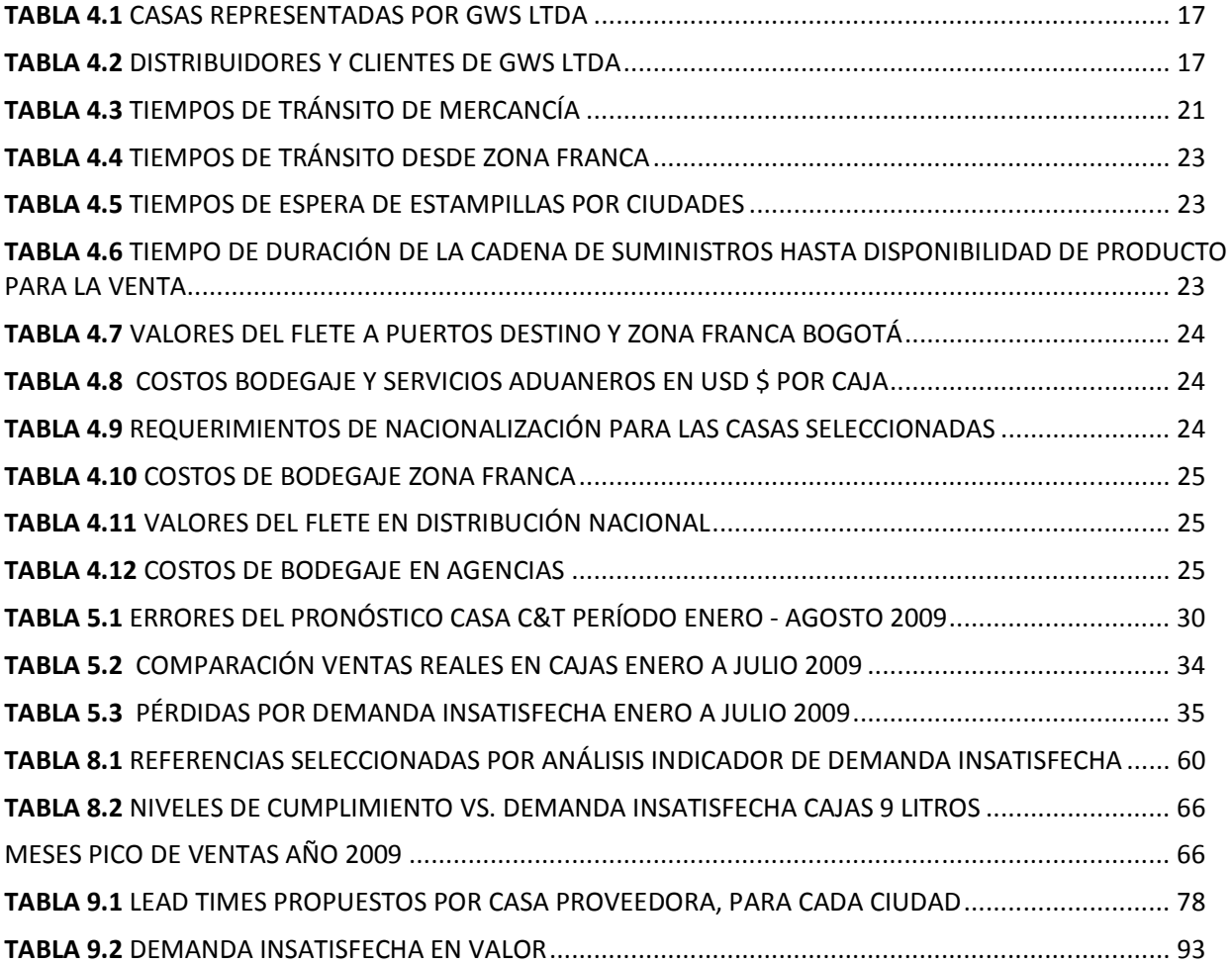

# ÍNDICE DE FIGURAS

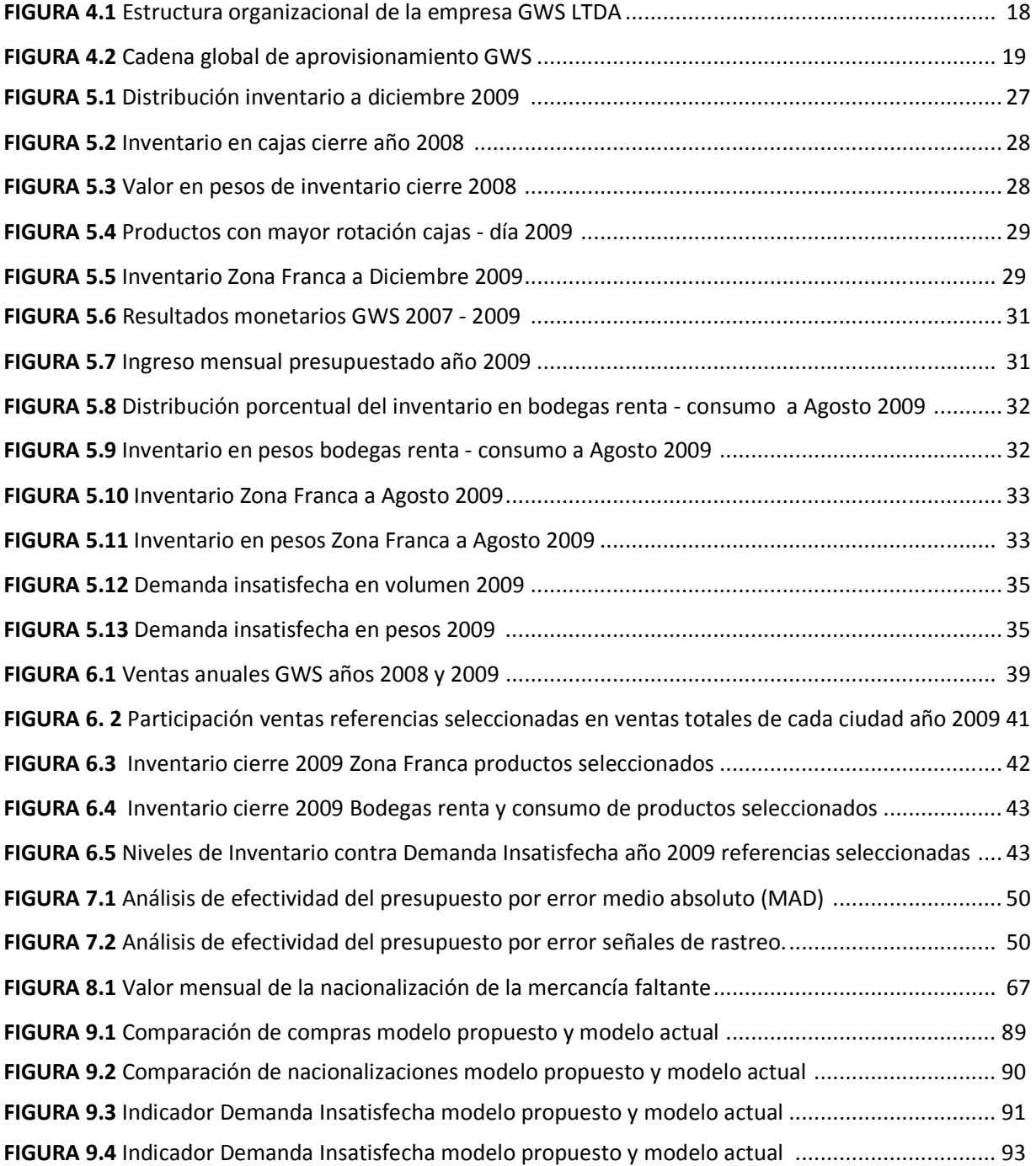

# ÍNDICE DE DIAGRAMAS

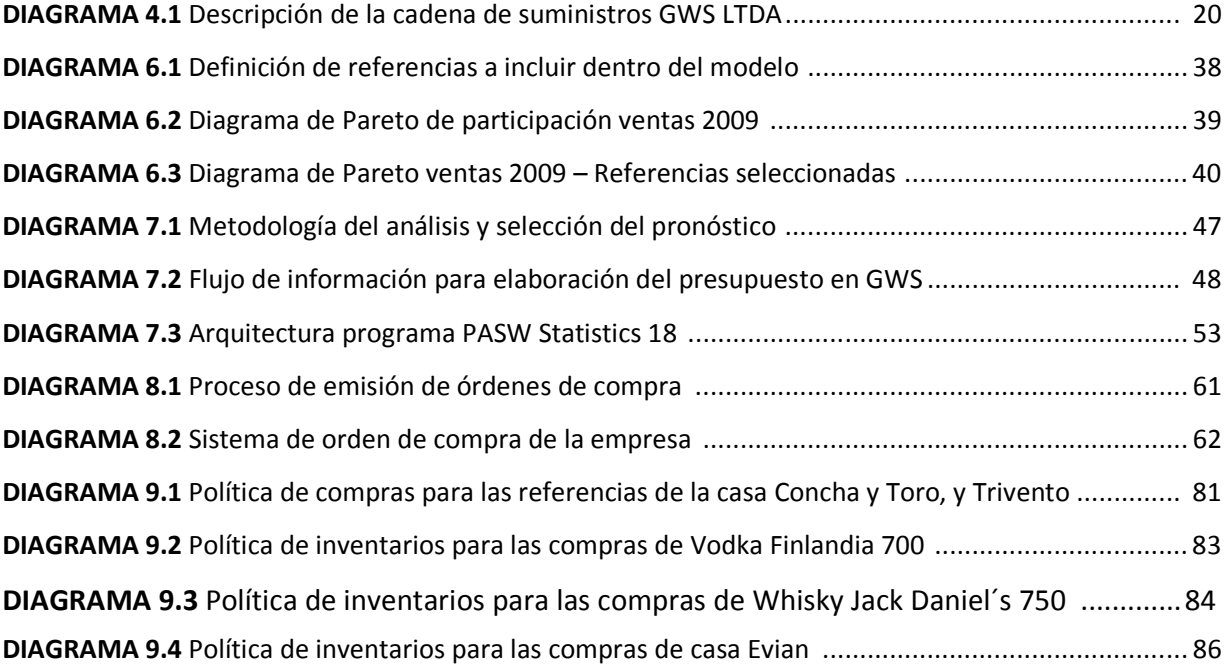

# **INDICE DE ANEXOS**

ANEXO MARCO TEÓRICO

ANEXO A - DIAGRAMAS ADMINISTRATIVOS ESPECÍFICOS DE CADA ÁREA DE LA EMPRESA

- ANEXO B DIAGRAMA ADMINISTRATIVO ELABORACIÓN DEL PRESUPUESTO EN GWS
- ANEXO C CODIFICACIÓN DE REFERENCIAS
- ANEXO D –COMPARACIÓN DE VENTAS CON PRESUPUESTO
- ANEXO E COMPARACIÓN DEL MAD AGRUPADO POR MARCAS
- ANEXO F COMPARACIÓN DE LA SEÑAL DE RASTREO (TS) AGRUPADO POR MARCAS
- ANEXO G VENTAS MENSUALES AGRUPADAS POR MARCAS AÑOS 2008 Y 2009

ANEXO H - RESULTADOS OBTENIDOS DE LAS VENTAS CALCULADAS POR EL PROGRAMA PASW STATISTICS 18 PARA EL AÑO 2009

ANEXO I - ANÁLISIS DE EFECTIVIDAD PRONÓSTICO DEL PROGRAMA PASW STATISTICS 1

ANEXO J - INCREMENTOS PORCENTUALES DE LAS VENTAS PARA LAS MARCAS MÁS REPRESENTATIVAS

- ANEXO K INCREMENTOS PORCENTUALES DE LAS OFERTAS POR MES PARA EL AÑO 2009
- ANEXO L RESULTADOS MEDIDAS DE ERROR MAD Y TS CON LOS MÉTODOS APLICADOS
- ANEXO M MODELOS Y PARÁMETROS UTILIZADOS POR EL PROGRAMA PASW STATISCTIS 18
- ANEXO N- PRONÓSTICO MENSUAL POR REFERENCIA EN CAJAS DE 9 LITROS AÑO 2010
- ANEXO O- DEMANDA INSATISFECHA EN CAJAS DE 9 LITROS Y EN VALOR
- ANEXO P SELECCIÓN DE REFERENCIAS POR CRITERIOS DE INDICADOR DEMANDA INSATISFECHA
- ANEXO Q ANÁLISIS DE LAS ÓRDENES DE COMPRA
- ANEXO R CÁLCULO DE DESVIACIONES ESTÁNDAR DE TIEMPOS DE DESPACHO
- ANEXO S ANÁLISIS DEL PROCESO DE NACIONALIZACIÓN
- ANEXO T ANÁLISIS DEL PROCESO DE DISTRIBUCIÓN
- ANEXO U DIAGRAMAS DE FLUJO DE PRODUCTO Y DINERO
- ANEXO V PROPUESTA GESTIÓN DE ÓRDENES DE COMPRA
- ANEXO W RESULTADOS DE LA PRUEBA KOLMOGOROV SMIRNOV

ANEXO X DESVIACIÓN ESTÁNDAR DE LA DEMANDA Y INVENTARIO DE SEGURIDAD POR REFERENCIA POR CIUDAD

- ANEXO Y DEMANDA INSATISFECHA BROWN FORMAN Y EVIAN
- ANEXO Z PRESENTACIÓN DEL PROGRAMA PASW STATISTICS 18
- ANEXO AA –EVALUACIÓN FINANCIERA
- ANEXO AB INVENTARIOS DE SEGURIDAD-LIBROS DE MICROSFT EXCEL
- ANEXO AC FORMATOS DE COMPRAS- LIBROS DE MICROSFT EXCEL
- ANEXO AD FORMATO DE NACIONALIZACIÓN LIBRO DE MICROSFT EXCEL

#### RESUMEN EJECUTIVO

El presente Trabajo de Grado titulado "Diseño de un modelo de gestión de inventarios para la empresa importadora de vinos y licores Global Wine and Spirits LTDA" surge de la necesidad de mejorar la situación de ésta empresa, caracterizada por los problemas fundamentales de desabastecimiento de mercancía y roturas de inventario presentes en la cadena de suministros, que en conjunto generan altos niveles de demanda insatisfecha.

A los problemas mencionados, se adiciona una situación de iliquidez ocasionada por las políticas de desembolso para compras y recaudo de ventas establecida, que afecta dos procesos fundamentales del flujo del producto dentro de la cadena de suministros: el despacho de la mercancía por la casa proveedora, y la nacionalización de la mercancía para su comercialización dentro del país.

El análisis del panorama descrito, establece el diseño de un modelo de inventarios integral, que proporcione mejoras a la situación operacional y financiera de la empresa, desde el proceso de la elaboración del pronóstico para la gestión de las órdenes de compra, hasta su distribución regional. El análisis se realiza para las referencias representativas del problema, seleccionadas mediante la aplicación del principio de Pareto a los datos de volumen de ventas y niveles de demanda insatisfecha.

El diseño del modelo se estructura en cuatro fases, siendo la primera el análisis integral de los procesos de la cadena de abastecimiento actual. En este punto, se presenta la aplicación de técnicas y herramientas de la Ingeniería Industrial para la consolidación del diagnóstico del sistema de inventarios actual.

La segunda fase procede a formular la propuesta basándose en los resultados del análisis. Los resultados del diagnóstico justifican la definición de un inventario de seguridad, calculado según las variaciones de la demanda y el nivel de servicio deseado para los clientes de la empresa. Se definen las políticas de los procesos de compras, nacionalización y distribución particulares para cada casa proveedora.

En la tercera fase se realiza una prueba piloto del modelo propuesto y se comparan los resultados operaciones y económicos respecto al modelo actual. Se afirma que el modelo de inventarios propuesto es económicamente viable al generar un ingreso adicional por ventas de \$ 2.030.376 pesos, con la efectiva reducción del indicador de demanda insatisfecha.

Finalmente, la fase cuatro concluye con la propuesta de implantación del modelo, que presenta los requerimientos y las condiciones para su aplicación. La implantación incluye el diseño del formato de órdenes de compra, el diseño del formato de mercancía a nacionalizar, y los indicadores de gestión que evalúan el desempeño del modelo, y brindan control y seguimiento a los resultados.

# 1. INTRODUCCIÓN

La situación de la empresa importadora Global Wine and Spirits se enmarca en un escenario que registra una situación de iliquidez y pérdidas de venta registrada por el indicador de demanda insatisfecha, causada por dos factores fundamentales: el desabastecimiento de la mercancía y la existencia de roturas de inventario en la cadena de suministros.

El presente Trabajo de Grado, tiene el objetivo principal de diseñar un modelo de inventarios que reduzca el indicador de demanda insatisfecha, y de esta forma mejore la situación financiera de la empresa.

Para diseñar el modelo de inventarios propuesto, se realizará un diagnóstico profundo del modelo actual, analizando los procesos internos y externos de la cadena de suministros, desde la elaboración del pronóstico para la emisión de las cantidades a ordenar, hasta el proceso de distribución de la mercancía; con el objetivo de identificar las oportunidades de mejora y definir las políticas de los procesos del modelo propuesto.

El Trabajo de Grado utilizará herramientas y técnicas de Ingeniería Industrial para realizar el diagnóstico del sistema actual, seleccionar las referencias a incluir en el modelo propuesto, y finalmente evaluar los resultados operacionales y financieros de su desempeño. El modelo también se evaluará en términos cualitativos, que justificarán su aplicación en la empresa.

Finalmente, se presentará la propuesta de implantación del modelo, en donde se determinan las condiciones de su aplicación, se definen las políticas de los procesos de gestión de las órdenes a comprar, nacionalización de la mercancía y distribución regional, y también se brindan los indicadores de gestión que evaluarán los resultados del modelo.

# 2. OBJETIVOS

#### 2.1 OBJETIVO GENERAL

Diseñar un modelo de gestión de inventarios que sincronice los procesos de la cadena de abastecimiento para la empresa importadora de vinos y licores Global Wine & Spirits.

#### 2.2 OBJETIVOS ESPECÍFICOS

- Determinar un modelo de pronóstico que se ajuste a las características de la demanda, e incremente la efectividad del pronóstico actual.
- Determinar el sistema de inventarios que mejor se ajuste a las características del negocio de GWS LTDA, y a las restricciones financieras existentes.
- Diseñar una herramienta de gestión de inventarios, efectuando una prueba piloto para su validación.
- Diseñar una propuesta de implantación del modelo de gestión de inventarios.
- Evaluar el modelo de gestión de inventarios en términos financieros y cualitativos.

#### 3. MARCO TEÓRICO

#### 3.1 PRONÓSTICOS

De acuerdo con el análisis del comportamiento de las ventas analizado en el documento, el marco teórico presenta la profundización del método de pronóstico Winters, de un proceso estacional. El método considera la porción constante de la demanda, la tendencia y la estacionalidad.

"La exposición formal del modelo multiplicativo propuesto por Winters (1960) es la siguiente:

$$
d_t = (a + bt)c_t - \varepsilon_t
$$

Con  $a =$  porción constante

 $b =$  pendiente de la componente de tendencia

 $c_t =$  factor estacional para el período  $t$ 

 $\varepsilon_t$  = aletoriedad no controlable

# Sea  $d_t =$  demanda en el período  $t$

 $L =$  número de estaciones en al año (o en otro marco de tiempo)

 $T =$  número de periodos de datos disponibles;  $T = mL$  donde m es el número de años completos de datos disponibles

 $S_t =$  estimación para el término constante *a* calculado en el período *t* 

 $B_t =$  estimación del término tendencia *b* calculada en el período *t* 

 $\mathcal{C}_t = \,$ estimación de la componente estacional para el período  $t$ 

Los parámetros iniciales del modelo se determinan por las siguientes fórmulas:

$$
B_T = \frac{\overline{d_2} - \overline{d_1}}{L}
$$
  

$$
\overline{D} = \frac{1}{T} \sum_{t=1}^T d_t
$$
  

$$
S_T = \overline{D} + \left(\frac{T-1}{2}\right) B_T
$$

Las actualizaciones al incluir datos nuevos en el análisis, se calculan con las siguientes fórmulas:

$$
S_T = \alpha \left( \frac{d_T}{C_{T-L}} \right) + (1 - \alpha)(S_{T-1} + B_{T-1})
$$
  
\n
$$
B_T = \beta (S_T - S_{T-1}) + (1 - \beta)B_{T-1}
$$
  
\n
$$
C_T = \gamma \left( \frac{d_T}{S_T} \right) + (1 - \gamma)C_{T-L}
$$

El pronóstico *F* para dentro de *k* períodos  $k \leq L$  esta dado por:

$$
F_{T+k} = (S_T + kB_T)C_{T+k-L}
$$

Para pronosticar más de una temporada futura, es decir  $k > L$ , se usa la ecuación:

$$
F_{T+k} = (S_T + kB_T)C_{T+k-gL}
$$

Siendo *g* el entero más pequeño mayor o igual *k/L*. 1

El método anterior se adapta trivialmente al caso en que la estacionalidad es aditiva con respecto de la tendencia, en lugar de ser multiplicativa. Las siguientes ecuaciones son las actualizaciones de las estimaciones en el modelo Holt - Winters Aditivo<sup>2</sup>:

$$
S_T = \alpha (d_T - C_{T-L}) + (1 - \alpha) (S_{T-1} + B_{T-1})
$$

$$
B_T = \beta(S_T + S_{T-1}) + (1 - \beta)B_{T-1}
$$

$$
C_T = \gamma(d_T - S_T) + (1 - \gamma)C_{T-L}
$$

Las ecuaciones del modelo de suavizamiento exponencial con tendencia simple (estacional simple) son similares a las ecuaciones de actualización del modelo Winters aditivo:

$$
S_T = \alpha (d_T - C_{T-L}) + (1 - \alpha)(S_{T-1})
$$

$$
C_T = \gamma(d_T - S_T) + (1 - \gamma)C_{T-L}
$$

El pronóstico para el modelo de suavizamiento exponencial con tendencia simple se establece por la siguiente ecuación<sup>3</sup>:

$$
F_{T+k} = S_T + C_{T+k-L}
$$

#### - *Errores del pronóstico*

Existen varios métodos para la medición del error: error estándar, error cuadrado medio (varianza), y desviación absoluta media (MAD: *Mean Absolute Deviation*), cada uno con un significado diferente. La MAD es actualmente utilizada por su simplicidad y utilidad al permitir hallar señales de rastreo (TS: *Tracking Signal*). Se calcula obteniendo el error promedio de los pronósticos usando valores absolutos; su fórmula es la siguiente:

$$
MAD = \frac{\sum_{t=1}^{n} |A_t - F_t|}{n}
$$

Donde:

<u>.</u>

t: Número del periodo A: Demanda real para el periodo

<sup>&</sup>lt;sup>1</sup> SIPPER, Daniel. BULFIN, Robert L. Jr. Planeación y Control de la Proucción. Editorial Mc Graw Hill. Capítulo 4. Páginas 134 -139

<sup>&</sup>lt;sup>2</sup> Departamento de Informática Universidad Técnica Federico Santa María. Econometría Capítulo 5. Modelos

Pronósticos Ingenuos y Adaptivos. Página Web: www.inf.utfsm.cl/~hallende/download/Econo/05\_econometria.ppt

<sup>&</sup>lt;sup>3</sup> Tutorial programa PASW Satistics 18. Modelos utilizados para la elaboración del pronóstico del Trabajo de Grado.

F: Demanda pronosticada para el periodo n: Número total de periodos

La MAD mide la dispersión de los errores. Si tiene un valor pequeño, el pronóstico debe considerarse cercano a la demanda real. Valores altos de la MAD pueden indicar problemas con el sistema de pronósticos adoptado. <sup>4</sup>

La señal de rastreo (TS) indica si el promedio del pronóstico responde a las fluctuaciones del valor real de la demanda. Su fórmula es la siguiente:

$$
TS = \frac{RSFE}{MAD}
$$

Donde:

RSFE = Suma corriente de los errores pronosticados considerando la naturaleza del error.<sup>5</sup> La señal de rastreo es una medida que indica si el promedio de la proyección está manteniendo el ritmo de los cambios reales en la demanda, ya sean hacia arriba o hacia abajo. Su resultado es el número de desviaciones medias absolutas en que el valor de la proyección se encuentra por encima o por debajo de la ocurrencia real.

#### 3.2 PRUEBA DE KOLMOGOROV SMIRNOV PARA UNA MUESTRA

La prueba de Kolmogorov Smirnov es un procedimiento utilizado para analizar si una muestra proviene de una población con una distribución teórica específica. De su aplicación se concluye el grado de ajuste del conjunto de datos con la distribución analizada, por lo cual la prueba es considerada como un procedimiento de *bondad de ajuste*.

# - *Formulación*

<u>.</u>

Su formulación se aborda mediante pruebas de hipótesis no paramétricas. La definición de la prueba K-S se da por las siguientes hipótesis:

# H<sub>0</sub>: Los datos siguien la distribución específica H<sub>a</sub>: Los datos no siguien la distribución específica

La aplicación de la prueba, procede con el cálculo del valor *D*:

$$
D^{+} = \max_{1 \leq i \leq n} \left\{ \frac{1}{n} - F(Y_i) \right\}
$$

$$
D^{-} = \max_{1 \le i \le n} \left\{ F(Y_i) - \frac{i-1}{n} \right\}
$$

<sup>4</sup> SIPPER, Daniel. BULFIN, Robert L. Jr. Planeación y Control de la Proucción. Editorial Mc Graw Hill. Capítulo 4. Páginas 151 -159.

<sup>5</sup> CHASE, Richard. Administración de Operaciones. Edición 12. P 481.

# $D = max(D^+, D^-)$

Donde F corresponde a la distribución de los datos analizados (*theoretical cumulative distribution of the distribution being tested* ) que debe ser una distribución continua.

# - *Nivel de significancia*

El nivel de significancia es la probabilidad de rechazar la hipótesis nula cuándo ésta es verdadera. Se identifica por α, y se define según el criterio del evaluador de la prueba.

La hipótesis nula, que establece si los datos siguen la distribución teórica específica (en el caso del trabajo presentado, la distribución normal), se rechaza si el valor de D es mayor al valor crítico obtenido por la Tabla de Valores críticos para la prueba de Kolmogorov Smirnov; en caso contrario, se acepta.<sup>6</sup> El criterio de rechazo de la hipótesis nula también es válido si el valor de Sig. asindótico (bilateral) arrojado por la prueba, es menor al nivel de significancia definido.

# - *Valores críticos de la prueba*

Como se explicó, la prueba cita los valores críticos para establecer la comparación con el valor *D*. En la tabla de valores críticos, se relaciona el tamaño de la muestra n, con los niveles de significancia. La tabla<sup>7</sup> se presenta a en el anexo "MARCO TEÓRICO".

# 3.3 INVENTARIOS

# - *Modelos de periodo fijo, también llamado sistema de revisión periódica, modelo P.*

Consiste en contar el inventario en periodos establecidos y definir cantidades a pedir de acuerdo a los requerimientos del inventario objetivo. La cantidad a pedir en cada período se define por la siguiente fórmula:

$$
q = \bar{d}(T + L) + z\sigma_{T+L} - I
$$

Donde:

<u>.</u>

T: Número de días entre revisiones

 $\sigma_{T+1}$ : Desviación estándar de la demanda durante el periodo de revisión y entrega

 $I:$  Nivel de inventario actual

La siguiente gráfica muestra el comportamiento del inventario de este modelo, el cual tiene en cuenta el inventario de seguridad.

<sup>6</sup> *NIST/SEMATECH e-Handbook of Statistical Methods*, Página Web: http://www.itl.nist.gov/div898/handbook/

<sup>&</sup>lt;sup>7</sup> La tabla fue consultada en el Centro de Matemática, Universidad de la República de Uruguay - Facultad de Ciencias. Página Web: http://www.cmat.edu.uy/cmat/otras-

licenciaturas/practicos/bioestadistica/2006/KSL.pdf/view

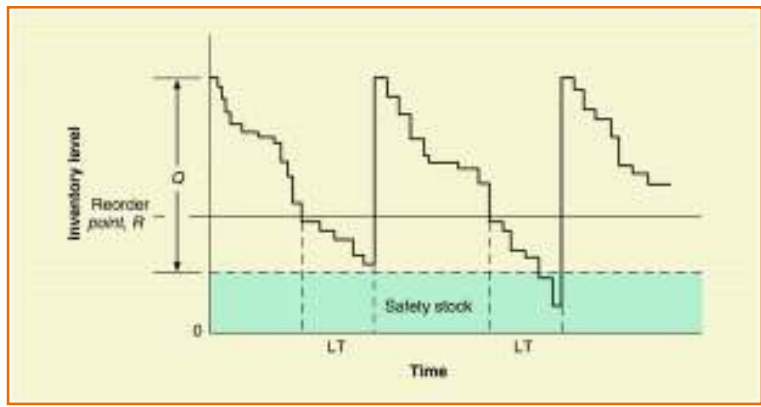

**Fuente:** Operations Management. Página 611

En el capítulo de Anexos, en el **anexo** "**MARCO TEÓRICO**", se profundizan los temas expuestos.

# 4. DESCRIPCIÓN DE LA CADENA

*Global Wine & Spirits LTDA* (GWS LTDA) es una compañía líder en la importación de vinos y licores. Tiene una trayectoria de más de 8 años en el mercado colombiano y es el proveedor exclusivo de casas prestigiosas como "Concha y Toro", "Casa Trivento" y "Evian".

La siguiente tabla muestra la totalidad de casas representadas por la empresa:

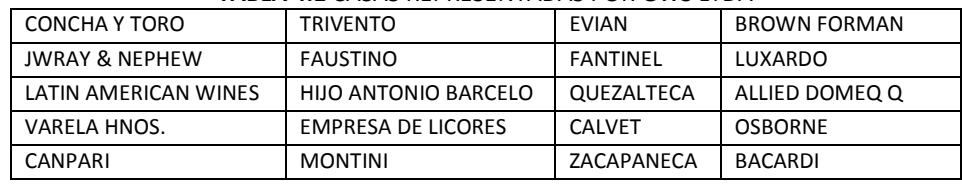

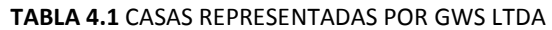

**Fuente:** Personal GWS LTDA

De su amplio portafolio de productos, se destaca ser el representante de las siguientes marcas acreditadas:

- *Casa Concha y Toro:* Casillero, Espumoso y Frontera
- *Casa Trivento:* Pampas, Tribu y Reserva
- *Evian:* Agua Evian
- *Brown-Forman*: Jack Daniel's, Vodka Finlandia
- *Otras marcas: Latin American Wines & Spirits Marketing INC*, *Tequila El Patrón* y *Faustino*

La Tabla 4.2 muestra sus clientes; éstos se constituyen por el grupo de distribuidores de Bogotá D.C., los distribuidores regionales, los almacenes de cadena, y los clientes institucionales.

La oficina principal se ubica en Bogotá en el Complejo Logístico San Cayetano. Cuenta con tres agencias propias en Bogotá, Cali y Medellín, y subcontrata sus operaciones en Barranquilla y Cartagena.

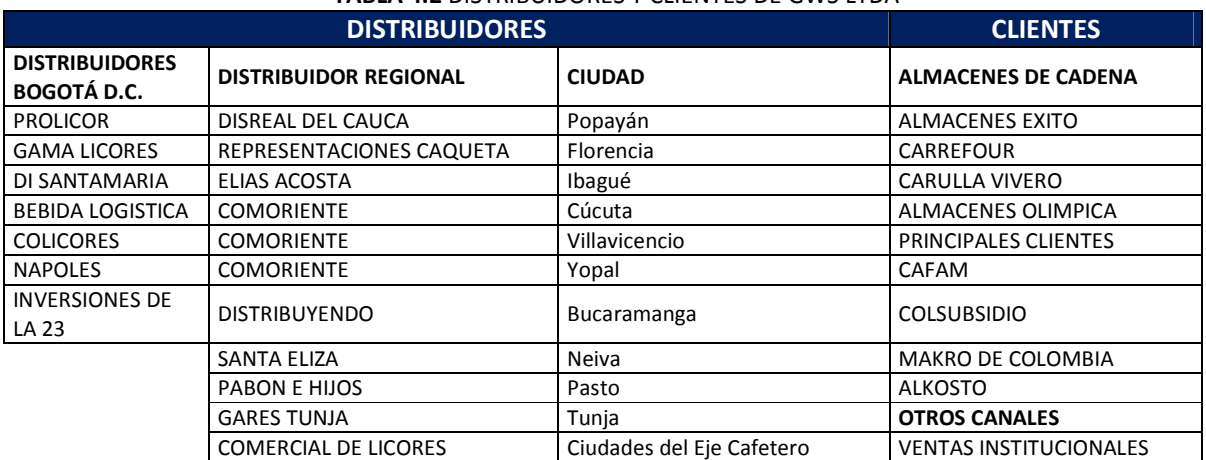

#### **TABLA 4.2** DISTRIBUIDORES Y CLIENTES DE GWS LTDA

**Fuente:** Personal GWS LTDA

También se establecen otros clientes, identificados como los canales Trade Marketing ON y OFF:

- Trade Marketing ON: directos consumidores de los productos de GWS LTDA, como restaurantes, cafeterías y discotecas.
- Trade Marketing OFF: mercadeo implicado en eventos empresariales e institucionales, identificados como el canal de venta institucional.

A nivel organizacional, la empresa posee una Gerencia General Administrativa, Financiera y Logística, de la cual divergen las diferentes áreas funcionales de la compañía. En la Figura 4.1 se muestra el diagrama Trade Marketing ON: directos consumidores de los productos de GWS LTDA, como restaurantes,<br>
cafeterías y discotecas.<br>
Trade Marketing OFF: mercadeo implicado en eventos empresariales e institucionales,<br>
identificados como área.

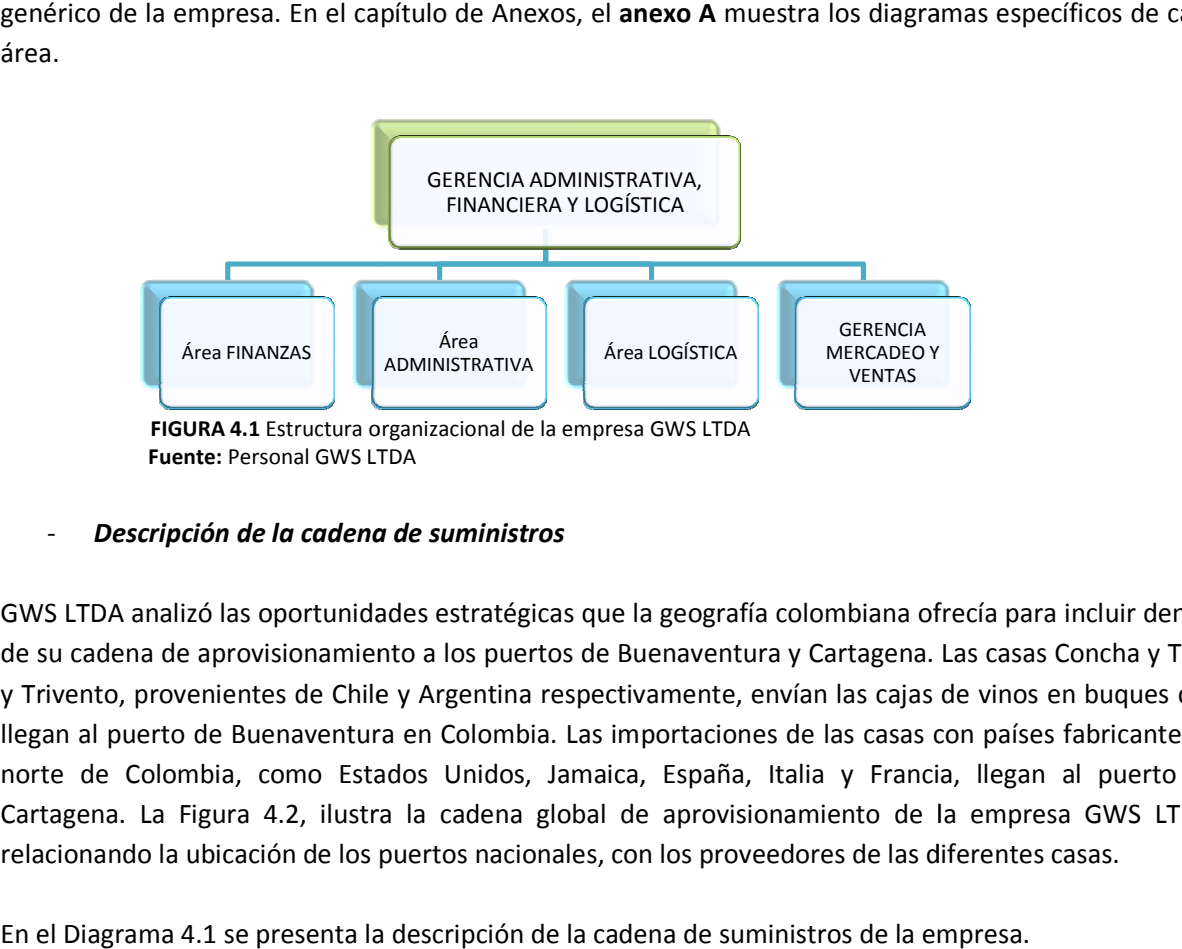

# - *Descripción de la cadena de suminis de suministros*

GWS LTDA analizó las oportunidades estratégicas que la geografía colombiana ofrecía para incluir dentro de su cadena de aprovisionamiento a los puertos de Buenaventura y Cartagena. Las casas Concha y Toro y Trivento, provenientes de Chile y Argentina respectivamente, envían las cajas de vinos en buques que llegan al puerto de Buenaventura en Colombia. Las importaciones de las casas con países fabricantes al norte de Colombia, como Estados Unidos, Jamaica, España, Italia y Francia, llegan al puerto de Cartagena. La Figura 4.2, ilustra la cadena global de aprovisionamiento de la empresa GWS LTDA, relacionando la ubicación de los puertos nacionales, con los proveedores de las diferentes casas. las oportunidades estratégicas que la geografía colombiana ofrecía para incluir dentro<br>provisionamiento a los puertos de Buenaventura y Cartagena. Las casas Concha y Toro<br>ientes de Chile y Argentina respectivamente, envían lombia, como Estados Unidos, Jamaica, España, Italia y Francia, llegan al puerto<br>a Figura 4.2, ilustra la cadena global de aprovisionamiento de la empresa GWS LT<br>la ubicación de los puertos nacionales, con los proveedores

En el Diagrama 4.1 se presenta la descripción de la cadena de suministros de la empresa

# CADENA GLOBAL DE APROVISIONAMIENTO

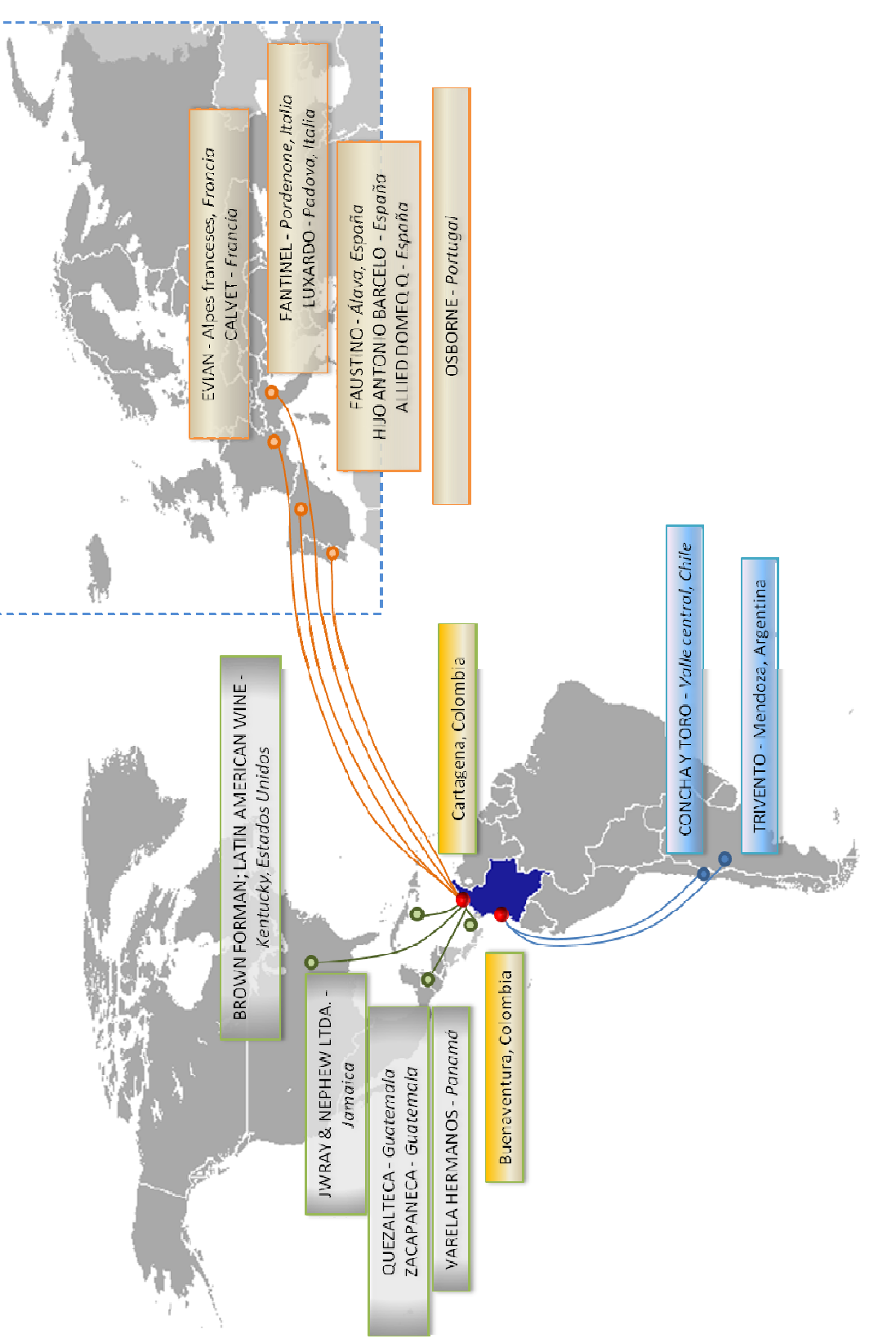

FIGURA 4.2 Cadena global de aprovisionamiento GWS<br>Fuente: Estudiantes autores de Trabajo de Grado **FIGURA 4.2** Cadena global de aprovisionamiento GWS **Fuente:** Estudiantes autores de Trabajo de Grado

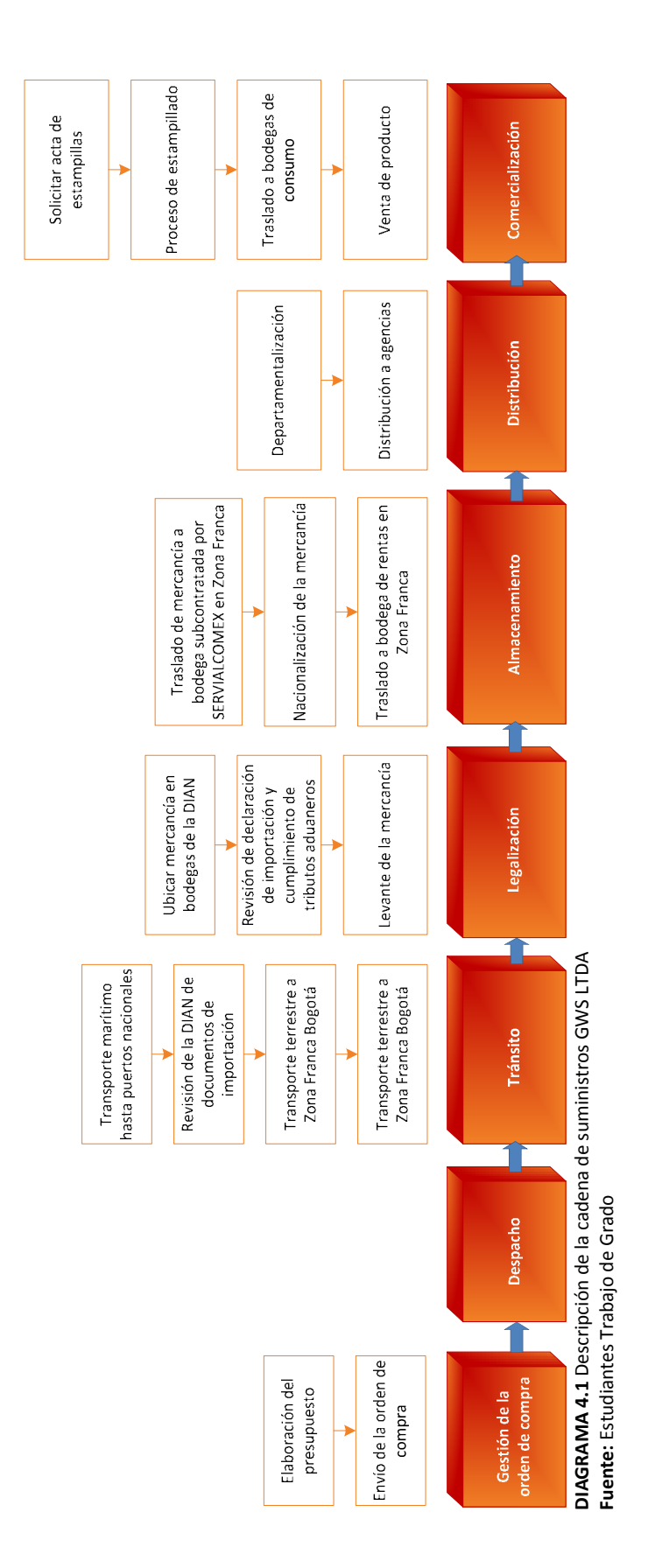

20

#### **1. Proceso de Abastecimiento**

#### *Antes de la Orden de Compra*

El área de Mercadeo y Ventas, realiza el presupuesto de venta anual, el cual es entregado al área de Logística. El jefe de dicha sección, se encarga de actualizar el presupuesto, relacionándolo con el inventario inicial, el inventario en tránsito, y el pedido exigido por algunos proveedores.

Las casas le otorgan a GWS un cupo de crédito anual que limita el monto total de la compra. En el caso de sobrepasar el cupo, GWS tendrá que desembolsar a la casa el valor diferencial para que ésta le pueda procesar la orden de compra.

El jefe de Logística tiene en cuenta las anteriores variables para realizar de forma óptima las órdenes de compra.

# *Después de la Orden de Compra*

<u>.</u>

Después de puesta la orden de compra, la mercancía se despacha de acuerdo a los Lead Times de producción de las casas proveedoras. Para el transporte de la misma, GWS contrata un Operador de Tránsito Multimodal OTM, el cual se responsabiliza del transporte hasta Zona Franca Bogotá. La Tabla 4.3 expone los tiempos de despacho y transporte, de las casas Concha y Toro, Evian, Trivento y Brown Forman.<sup>8</sup>

| Casa proveedora                 | <b>Despacho</b><br>(días) | <b>Transporte</b><br>(días) |  |
|---------------------------------|---------------------------|-----------------------------|--|
| Concha y Toro                   | 42                        |                             |  |
| Evian                           | 60                        | 25                          |  |
| <b>Trivento</b>                 | 35                        |                             |  |
| <b>BF: Whisky Jack Daniel's</b> | 35                        |                             |  |
| <b>BF: Vodka Finlandia</b>      | 35                        | 25                          |  |

**TABLA 4.3** TIEMPOS DE TRÁNSITO DE MERCANCÍA

Al llegar la mercancía al puerto nacional, la Dirección de Aduanas e Impuestos Nacionales, DIAN, realiza la revisión de los documentos de importación tales como factura, lista de empaque y "Bill Of lading", que especifica que el destino de la mercancía es Zona Franca Bogotá, en donde de acuerdo con el decreto 2685 de 1999 se realizará el proceso de nacionalización de la misma $^9$ . Finalmente la DIAN otorga el permiso de tránsito dentro del territorio nacional. Este proceso tiene una duración de tres días en promedio.

Después de ser otorgado el permiso de tránsito, la mercancía es transportada por el OTM, hasta Zona Franca en Bogotá, en un tiempo promedio de dos días. La mercancía importada se almacena en la bodega subcontratada por el operador logístico SERVIALCOMEX; esta bodega es ilimitada en espacio, el operador le cobra a GWS por volumen ocupado. La mercancía es revisada por un inspector de la DIAN, quien se encarga de verificar el pleno cumplimiento de los requisitos, de los

 $^8$  La fuente general de las Tablas 4.3 a 4.6 es el Personal área de Logística de GWS LTDA - Estudiantes Trabajo de Grado.

<sup>&</sup>lt;sup>9</sup> GWS LTDA decidió realizar dicho trámite en Zona – Franca Bogotá D.C. debido a la facilidad de la gestión de distribución desde una bodega central a todas las agencias regionales y además de aprovechar los beneficios arancelarios que por ley las Zonas Francas del país ofrecen.

datos consignados en la declaración, y de la correcta liquidación de los tributos aduaneros<sup>10</sup>. La declaración de la importación es el documento que constata la cancelación de los tributos aduaneros, los cuales varían dependiendo del convenio comercial que se tenga con el país de origen. El pago puede ser realizado 15 días antes de la llegada de la mercancía, o en su defecto, una vez llegada la misma.

Cumplidos los requisitos, el inspector otorga el levante, según el cual la empresa puede disponer de la mercancía para nacionalizarla. El proceso de levante, tiene una duración aproximada de tres días.

# **2. Proceso de Distribución**

<u>.</u>

La mercancía almacenada en la bodega de Zona Franca, debe ser nacionalizada para su distribución y comercialización en el país. El proceso consiste en el pago del Impuesto al consumo ICO, establecido por la ley 788 de 2002, para los vinos y los licores. La recepción de la copia de la Declaración que constata el pago del impuesto, tiene una duración de dos días.

Este paso es crucial dentro de la cadena de abastecimiento de GWS, debido al impacto financiero del desembolso de efectivo.

El producto nacionalizado es legalmente disponible para la venta, y el pago del impuesto al consumo es destinado al departamento en el cual la mercancía va a ser vendida. En Colombia los vinos y licores sólo pueden ser comercializados dentro del departamento que recibió el desembolso del ICO; por tal motivo se lleva a cabo el proceso de departamentalización, que consiste en la espera de la declaración original que certifique que la mercancía va a ser comercializada en el departamento establecido. Este proceso constituye dos días de espera.

Para poder transportar la mercancía de la bodega de Zona Franca a las bodegas ubicadas en los distintos departamentos se debe solicitar la Tornaguía. Este es un documento que permite el traslado de mercancía gravada con el impuesto al consumo, entre entidades territoriales. La solicitud y recepción de este documento tarda un día en promedio.<sup>11</sup> Se debe solicitar una Tornaguía por cada 10 referencias sin importar la cantidad a transportar de cada una; este documento tiene un costo de \$ 20.800 pesos.

La mercancía nacionalizada tiene como destino las bodegas de la empresa. Como se mencionó previamente, GWS cuenta con bodegas propias en Bogotá, Cali y Medellín, y bodegas subcontratadas en Barranquilla y Cartagena. Dichas bodegas tienen por obligación un área denominada rentas, donde se almacena producto sin estampillar, y el área restante llamada bodega de consumo, donde se almacena el producto disponible para la venta. A continuación se muestran los tiempos de tránsito entre la bodega de Zona Franca y las bodegas regionales.

 $10$  Gracias a los acuerdos comerciales con Chile y Argentina, la mercancía proveniente de dichos países no tiene tributos aduaneros. Para el agua Evian, el whisky Jack Daniel´s y el Vodka Finlandia, se debe cancelar el arancel correspondiente al 20% del valor CIF.

<sup>&</sup>lt;sup>11</sup> En el caso de la mercancía que va para la bodega de Bogotá D.C., no es necesario el documento de Tornaguía; éste viene incluido en el departamento. Se procede directamente a elaborar el acta de estampillas.

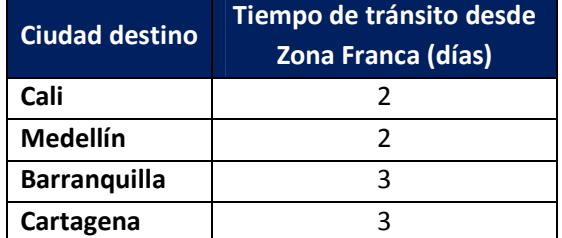

#### **TABLA 4.4** TIEMPOS DE TRÁNSITO DESDE ZONA FRANCA

Después de este proceso, se debe solicitar el acta de estampillas al departamento indicado, para que se inicie el proceso de producción de las mismas. El acta de estampillas tiene un costo de \$ 10.400 y no tiene límites de respecto a número de referencias o cantidad de productos.

La empresa Thomas Greg & Sons Ltda., es la encargada de la producción y entrega de las estampillas. La siguiente tabla muestra el tiempo de espera de recepción de estampillas para cada ciudad:

# **TABLA 4.5** TIEMPOS DE ESPERA DE ESTAMPILLAS POR CIUDADES

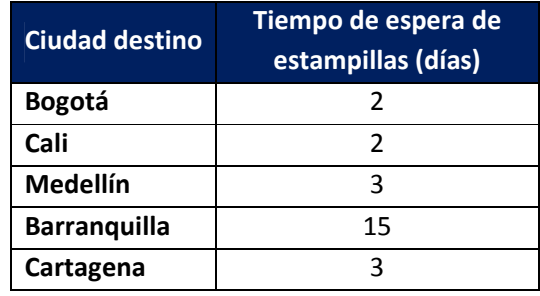

El proceso de estampillado se lleva a cabo en cada una de las bodegas regionales, y tiene una duración promedio de un día. El producto estampillado se considera disponible para la venta, y es distribuido por GWS a sus clientes en cada uno de los departamentos.

A continuación se muestra el tiempo que transcurre desde que se realizó la orden de compra a las casas principales, Evian, Concha y Toro, Trivento y Brown Forman, hasta que el producto se encuentra disponible para la venta en las agencias:

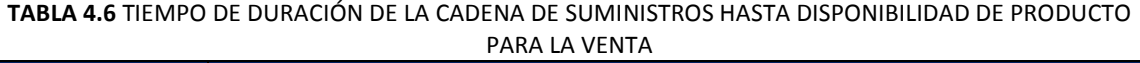

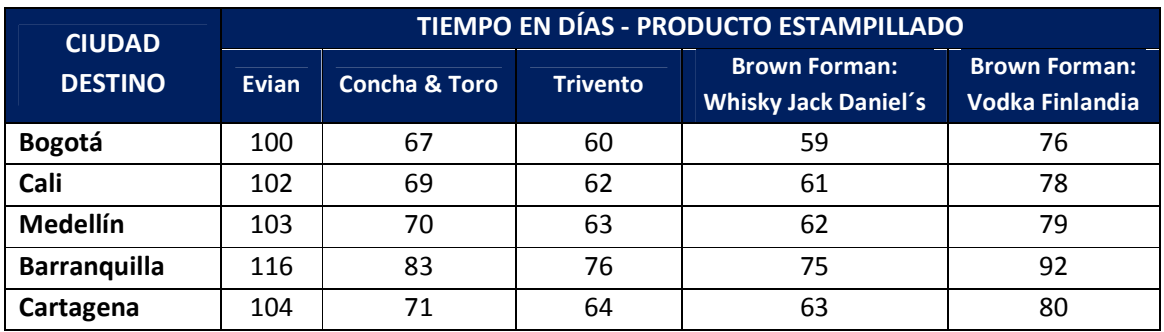

# - *Costos de la cadena de suministros*

Es importante analizar los costos asociados de la cadena de suministros; éstos se pueden agrupar en costos de importación, costos de almacenamiento y costos de nacionalización:

# a. Costos de importación

La Tabla 4.7 muestra los valores de los fletes de las casas analizadas hasta el puerto destino, y también el valor de flete a Zona Franca Bogotá. La política de transporte internacional define realizar la importación en modo FCL (*Full Container Load*), contenedor con carga completa. Adicionalmente, se paga un seguro en el transporte internacional que corresponde al 0,5% del valor F.O.B . (*Free on board*) de la mercancía.

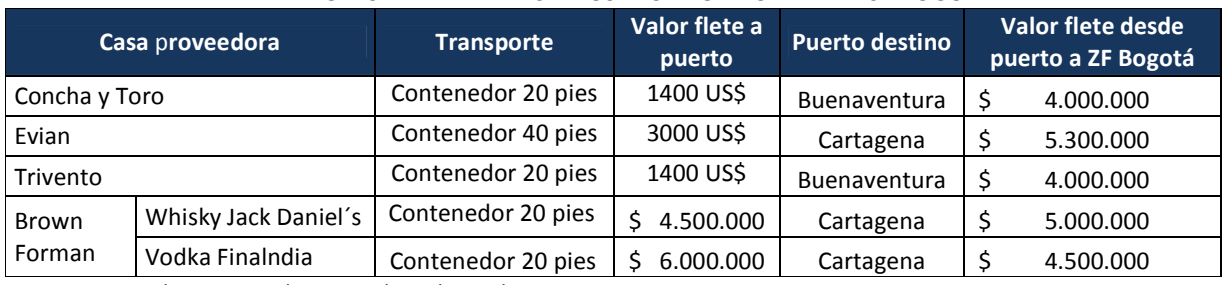

#### **TABLA 4.7** VALORES DEL FLETE A PUERTOS DESTINO Y ZONA FRANCA BOGOTÁ

**Fuente:** Personal GWS - Estudiantes Trabajo de Grado

Los costos de bodegaje en puerto y servicios aduaneros se presentan en la siguiente tabla; estos costos son iguales para todas las referencias dentro de cada casa.

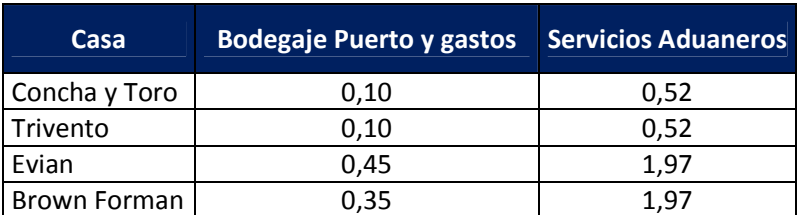

#### **TABLA 4.8** COSTOS BODEGAJE Y SERVICIOS ADUANEROS EN USD \$ POR CAJA

 **Fuente:** Personal GWS - Estudiantes Trabajo de Grado

b. Costos de nacionalización

Para que la mercancía pueda ser comercializada dentro del territorio nacional, se deben cumplir los requerimientos gubernamentales del proceso de nacionalización. Los requerimientos, dependen del tipo de producto y su origen geográfico; según esto pueden ser el pago del Impuesto al Consumo (ICO) o un porcentaje del valor CIF (*Cost, insurance and freight*) de la mercancía. La Tabla 4.9 relaciona la casa proveedora con los requerimientos de nacionalización respectivos.

**TABLA 4.9** REQUERIMIENTOS DE NACIONALIZACIÓN PARA LAS CASAS SELECCIONADAS

| Casa proveedora | Requerimientos de Nacionalización |  |  |  |
|-----------------|-----------------------------------|--|--|--|
| Concha y Toro   | ICO                               |  |  |  |
| Evian           | Arancel: 20% del valor CIF        |  |  |  |
| Trivento        | ICO                               |  |  |  |
| Brown Forman    | Arancel: 20% del valor CIF        |  |  |  |
|                 |                                   |  |  |  |

**Fuente:** Personal GWS - Estudiantes Trabajo de Grado

#### c. Costos de almacenamiento

GWS almacena sus productos en la bodega subcontratada por el operador logístico SERVIALCOMEX, ubicada en Zona Franca. En esta bodega se encuentra un área delimitada para productos nacionalizados, denominada rentas. Desde este punto, se realiza la distribución hacia las agencias regionales. Los costos de bodegaje son iguales para productos sin nacionalizar y productos nacionalizados. La Tabla 4.10 muestra los costos de bodegaje establecidos.

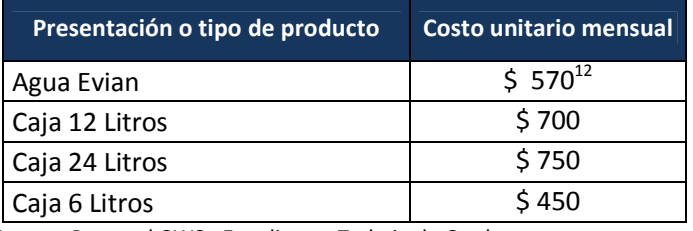

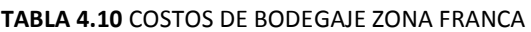

 **Fuente:** Personal GWS - Estudiantes Trabajo de Grado

Las tarifas expuestas incluyen:

- Almacenamiento de mercancías.
- Manejo de carga y cargue de vehículos
- Administración de inventarios.
- Alistamiento de pedidos.

La distribución de los productos nacionalizados provenientes de Zona Franca se realiza por vía terrestre. La Tabla 4.11 muestra los valores del flete por kilo. Se adopta la equivalencia que 16,5 kilos corresponden a una caja de 9 litros.

| <b>Destino</b>             | <b>Valor kilo</b> |     |
|----------------------------|-------------------|-----|
| Distribución urbana Bogotá | Ś                 | 135 |
| Cali                       |                   | 230 |
| Medellín                   | ς                 | 230 |
| Cartagena                  | \$                | 350 |
| Barranquilla               |                   | 350 |

**TABLA 4.11** VALORES DEL FLETE EN DISTRIBUCIÓN NACIONAL

 **Fuente:** Personal GWS - Estudiantes Trabajo de Grado

Después de la distribución de los productos a las agencias regionales, estos son almacenados en las bodegas correspondientes. Las bodegas de Bogotá, Cali y Medellín son propias de la empresa; las bodegas de Cartagena y Barranquilla son subcontratadas.

La 4.12 relaciona las agencias con el costo de bodegaje asociado.

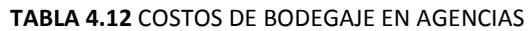

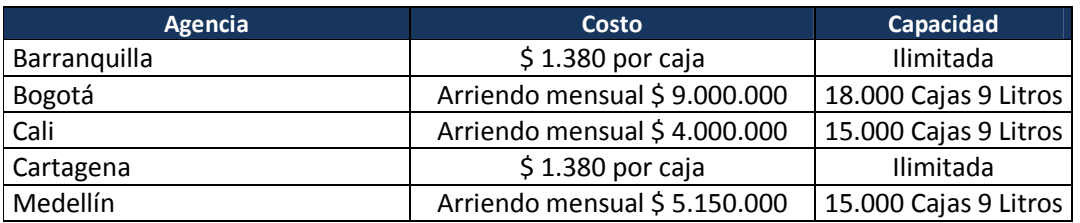

**Fuente:** Personal GWS - Estudiantes Trabajo de Grado

<u>.</u>

 $12$  El operador cobra este mismo valor para todas las cajas de agua Evian

# - *Análisis del portafolio del*

GWS LTDA tiene un amplio portafolio de productos, compuesto por 150 referencias, agrupadas por casas. La Figura 4.3 muestra la distribución porcentual de las ventas acumuladas del año 2007 GWS LTDA tiene un amplio portafolio de productos, compuesto por 150 referencias, agrupadas<br>por casas. La Figura 4.3 muestra la distribución porcentual de las ventas acumuladas del año 2007<br>al año 2009. Se observa que la ca un 70% r participación de las ventas con

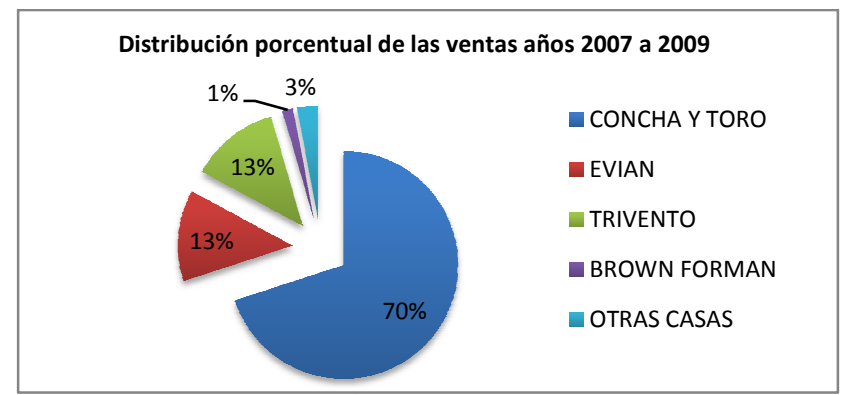

FIGURA 4.3 Distribución porcentual de las ventas años 2007 a 2009 **Fuente:** Base de datos GWS

Es oportuno analizar el destino de los productos de la casa Concha y Toro. La Figura 4. Bogotá D.C. como destino principal, con 60% de los productos de dicha casa.

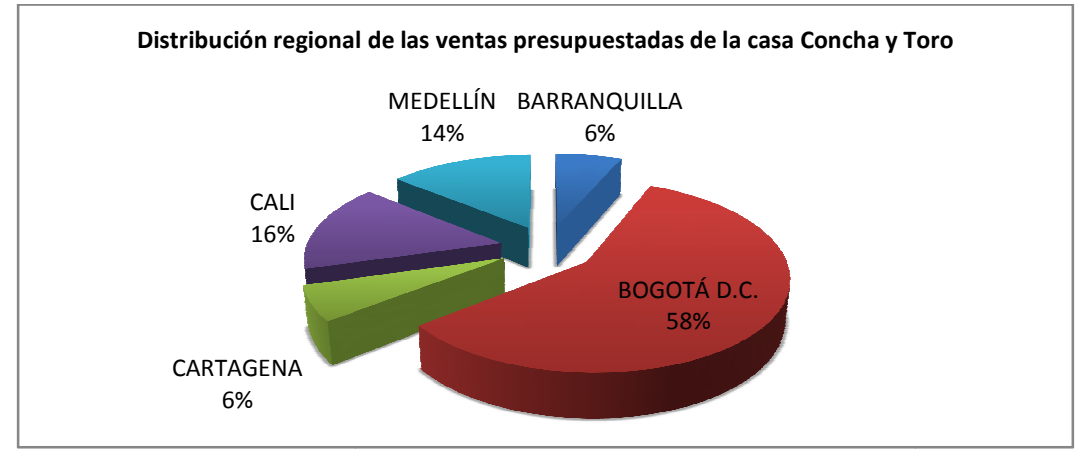

**FIGURA 4.4** Distribución regional de las ventas presupuestadas C&T **FIGURA 4.4** Distribución regional de las ventas presu<sub>l</sub><br>**Fuente:** Base de datos GWS – Presupuesto 2009lamo

# 5. JUSTIFICACIÓN

La justificación presentada a continuación es una descripción general de la problemática encontrada en la empresa, la cual será analizada a profundidad en los capítulos siguientes.

# *Análisis de inventarios de*

La distribución regional por bodegas del inventario de los productos a Agosto de 2009 es: 2009

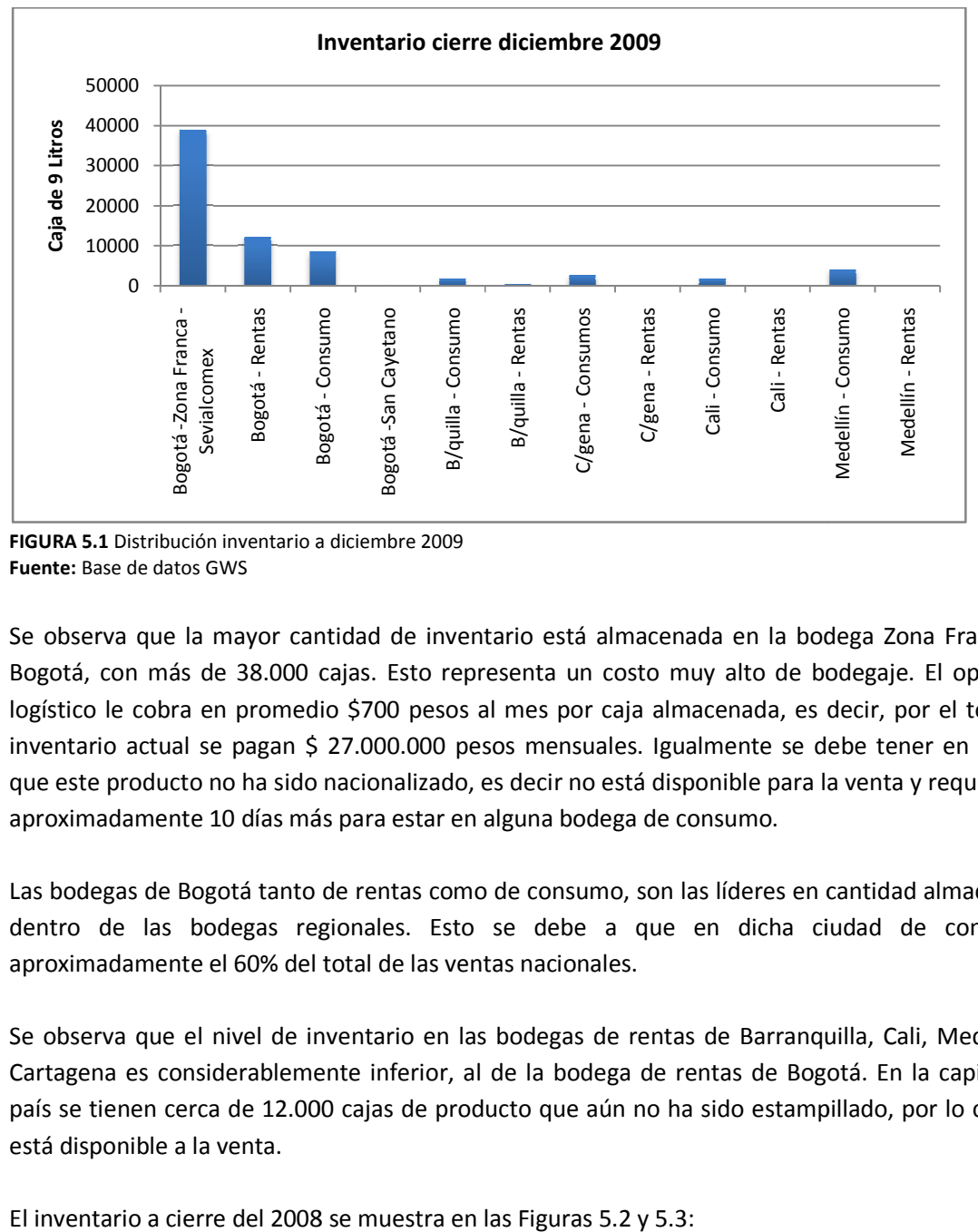

FIGURA 5.1 Distribución inventario a diciembre 2009 **Fuente:** Base de datos GWS

Se observa que la mayor cantidad de inventario está almacenada en la bodega Zona Franca en Bogotá, con más de 38.000 cajas. Esto representa un costo muy alto de bodegaje. El operador logístico le cobra en promedio \$700 pesos al mes por caja almacenada, es decir, por el total de inventario actual se pagan \$ 27.000.000 pesos mensuales. Igualmente se debe tener en cuenta que este producto no ha sido nacionalizado, es decir no está disponible para la venta y requiere de aproximadamente 10 días más para estar en alguna bodega de consumo. ayor cantidad de inventario está almacenada en la bodega Zona Franca en<br>38.000 cajas. Esto representa un costo muy alto de bodegaje. El operador<br>promedio \$700 pesos al mes por caja almacenada, es decir, por el total de

Las bodegas de Bogotá tanto de rentas como de consumo, son las líderes en cantidad almacenada dentro de las bodegas regionales. Esto se debe a que en dicha ciudad de concentra aproximadamente el 60% del total de las ventas nacionales. inventario actual se pagan \$ 27.000.000 pesos mensuales. Igualmente se debe tener en cuenta<br>que este producto no ha sido nacionalizado, es decir no está disponible para la venta y requiere de<br>aproximadamente 10 días más pa

Se observa que el nivel de inventario en las bodegas de rentas de Barranquilla, Cali, Medellín y Cartagena es considerablemente inferior, al de la bodega de rentas de Bogotá. país se tienen cerca de 12.000 cajas de producto que aún no ha sido estampillado, por lo cual no está disponible a la venta. de inventario en las bodegas de rentas de Barranquilla, Cali, Medellín y<br>Ilemente inferior, al de la bodega de rentas de Bogotá. En la capital del<br>.2.000 cajas de producto que aún no ha sido estampillado, por lo cual no En la capital del

El inventario a cierre del 2008 se muestra en las Figuras 5.2 y 5.3:

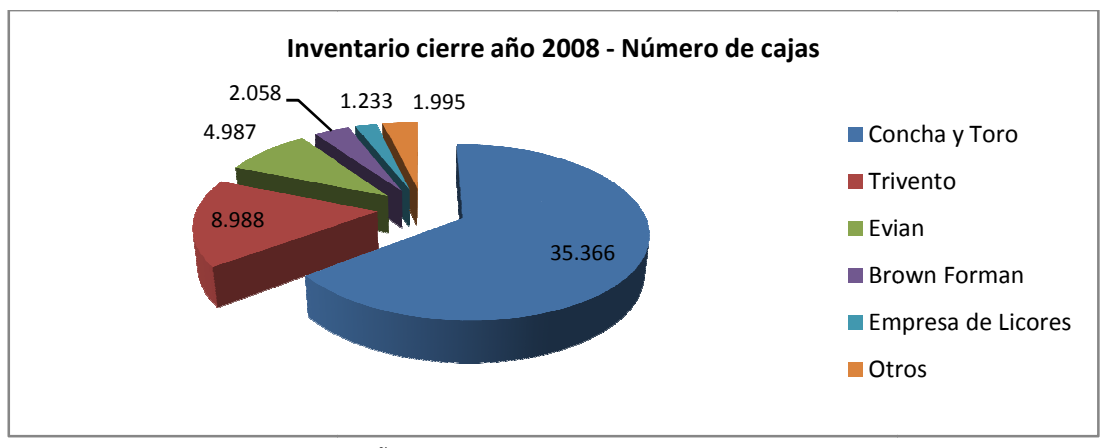

 **FIGURA 5.2** Inventario en cajas cierre año 2008 **FIGURA 5.2** Inventario en cajas cierre año 2008<br>**Fuente**: Base de datos GWS - Inventario cierre de año 2008

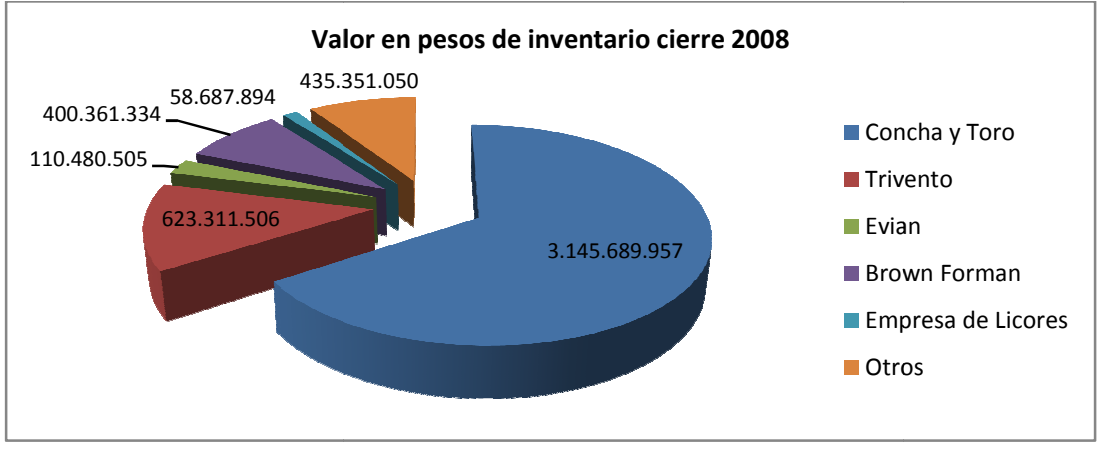

**FIGURA 5.3** Valor en pesos de inventario cierre 2008 Fuente: Base de datos GWS - Inventario cierre de año 2008

De lo anterior se puede concluir que en volumen la empresa tuvo a cierre del año 2008, aproximadamente 54.000 cajas de producto almacenado en inventario. Lo cual es equivalente a decir que la empresa tuvo \$ 4.800 millones de pesos estáticos en inventario a cierre del año 2008. uir que en volumen la empresa tuvo a cierre del año 2008<br>de producto almacenado en inventario. Lo cual es equivalente a<br>0 millones de pesos estáticos en inventario a cierre del año 2008.

- Edad y rotación

Los productos con mayor rotación de cajas por día son:

- VINO FRONTERA CABERNET SAUVIGNON 750: 31 cajas/día
- VINO FRONTERA MERLOT 750: 19 cajas/día

Los productos que siguen en rotación a los mencionados, son parte de diferentes casas: Concha y Toro, Trivento y Evian, presentados en la Figura 5.4. y rotación<br>1 mayor rotación de cajas por día son:<br>ERA CABERNET SAUVIGNON 750: 31 cajas/día<br>ERA MERLOT 750: 19 cajas/día<br>ue siguen en rotación a los mencionados, son parte de diferentes

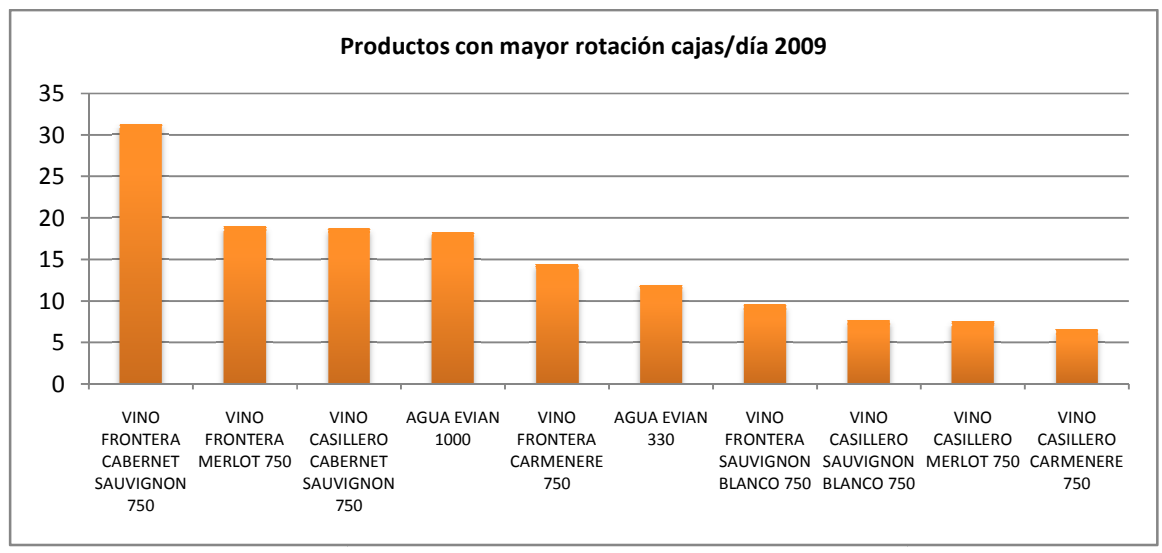

FIGURA 5.4 Productos con mayor rotación cajas - día 2009 **Fuente:** Base de datos GWS

Los productos de la casa Concha y Toro presentan niveles altos de rotación y son los de mayor<br>demanda; sin embargo esta casa tiene la mayor cantidad de cajas pendientes por nacionalizar<br>como se muestra en la Figura 5.5. demanda; sin embargo esta casa tiene la mayor cantidad de cajas pendientes por nacionalizar como se muestra en la Figura 5.5

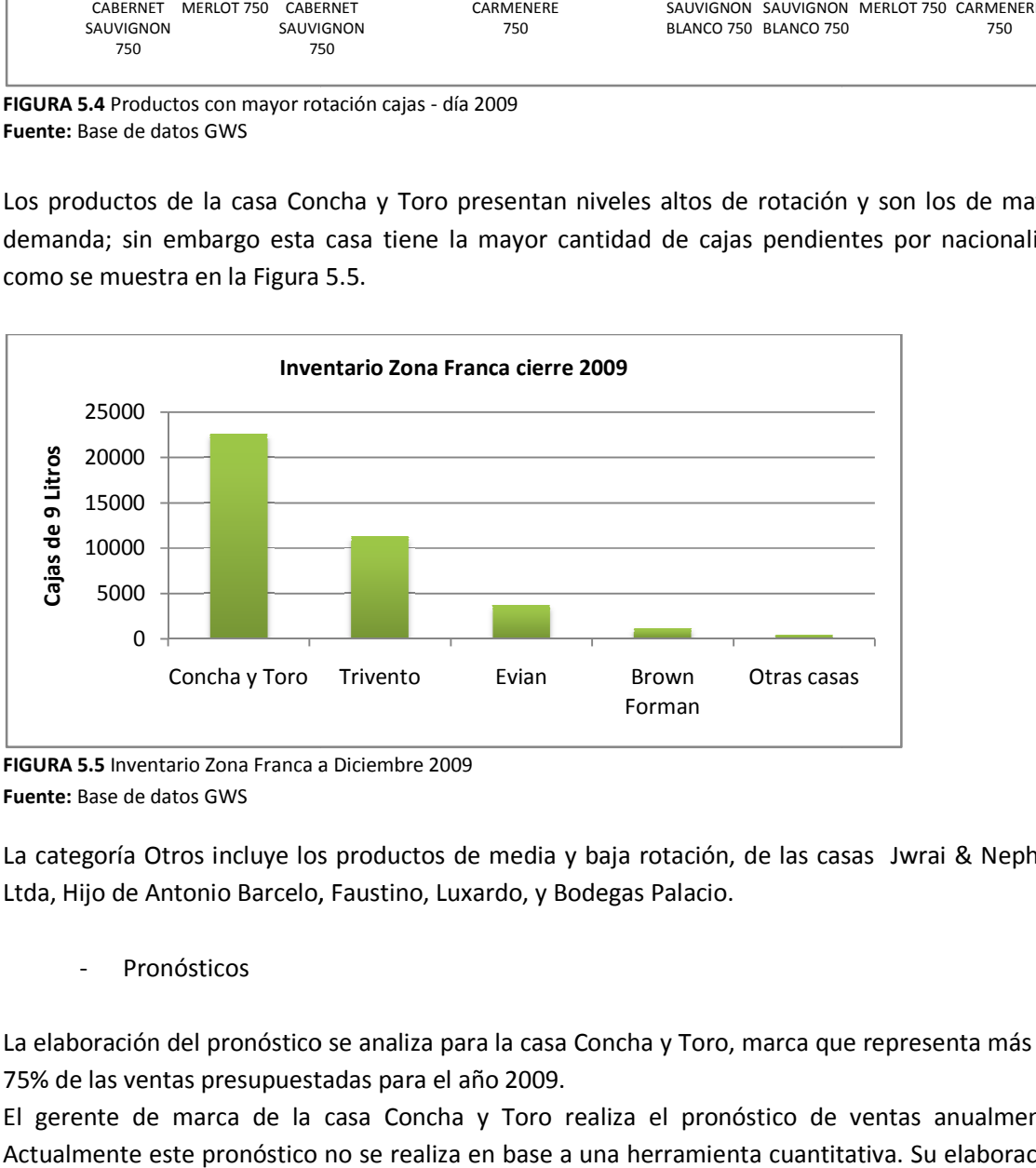

**FIGURA 5.5** Inventario Zona Franca a Diciembre 2009 **Fuente:** Base de datos GWS

La categoría Otros incluye los productos de media y baja rotación, de las casas Jwrai & Nephew<br>Ltda, Hijo de Antonio Barcelo, Faustino, Luxardo, y Bodegas Palacio. Ltda, Hijo de Antonio Barcelo, Faustino, Luxardo, y Bodegas Palacio.

**Pronósticos** 

La elaboración del pronóstico se analiza para la casa Concha y Toro, marca que representa más del 75% de las ventas presupuestadas para el año 2009.

El gerente de marca de la casa Concha y Toro realiza el pronóstico de ventas anualmente. Actualmente este pronóstico no se realiza en base a una herramienta cuantitativa. Su elaboración se basa en el análisis del mercado y de los datos históricos; para construcción del pronóstico se tendrán en cuenta las siguientes preguntas:

- ¿Cómo crece la marca?
- ¿Qué competidores nuevos hay en el mercado?
- ¿Existen en el mercado nuevos productos que sean competencia?

La Tabla 5.1 compara el pronóstico mensual en cajas para la casa C&T con las ventas reales para el período entre enero y agosto del año 2009. Se analizaron los errores del pronóstico y se calcularon la desviación media absoluta (MAD) y la señal de rastreo (TS), para obtener un diagnóstico inicial del método de pronóstico actual.

|                | <b>CASA CONCHA Y TORO</b> |                      |             |         |        |             |              |            |         |
|----------------|---------------------------|----------------------|-------------|---------|--------|-------------|--------------|------------|---------|
| N              | <b>Mes</b>                | <b>Ventas Reales</b> | Pronósticos | error   | ABS(e) | SUM (error) | SUM(ABS (e)) | <b>MAD</b> | TS      |
| 1              | Enero                     | 3716                 | 2943        | 773     | 773    | 773         | 773          | 772,80     | 1,00    |
| 2              | Febrero                   | 4193                 | 3199        | 993     | 993    | 1766        | 1766         | 882,97     | 2,00    |
| 3              | Marzo                     | 3739                 | 4712        | $-973$  | 973    | 793         | 2739         | 913,05     | 0,87    |
| 4              | Abril                     | 4241                 | 5367        | $-1125$ | 1125   | $-333$      | 3865         | 966,14     | $-0.34$ |
| 5              | Mayo                      | 5710                 | 7413        | $-1703$ | 1703   | $-2036$     | 5568         | 1113,57    | $-1,83$ |
| 6              | Junio                     | 5451                 | 7752        | $-2301$ | 2301   | -4337       | 7869         | 1311,42    | $-3,31$ |
| $\overline{7}$ | Julio                     | 6742                 | 7705        | $-962$  | 962    | $-5299$     | 8831         | 1261,55    | $-4,20$ |
| 8              | Agosto                    | 5787                 | 7842        | $-2054$ | 2054   | $-7353$     | 10885        | 1360,65    | $-5,40$ |

**TABLA 5.1** ERRORES DEL PRONÓSTICO CASA C&T PERÍODO ENERO - AGOSTO 2009

**Fuente:** Base de datos GWS - Estudiantes Trabajo de Grado

En observación a la señal de rastreo, se muestra un valor de -5,40 desviaciones medias absolutas, indicando que la demanda real fue inferior al pronóstico en cinco de los ocho meses analizados. En un modelo de pronóstico efectivo, los errores reales sumarían 0; las sobreestimaciones se compensarían con las subestimaciones, y la señal de rastreo también sería igual a 0, mostrando un modelo sin sesgo. Se considera que un rango entre ±1 a 4 MAD, integra el 99,85% de los datos del pronóstico dentro de los límites de control; una señal de rastreo de -5,40 indica que el pronóstico esta por fuera de control, y no responde adecuadamente a la velocidad de cambio de las ventas reales durante el período analizado. Además el pronóstico en promedio estuvo desviado (valor del MAD) en 1360,65 cajas<sup>13</sup>; éste es un valor de desfase significativo para las operaciones de la empresa que afirma la baja efectividad del método actual de pronóstico.

# *Situación financiera*

<u>.</u>

Como se observa en la Figura 5.6, en los últimos tres años de operación se han registrado pérdidas superiores a mil millones de pesos. Generar pérdidas ha impedido la captación de recursos financieros (negación de préstamos bancarios), exigiendo un cubrimiento total de las erogaciones de la empresa por el ingreso de ventas.

<sup>13</sup> CHASE, Richard. Administración de Operaciones. Edición 12. P 480 - 482

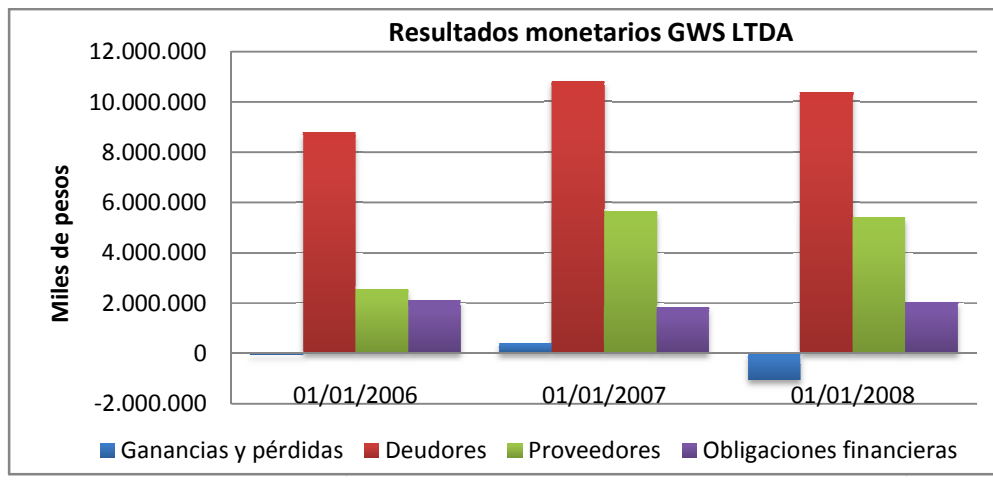

**FIGURA 5.6** Resultados monetarios GWS 2007 - 2009 Fuente: Superintendencia de sociedades, Sistema de Información y Riesgo Empresarial - SIREM

Se observa el desequilibrio entre la cartera y las cuentas por pagar a proveedores, debido principalmente a la diferencia temporal de su causación y efectiva transacción de flujo de caja. La gran mayoría de los proveedores establece el cobro a 90 días después de haber despachado la mercancía. GWS requiere de 30 días en promedio para disponer del producto, después de despachada la mercancía; es decir cuenta con 60 días para venderlo. Su cliente principal, las cadenas, hacen efectivo el pago en un horizonte de 120 días; el resto de sus clientes, en un promedio de 60 días. ncipalmente a la diferencia temporal de su causación y efectiva transacción de flujo de caja.<br>gran mayoría de los proveedores establece el cobro a 90 días después de haber despachado la<br>rcancía. GWS requiere de 30 días en ere de 3<br>cía; es d<br>o el pag<br>licores es<br>lionadas;

La demanda de vinos y licores es estacional. La Figura 5.7 muestra el ingreso presupuestado de las principales casas mencionadas mencionadas; se observa que el flujo del ingreso se percibe de acuerdo a la temporalidad del año, principalmente en respuesta a las siguientes fechas:

- Día de San Valentín, amor y amistad
- Día del padre y día de la madre
- Día de San Valentín, amor y amistad<br>- Día del padre y día de la madre<br>- Fiestas de fin de año, empezando desde el día de las brujas

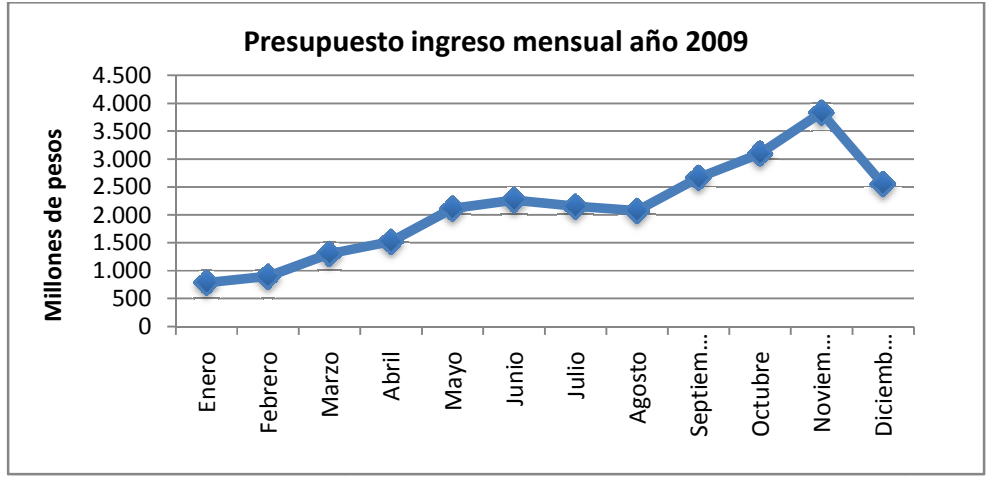

**FIGURA 5.7** Ingreso mensual presupuestado año 2009 **FIGURA 5.7** Ingreso mensual presupuestado año<br>**Fuente:** Base de datos GWS – Presupuesto 2009

En consecuencia, la situación financiera enmarca la importancia del ingreso por ventas, que a razón de su comportamiento estacional no facilita el manejo del efectivo y su capacidad de<br>responder eficientemente a las erogaciones fijas y variables de la empresa. responder eficientemente a las erogaciones fijas y variables de la empresa.

Es pertinente analizar el inventario de los productos según su rotación. La Figura 5.8 muestra los niveles de inventario de acuerdo a este criterio en las bodegas regionales, sin tener en cuenta la bodega de Zona Franca.

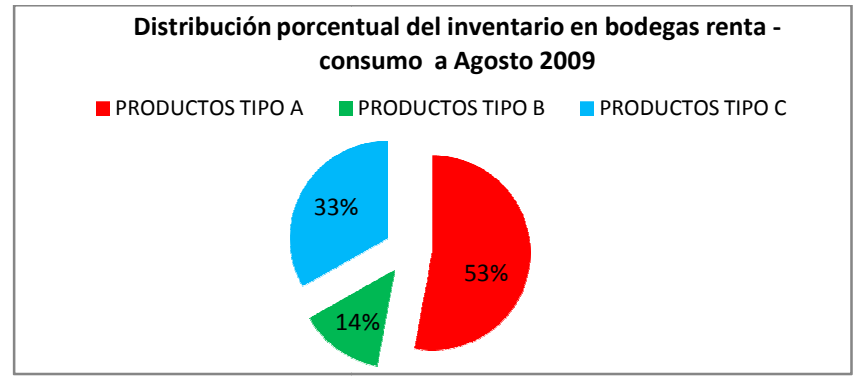

FIGURA 5.8 Distribución porcentual del inventario en bodegas renta - consumo a Agosto 2009 **Fuente:** Base de datos GWS – Saldos ABC Agosto 2009

El 33% de los productos almacenados en bodegas de consumo o rentas a nivel nacional, corresponden a productos tipo C. GWS tiene cerca de 11.000 cajas de producto de baja rotación. los productos almacenados en bodegas de consumo o rentas a nive<br>n a productos tipo C. GWS tiene cerca de 11.000 cajas de producto de baja<br>5.9 se muestra el valor en pesos del inventario al mes de agosto de 2009.

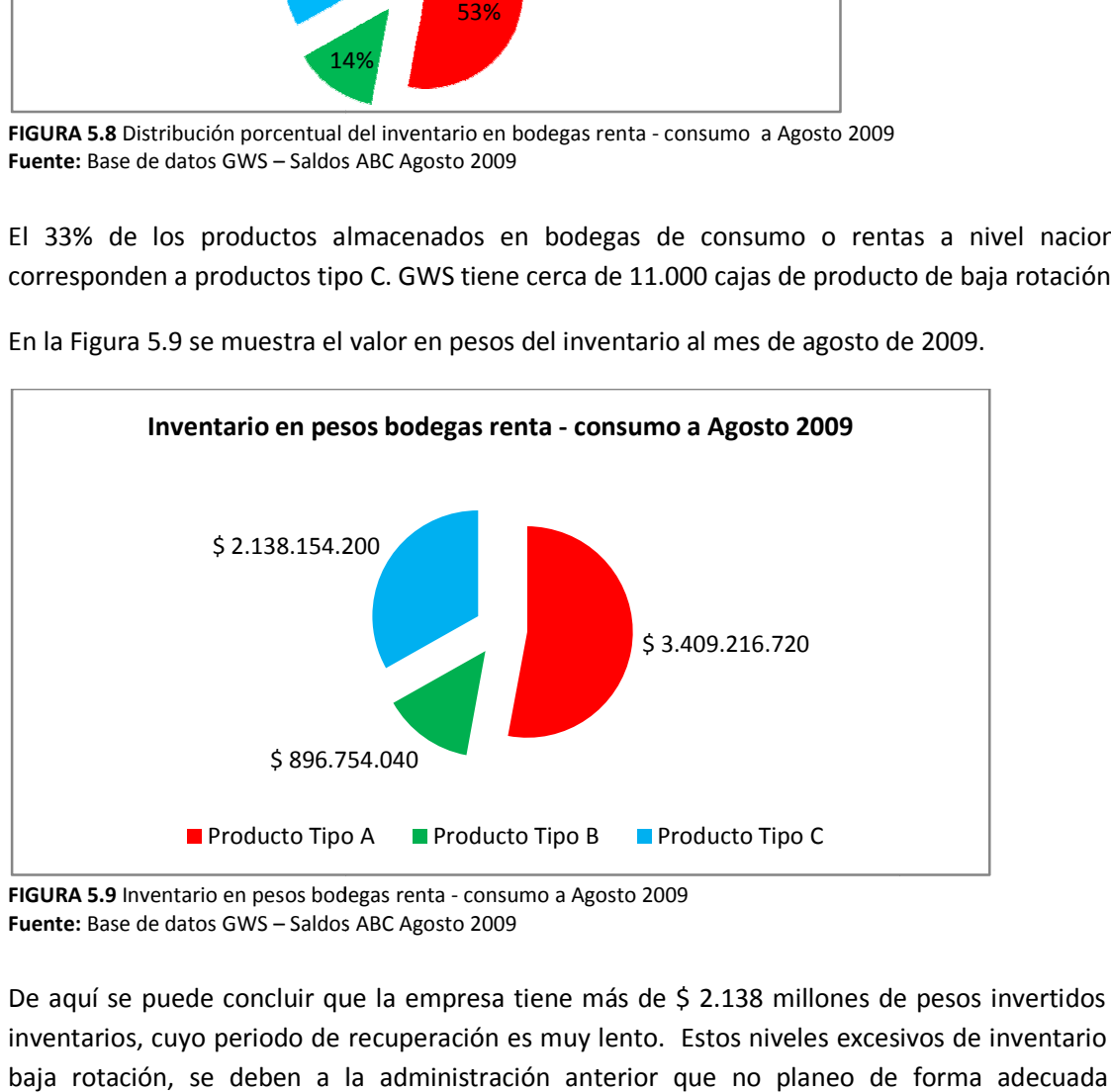

En la Figura 5.9 se muestra el valor en pesos del inventario al mes de agos to

FIGURA 5.9 Inventario en pesos bodegas renta - consumo a Agosto 2009 **Fuente:** Base de datos GWS – Saldos ABC Agosto 2009

De aquí se puede concluir que la empresa tiene más de \$ 2.138 millones de pesos invertidos en inventarios, cuyo periodo de recuperación es muy lento. Estos niveles excesivos de inventario de baja rotación, se deben a la administración anterior que no planeo de forma adecuada el comportamiento del mercado, y destinó grandes recursos a productos que en la actualidad no se han vendido. La gerencia actual opera desde el mes de febrero del año 2008.

En contraste se analizaron los niveles de inventario en la bodega de Zona Franca. Se encontró que los niveles de stock de productos tipo C, fueron reducidos drásticamente. En la actualidad tan solo el 6% del total de productos, corresponden a productos de baja rotación. Lo anterior evidencia el esfuerzo de la administración actual, de reducir al mínimo los pedidos de producto tipo C.

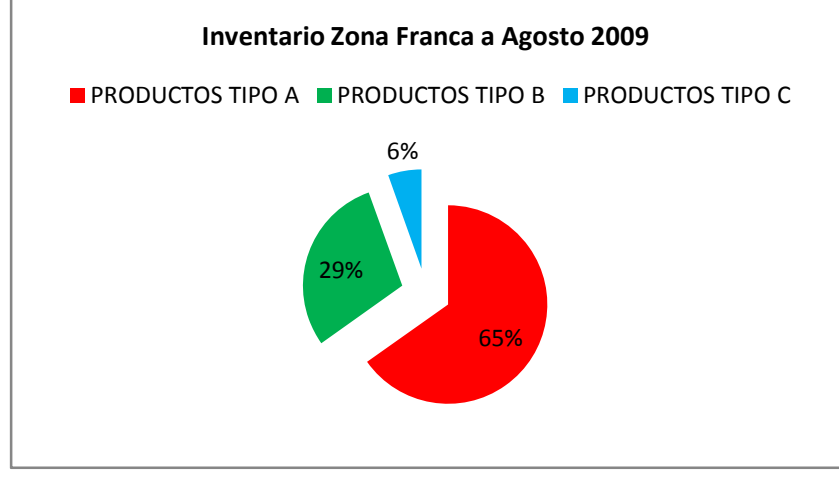

**FIGURA 5.10** Inventario Zona Franca a Agosto 2009 **Fuente:** Base de datos GWS – Saldos ABC Agosto 2009

La Figura 5.11 muestra la distribución de los valores en pesos según el nivel de rotación dentro de Zona Franca. Los productos tipo C corresponden a \$260 millones de pesos.

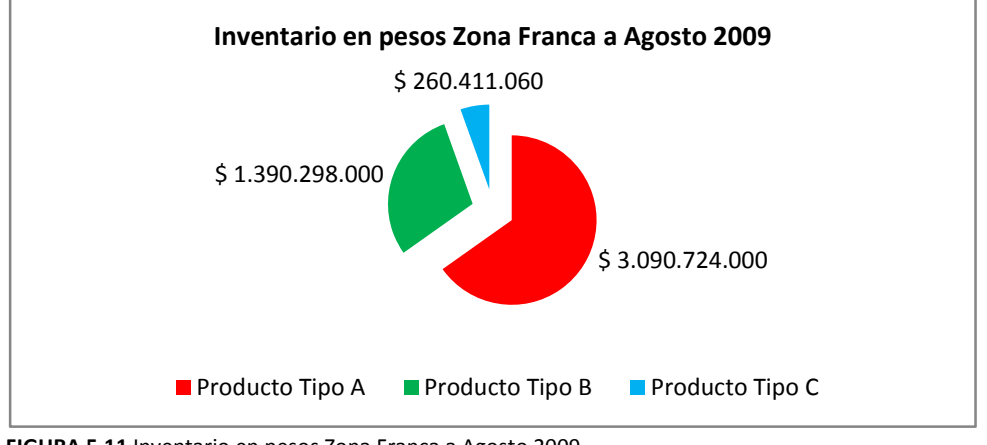

**FIGURA 5.11** Inventario en pesos Zona Franca a Agosto 2009 **Fuente:** Base de datos GWS – Saldos ABC Agosto 2009

Finalmente la conclusión del panorama financiero, es que existe un grave problema de liquidez, el cual está afectando directamente el nivel de servicio de la empresa. Esto se debe a que no se cuenta con los recursos financieros suficientes para realizar trámites ineludibles, como la nacionalización de mercancía.

El efecto de no poder nacionalizar la mercancía que se requiere para la venta, es la pérdida de ventas, y un bajo nivel de servicio.

# *Demanda insatisfecha*

Una evidencia de los graves problemas que tiene GWS en la actualidad es el indicador de demanda insatisfecha. Diariamente el personal de servicio al cliente de la empresa, ingresa al sistema las órdenes de compra de los clientes para proceder con la facturación. El sistema no permite facturar aquella mercancía que no esté disponible para la venta en la bodega correspondiente. Dicha mercancía es la que se registra en el indicador de demanda insatisfecha. De esta forma, el indicador de demanda insatisfecha, sólo tiene en cuenta aquella mercancía que por razones propias de la cadena de suministros, no se encontró disponible en el momento que el cliente la solicitó, convirtiéndose en una venta perdida.

En reuniones con el personal de servicio al cliente, este manifestó que el indicador de demanda insatisfecha presenta niveles muy elevados, afirmando que si se ejecutara un efectivo modelo de operación, la empresa incrementaría sus ventas de forma considerable.

 La siguiente tabla muestra una comparación entre las ventas reales medida en cajas de 9 Litros, y las ventas que se dejaron de hacer, las cuales constituyen la demanda insatisfecha (DI), para el periodo comprendido entre enero - julio del presente año.

| <b>DI CAJAS</b> | <b>VENTAS REALES</b> | DI % CAJAS |  |  |  |
|-----------------|----------------------|------------|--|--|--|
| 1,364           | 6,186                | 22.05%     |  |  |  |
| 1,071           | 6,712                | 15.96%     |  |  |  |
| 1,185           | 6,721                | 17.63%     |  |  |  |
| 748             | 10,243               | 7.30%      |  |  |  |
| 1,055           | 8,067                | 13.08%     |  |  |  |
| 1,064           | 7,739                | 13.75%     |  |  |  |
| 1,359           | 9,286                | 14.63%     |  |  |  |
|                 |                      |            |  |  |  |

**TABLA 5.2** COMPARACIÓN VENTAS REALES EN CAJAS ENERO A JULIO 2009

 **Fuente:** Base de datos GWS - Estudiantes Trabajo de Grado

Como se observa en la Figura 5.12, la demanda insatisfecha fue en promedio del 14,25% del total de cajas vendidas en dicho periodo; este porcentaje corresponde a 7.846 cajas.

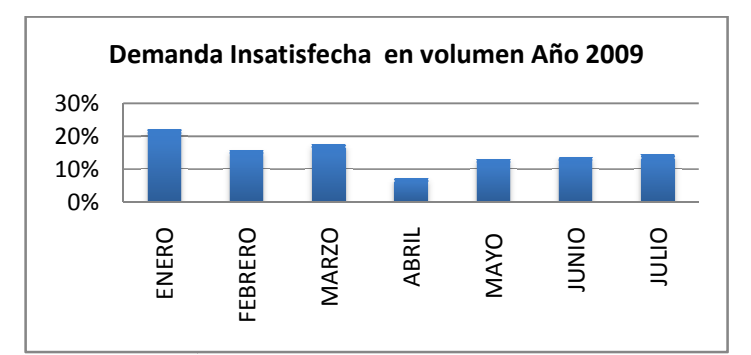

**FIGURA 5.12** Demanda insatisfecha en volumen 2009 Fuente: Base de datos GWS - Demanda Insatisfecha 2009

La Tabla 5.3 muestra las pérdidas arrojadas por el análisis del indicador de demanda insatisfecha. La Tabla 5.3 muestra las pérdidas arrojadas por el análisis del indicador de demanda insatisfecha.<br>También se muestra en la Figura 5.13 la variación porcentual del indicador analizado en el horizonte de tiempo de enero - julio del año 2009; que expone un promedio de 14,57%, indicando que en lo transcurrido del año por concepto de demanda insatisfecha ha dejado de recibir \$ 1.427 millones de pesos.

| <b>MES</b>     | <b>DI VALOR</b> | <b>VENTAS REALES</b> | <b>DI % VENTAS</b> |
|----------------|-----------------|----------------------|--------------------|
| <b>ENERO</b>   | \$248,248,000   | \$1,033,651,000      | 24.02%             |
| <b>FEBRERO</b> | \$194,922,000   | \$1,227,000,000      | 15.89%             |
| <b>MARZO</b>   | \$215,670,000   | \$1,284,000,000      | 16.80%             |
| ABRIL          | \$136,136,000   | \$1,631,000,000      | 8.35%              |
| <b>MAYO</b>    | \$192,010,000   | \$1,550,000,000      | 12.39%             |
| <b>JUNIO</b>   | \$193,648,000   | \$1,464,000,000      | 13.23%             |
| <b>JULIO</b>   | \$247,338,000   | \$1,553,000,000      | 15.93%             |

TABLA 5.3 PÉRDIDAS POR DEMANDA INSATISFECHA ENERO A JULIO 2009

**Fuente:** Base de datos GWS - Estudiantes Trabajo de Grado

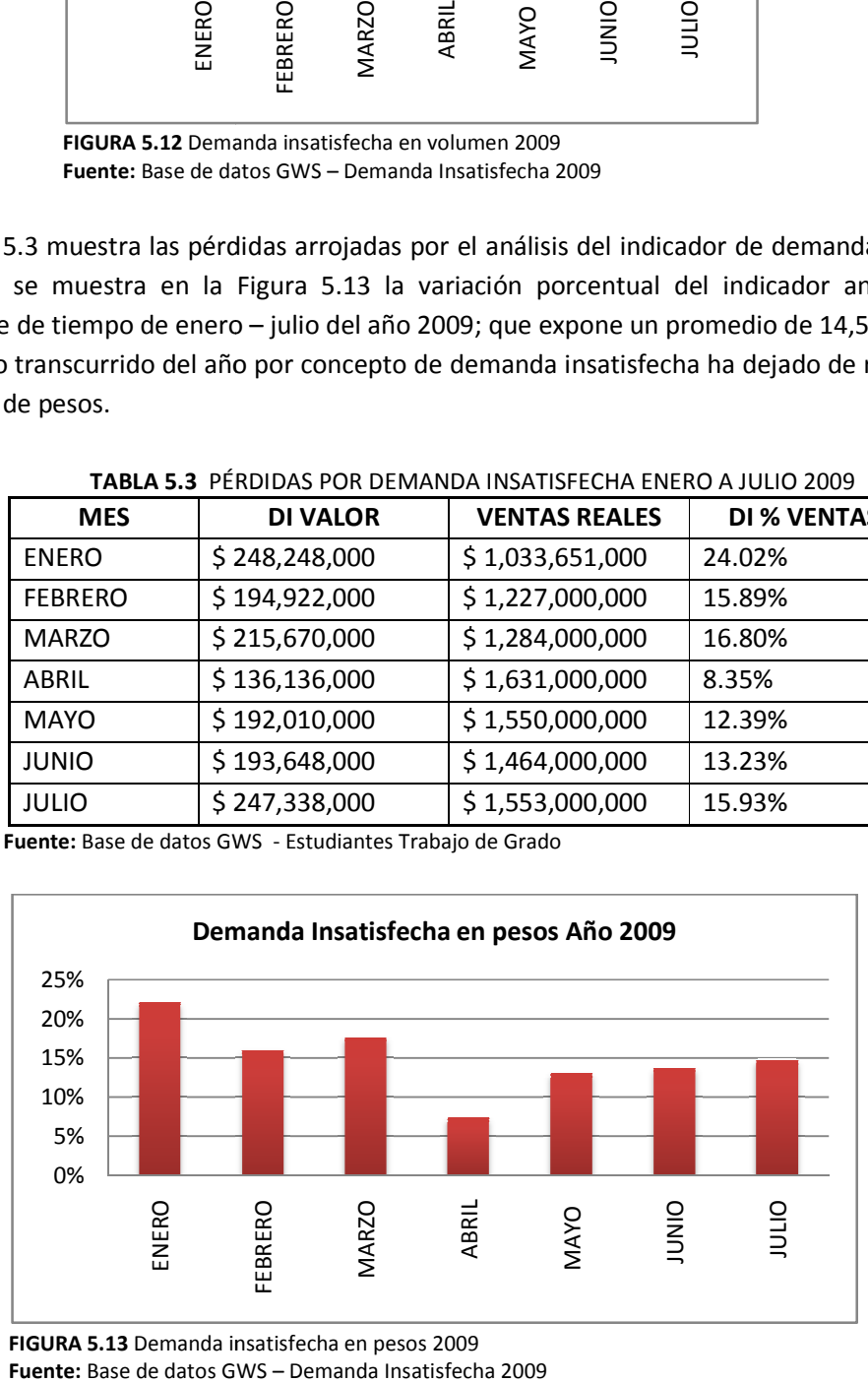

**FIGURA 5.13** Demanda insatisfecha en pesos 2009 2009 **Fuente:** Base de datos GWS

Dentro de las causas principales de la demanda insatisfecha se encuentran:

- Demoras no pactadas en el envío del producto por parte de la viña proveedora.
- Carencia de recursos para nacionalizar los productos y/o mala asignación de los mismos.
- Eventualidades dentro de la cadena: demoras excesivas en la entrega de estampillas por Thomas Greg & Sons LTDA.

Las condiciones del mercado de los vinos y licores exigen la disponibilidad del producto en el momento preciso que el cliente lo requiere. Las causas mencionadas alteran directamente el tiempo de entrega a los clientes causando la pérdida total de la venta, o la disminución en el tamaño del pedido.

# 5.1 DEFINICIÓN DEL PROBLEMA

Como se expuso en el análisis de inventarios a agosto de 2009, el 33% de los productos en bodegas de rentas y consumo corresponden a productos tipo C, de baja rotación, que equivalen a aproximadamente \$2.135 millones de pesos. Por otro lado, se observa que en productos tipo A y B, la cantidad de cajas almacenadas en estas bodegas es mayor a 23.600 cajas, equivalentes a \$4.305 millones de pesos. Este elevado nivel de inventario indicaría un nivel de demanda insatisfecha mínimo. Pero el indicador para el período enero – julio de 2009, muestra un porcentaje de 14,25% de demanda insatisfecha, equivalentes a \$1.427 millones de pesos.

Del análisis anterior se infiere que los productos almacenados en las bodegas de renta y consumo, no estuvieron ni en la cantidad ni el momento requerido por el cliente. El exceso de capital estático invertido en inventario de estas bodegas y las mencionadas ventas perdidas, han causado un problema de iliquidez para la empresa. La carencia de efectivo detiene el flujo del proceso, pues impide la nacionalización de los productos almacenados en Zona Franca.

La transición del producto entre la bodega de Zona Franca y las bodegas de renta y consumo, se determina por la situación de iliquidez planteada; el flujo de caja disponible lo condiciona el comportamiento estacional de la demanda de los productos de esta industria, citado previamente, y el desequilibrio entre la cartera y las cuentas por pagar a proveedores.

Adicionalmente, como se expuso en el análisis de pronóstico de ventas, el método actual no responde a las variaciones de las ventas reales. Esta carencia en la velocidad de respuesta, causa una desincronización de la cadena de suministro.

Este panorama ha determinado una situación de pérdida para la empresa, como se muestra en su estado de Pérdidas y Ganancias para el año 2008, donde registró una utilidad negativa de más de \$ 1.060 millones de pesos. Esta situación le ha negado la captación de préstamos bancarios, obligándola a cubrir sus gastos de operación únicamente por su ingreso de ventas. En estas condiciones, la empresa no posee facilidad de administrar sus recursos de capital, y su horizonte no se muestra optimista.
En conclusión existe una desincronización de los eslabones de la cadena de abastecimiento de GWS, dado por un inefectivo modelo de inventarios, y un flujo de producto desconectado al flujo de dinero. Ante esta situación, se hace necesaria la investigación que permita sincronizar exitosamente las actividades de las áreas funcionales de la empresa.

# 6. SELECCIÓN DE LAS REFERENCIAS A INCLUIR EN EL MODELO

En sus 8 años de trayectoria dentro del mercado colombiano, GWS LTDA ha consolidado un posicionamiento idóneo de instaurar su amplio portafolio de 129 referencias distribuidas en siete casas principales: *Brown Forman, Concha y Toro, Evian, Faustino, Latin American Wine, Luxardo*, y *Trivento.* 

El proceso de selección de las referencias a incluir en el modelo se muestra en el Diagrama 6.1. Éste expone los pasos generales para la escogencia de las referencias que son representativas de la situación de la empresa. Dado su cumplimiento, se obtiene confiabilidad y seguridad respecto al subsecuente desarrollo del modelo y sus resultados.

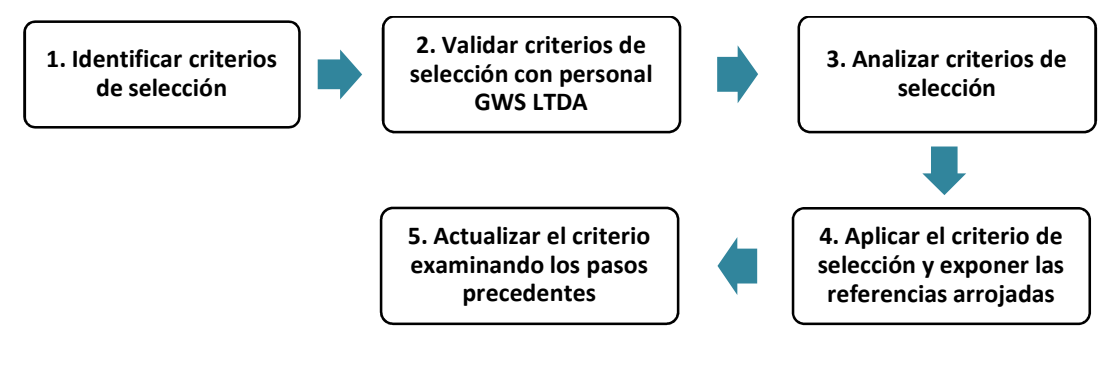

**DIAGRAMA 6.1** Definición de referencias a incluir dentro del modelo **Fuente:** Estudiantes Trabajo de Grado

A continuación, se desarrollan los pasos propuestos:

### **1. Identificar criterios de selección**

El análisis del comportamiento de una referencia, se lleva a cabo con la inspección de los siguientes aspectos:

1.1 Volumen de ventas

La Figura 6.1 muestra la participación de las casas en las ventas de los años 2008 y 2009. Se observa la magnitud superior de las ventas de las casas Concha y Toro, Evian, Trivento y Brown Forman, durante los dos años. Ventas inferiores a 500 cajas anuales, corresponden al resto del portafolio, casas proveedoras como Latin American Wines, Faustino, Luxardo y Jwrai & Nephew Ltda, entre otras.

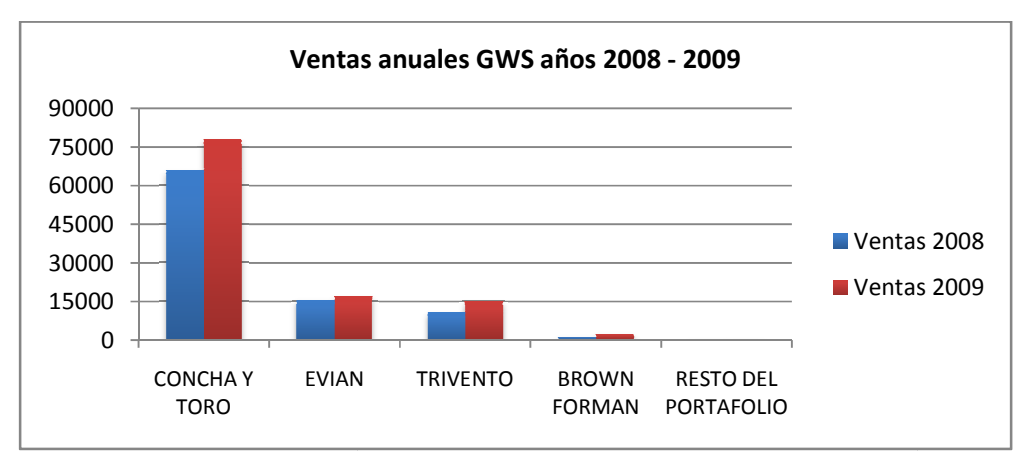

FIGURA 6.1 Ventas anuales GWS años 2008 y 2009 **Fuente:** Base de datos GWS – Ventas - PPTO

Indagando en la participación de las casas dentro del portafolio de GWS, el Diagrama de Pareto 6.2 afirma que las cuatro casas Concha y Toro, Trivento, Evian y Brown Forman, que corresponden al 16% de las casas proveedoras de GWS, representan el 98,44% de las ventas del año 2009. El análisis de las ventas comprende la interpretación de las ofertas realizadas durante el año. Éstas corresponden a mezcla de productos de diferentes casas, cepas o presentaciones. Las ofertas representaron el 19,72% de las ventas del año 2008, y para el año 2009 decrecieron a 17,53%. Por esta razón se excluyen del Diagrama de Pareto válisis de las ventas comprende la interpretación de las ofertas realizadas durante esponden a mezcla de productos de diferentes casas, cepas o presentaciones.<br>esentaron el 19,72% de las ventas del año 2008, y para el año n Forman, que corresponden al<br>
as ventas del año 2009.<br>
realizadas durante el año. Éstas<br>
: o presentaciones. Las ofertas<br>
2009 decrecieron a 17,53%. Por<br>
realizadas (presentacion<br>
entual<br>
cipación<br>
nulada<br>
.<br>
, Trivento y

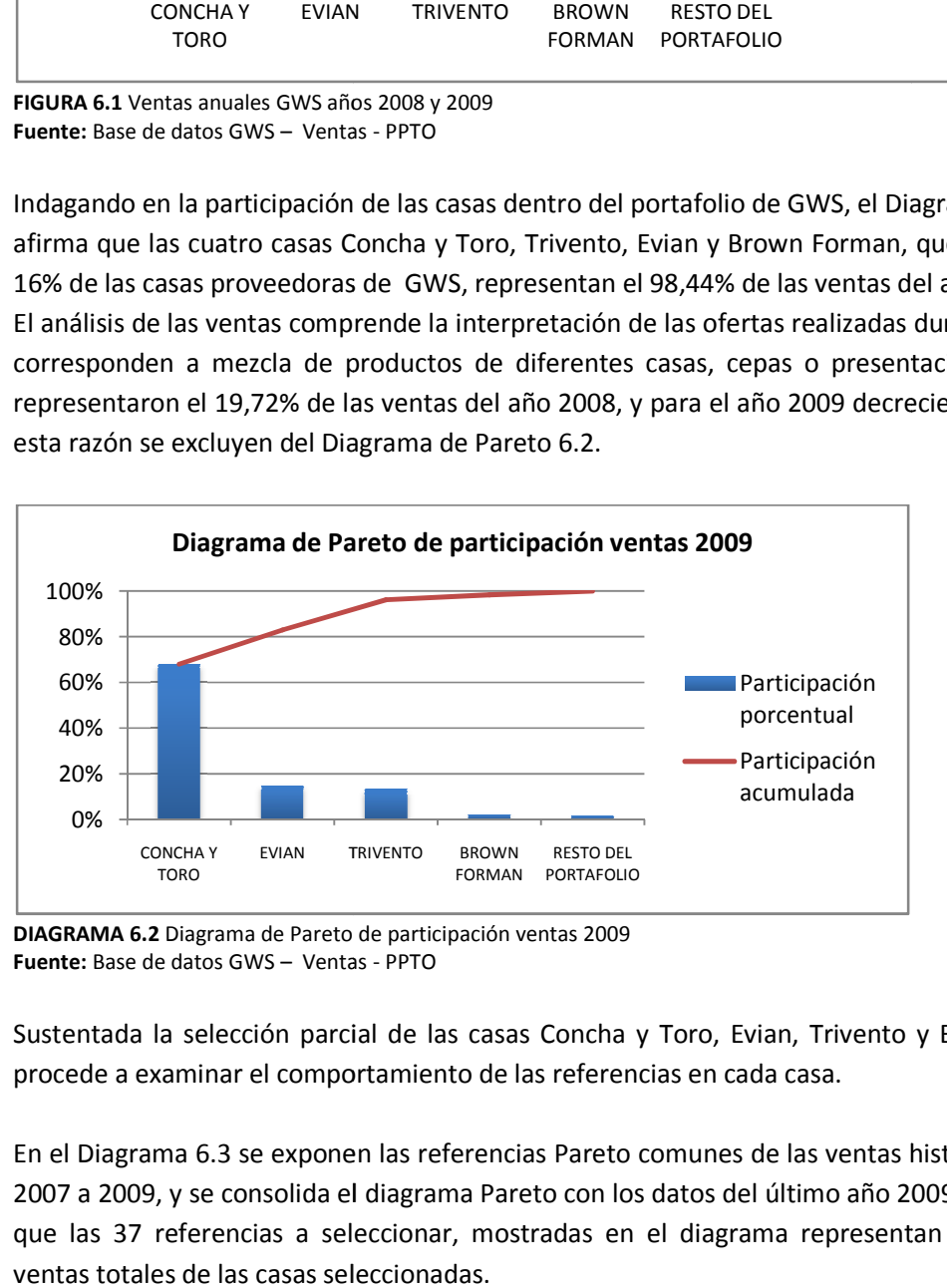

**DIAGRAMA 6.2** Diagrama de Pareto de participación ventas 2009 **Fuente:** Base de datos GWS – Ventas - PPTO

Sustentada la selección parcial de las casas Concha y Toro, Evian, Trivento y Brown Forman, se<br>procede a examinar el comportamiento de las referencias en cada casa. procede a examinar el comportamiento de las referencias

En el Diagrama 6.3 se exponen las referencias Pareto comunes de las ventas históricas 2007 a 2009, y se consolida el diagrama Pareto con los datos del último año 2009. La lectura indica que las 37 referencias a seleccionar, mostradas en el diagrama representan el 84,51% de las ventas totales de las casas seleccionadas.

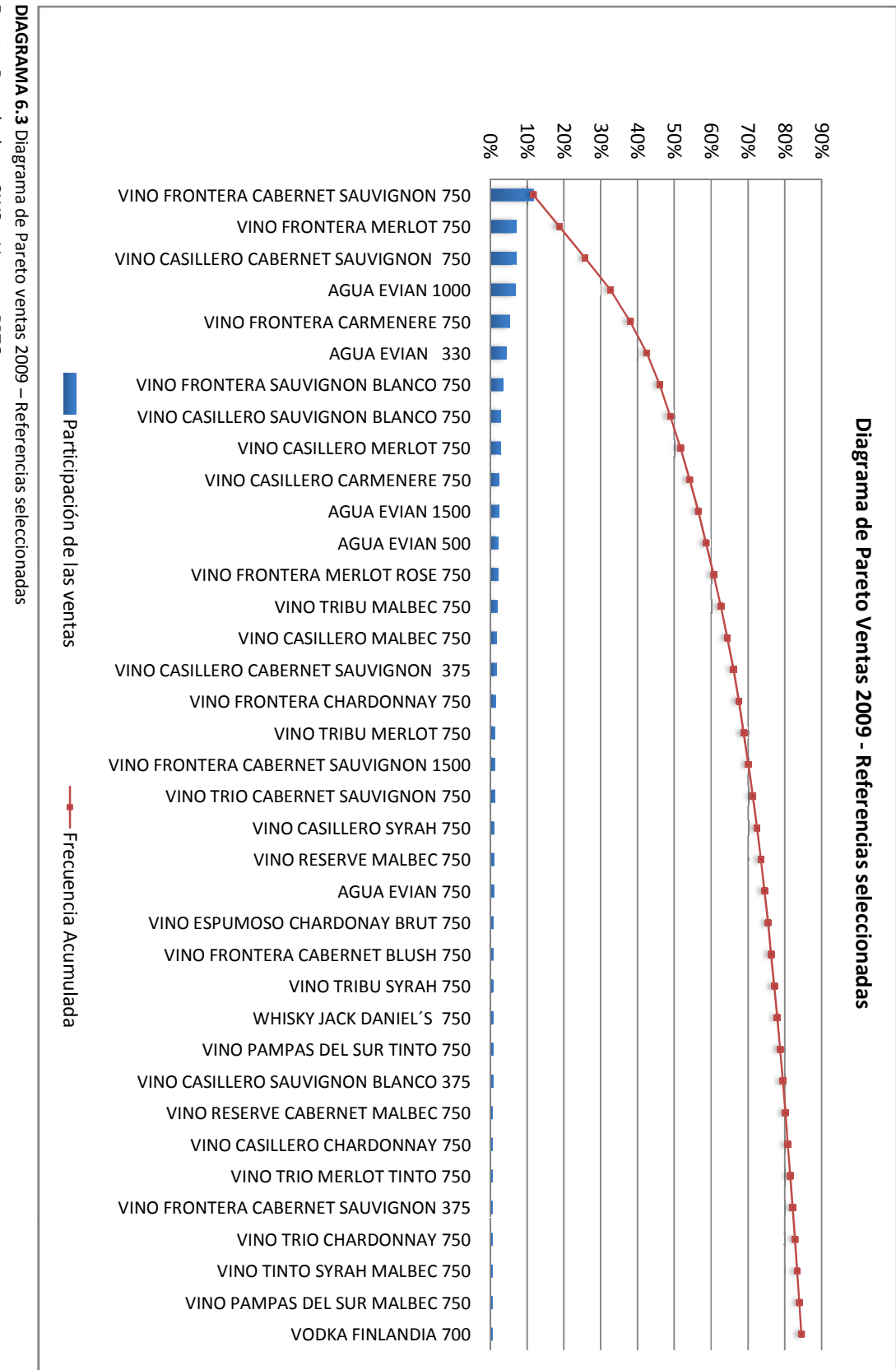

Fuente: Base de datos GWS - Ventas - PPTO **Fuente:** Base de datos GWS – Ventas – PPTO

### 1.2 Flujo del producto a nivel regional

Es pertinente analizar si las referencias seleccionadas son representativas en los mercados Es pertinente analizar si las referencias seleccionadas son representativas en los mercados<br>regionales. La Figura 6.2 muestra que las referencias seleccionadas corresponden a más del 79% de las ventas por ciudad.

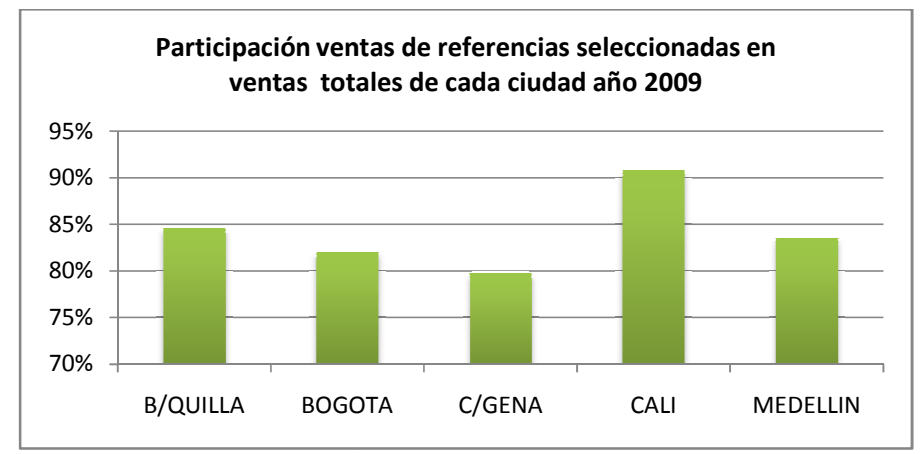

FIGURA 6. 2 Participación de ventas referencias seleccionadas en ventas totales de cada ciudad año 2009 **Fuente:** Base de datos GWS – Ventas - PPTO

1.3 Nivel de inventario

El análisis de los niveles de inventario comprende el examen de los niveles de inventario en la bodega de Zona Franca Bogotá, que almacena productos que no han sido nacionalizados; y niveles de inventario en las bodegas regionales, donde se almacenan p roductos venta. de los niveles de inventario comprende el examen de los niveles de inventario en la<br>Zona Franca Bogotá, que almacena productos que no han sido nacionalizados; y los<br>inventario en las bodegas regionales, donde se almacenan B/QUILLA BOGOTA C/GENA CALI MEDELLIN<br>
Participación de ventas referencias seleccionadas en ventas totales de cada ciudad año 2009<br>
de datos GWS – Ventas - PPTO<br>
livel de inventario<br>
de los niveles de inventario comprende e que almacena productos que no han sido nacionalizados; y los

La Figura 6.3 muestra los niveles de inventario de las referencias Pareto en Zona Franca Bogotá.

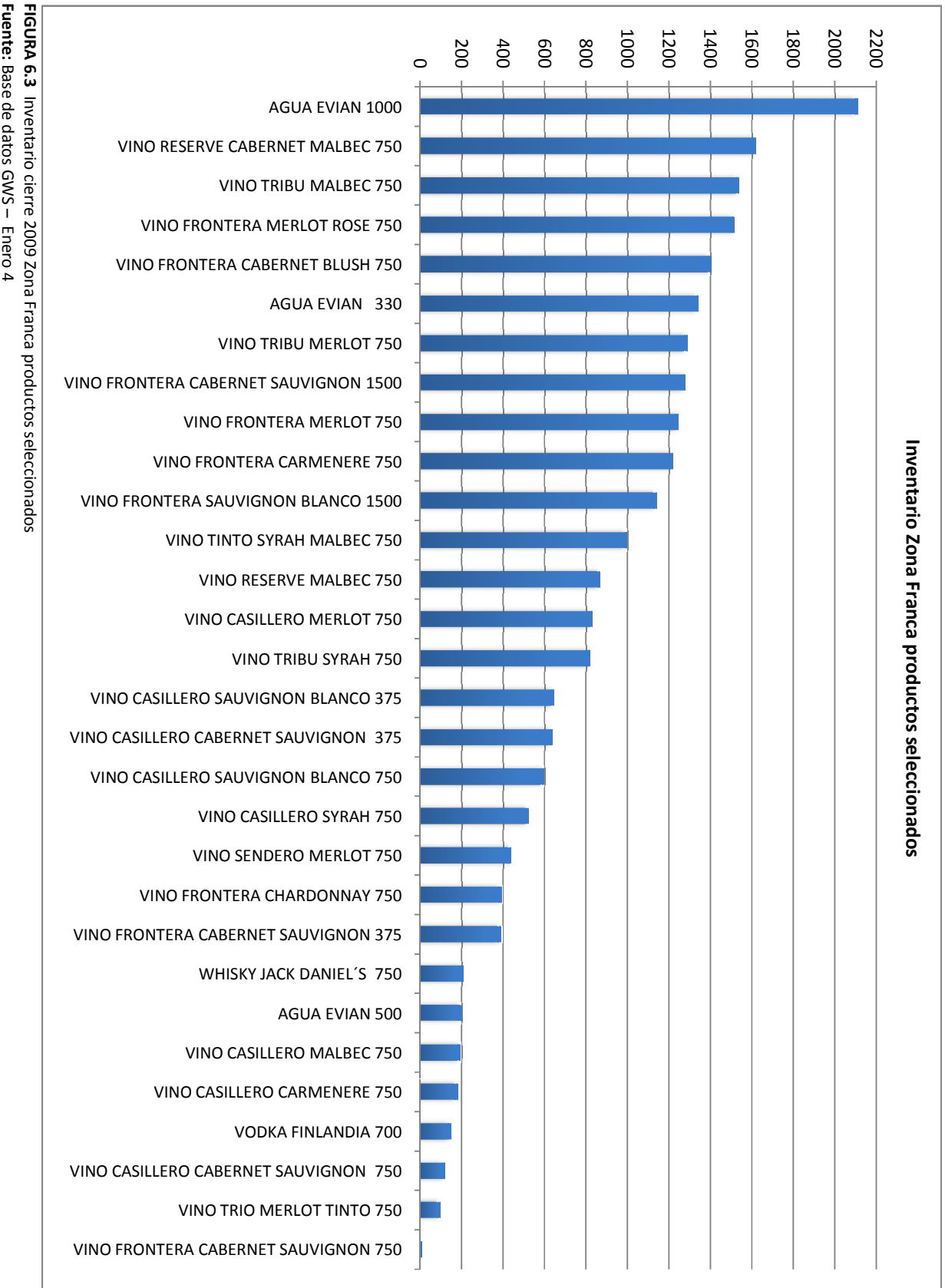

Fuente: Base de datos GWS - Enero 4 Base de datos GWS – Enero 4

42

Se afianza la selección de estas referencias debido a que no obstante son las de mayor rotación, Se afianza la selección de estas referencias debido a que no obstante son las de mayor rotación,<br>tienen niveles significativos de inventario sin poder comercializarse. A lo anterior, se adjuntan niveles igualmente altos de inventario de producto disponible para la venta de estas referencias, como se muestra en la Figura 6.4.

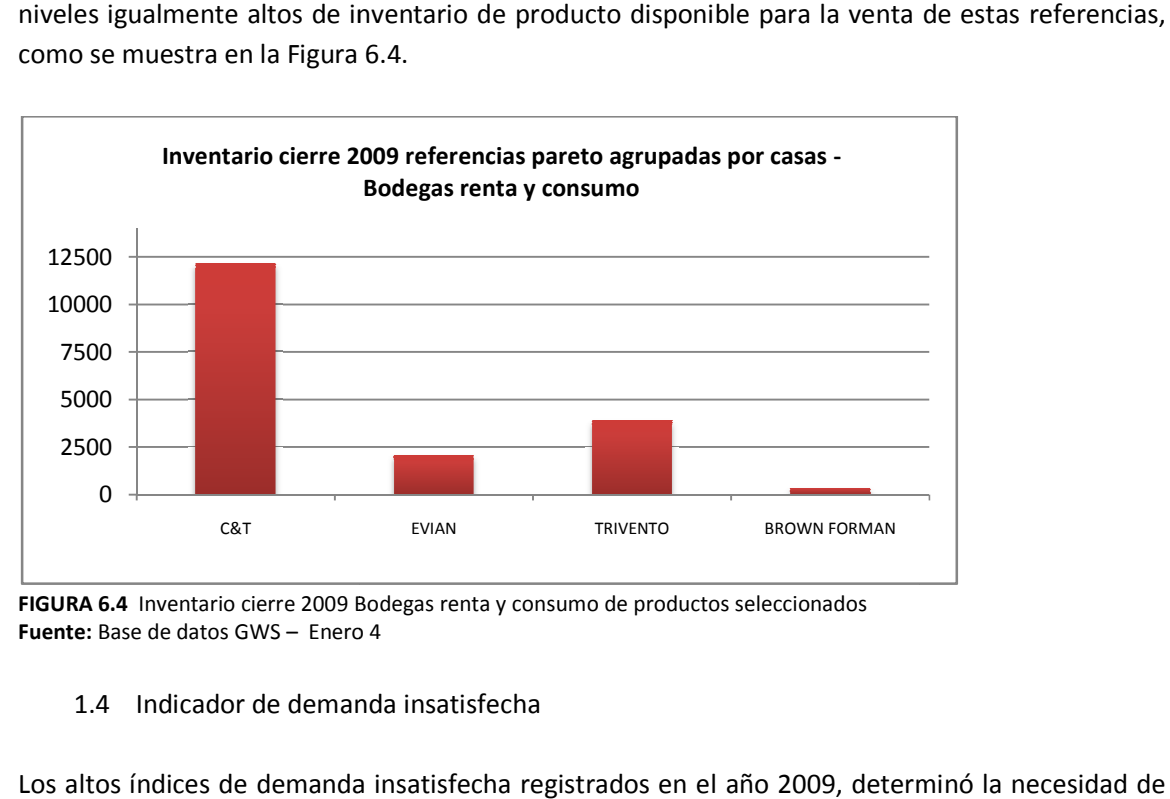

**FIGURA 6.4** Inventario cierre 2009 Bodegas renta y consumo de productos seleccionados consumo de productos seleccionados **Fuente:** Base de datos GWS – Enero 4 4

1.4 Indicador de demanda insatisfecha

Los altos índices de demanda insatisfecha registrados en el año 2009, determinó investigar y estudiar la cadena de suministros de la empresa. La Figura 6.5 expone la comparación de la demanda insatisfecha con los niveles de inventario al cierre del año 2009 de las referencias Pareto por volumen de ventas, agrupadas por casa proveedora.

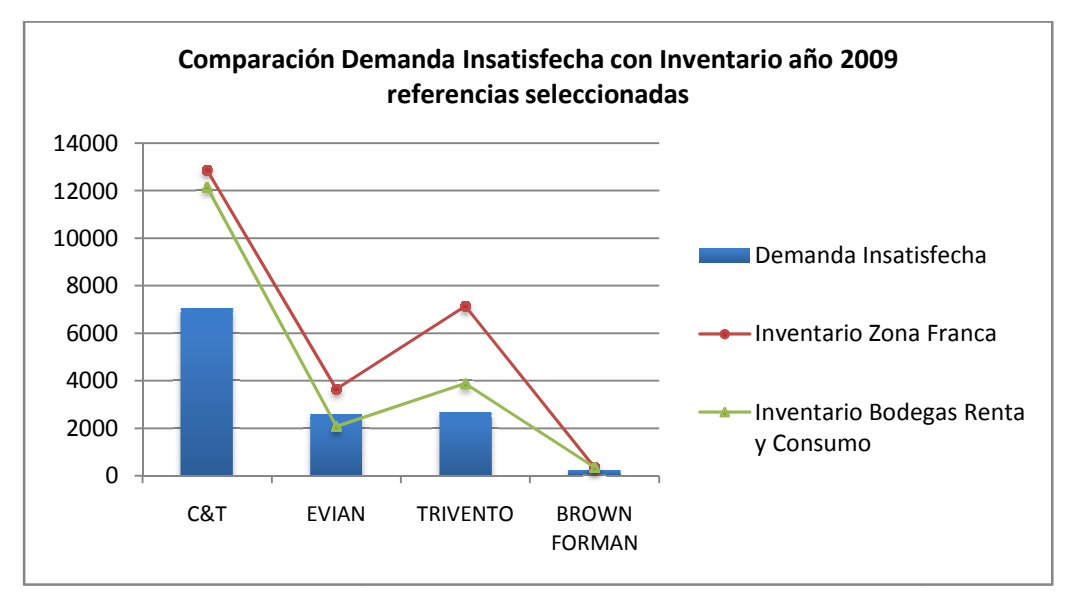

FIGURA 6.5 Niveles de Inventario contra Demanda Insatisfecha año 2009 referencias seleccionadas Fuente: Base de datos GWS - Formato Demanda Insatisfecha 2009, Enero 4

La Figura 6.5 justifica la necesidad del estudio y afirma las referencias seleccionadas como una muestra representativa de las oportunidades de mejora en la cadena de suministros de la empresa, al exponer un escenario en donde las referencias de mayor rotación tienen altos niveles de demanda insatisfecha pudiendo ser suplidos por el inventario pendiente por nacionalizar y el inventario disponible para la venta.

### **2. Validar criterios de selección con personal GWS LTDA**

La validación de los criterios de selección se hizo efectiva durante el desarrollo del Trabajo de Grado.

## **3. Analizar criterios de selección**

Analizando los criterios expuestos, se consolida una metodología deductiva para seleccionar las referencias a trabajar.

### **4. Aplicar el criterio de selección escogido**

Sustentado el criterio de selección por los puntos precedentes, las referencias seleccionadas por volumen de ventas dadas por el diagrama de Pareto de los años 2007 a 2009 son:

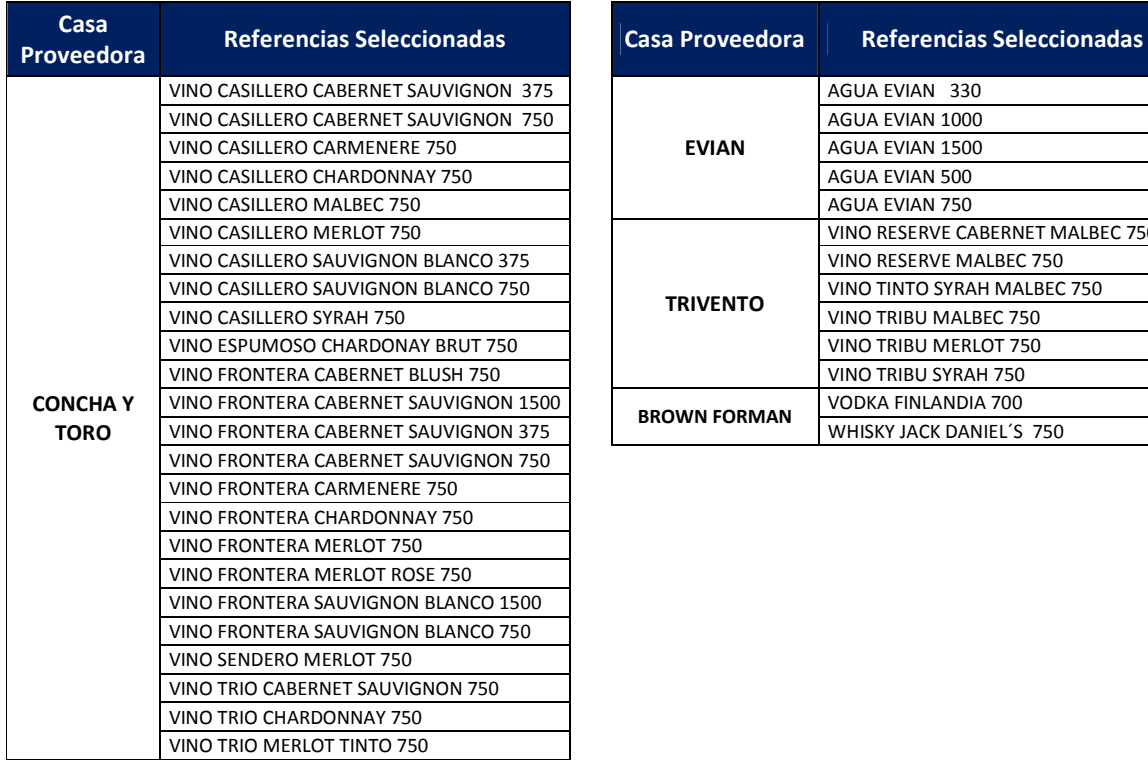

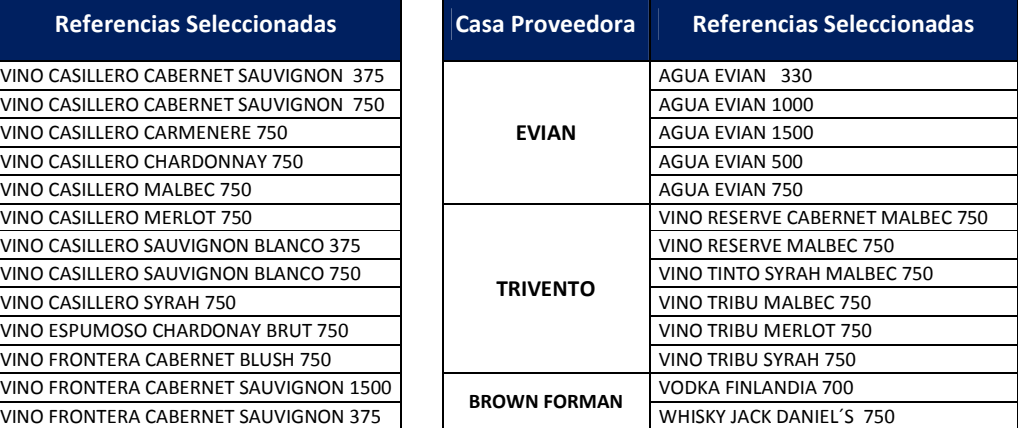

### **5. Actualizar el criterio examinando los pasos precedentes**

El proceso de selección de las referencias para incluir en el estudio, finaliza con la actualización de los criterios de selección en un horizonte temporal definido por eventuales cambios en el comportamiento del mercado o cambios en los niveles de rotación de las referencias seleccionadas. Dado que las condiciones no fluctúan en el mediano plazo, se definen las referencias seleccionadas para realizar el estudio.

# 7. ANÁLISIS Y SELECCIÓN DEL PRONÓSTICO

El proceso inicial y fuente de los procesos que integran la cadena de suministros de GWS es la elaboración del presupuesto. La sincronización de las operaciones logísticas de la empresa, se determina por las decisiones involucradas en la gestión del presupuesto; éstas radican en la cantidad a comprar a la casa proveedora y las ventas esperadas durante el año.

El estudio de la efectividad del presupuesto actual y la consecuente propuesta de un modelo óptimo, enriquecerá la cadena logística global, al brindar una herramienta idónea para la empresa en las actividades de planeación logística de abastecimiento, transporte, distribución y comercialización.

Por otro lado, el análisis del presupuesto es base para identificar el comportamiento histórico de la demanda de los productos, y su relación directa con los datos de demanda insatisfecha y niveles de inventario, factores indispensables para el desarrollo del estudio.

En el presente capítulo se expone el análisis de la elaboración del presupuesto, la selección de la herramienta a utilizar y la propuesta del método de pronósticos.

## - *Metodología*

<u>.</u>

El esquema de la metodología del estudio del pronóstico se muestra en el Diagrama 7.1<sup>14</sup>. El diagrama expone los pasos realizados para la definición del módulo de pronósticos propuesto, junto con las actividades de análisis del método desarrollado por la empresa.

Se identifican tres pasos generales: análisis del pronóstico actual, selección del método y desarrollo de la propuesta de implantación. A continuación se desarrollan estos pasos y los resultados respectivos.

<sup>&</sup>lt;sup>14</sup> El diagrama se realizó consultando el texto guía RUSELL, Roberta S. y TAYLOR III, Bernard W. Operations Management. Edición 4. Capítulo 8. Página 342

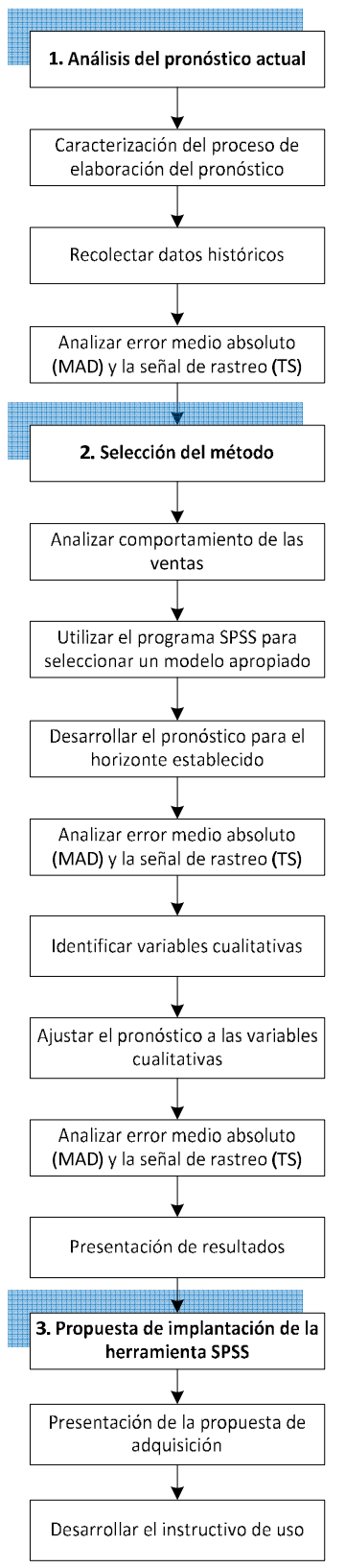

**DIAGRAMA 7.1** Metodología del análisis y selección del pronóstico **Fuente:** Estudiantes Trabajo de Grado.

## 7.1 ANÁLISIS DEL PRONÓSTICO ACTUAL

La elaboración del presupuesto es un proceso en el que participan tres partes principales:

- Casa proveedora: Establece metas de ventas y crecimientos de marca. La casa proveedora también puede plantear condiciones de compra mínima de producto a la empresa.
- Gerentes de marca GWS: Analizando el histórico de ventas de dos años anteriores, el crecimiento o decrecimiento de la categoría dentro del mercado y teniendo en cuenta los compromisos establecidos con la casa proveedora, realizan un presupuesto desagregado por referencia, mes, ciudad y canal. Posteriormente, analizan la efectividad del presupuesto revisando su cumplimiento mes a mes, elaborando reportes e indicadores pertinentes.
- Administrador de ventas GWS: Realiza el ajuste final del presupuesto analizando los datos estadísticos de ventas, la existencia de promociones, ofertas y eventos especiales durante el año. El administrador de ventas ejecuta esta revisión final, y culmina el proceso de elaboración del presupuesto.

El flujo de información entre los agentes, es determinante en la elaboración del presupuesto. El Diagrama 7.2 muestra el flujo de información detallado, en donde se observa la importancia de la intervención del administrador de ventas, en la tarea de revisión y ajuste final del presupuesto según las promociones y eventos especiales en el año.

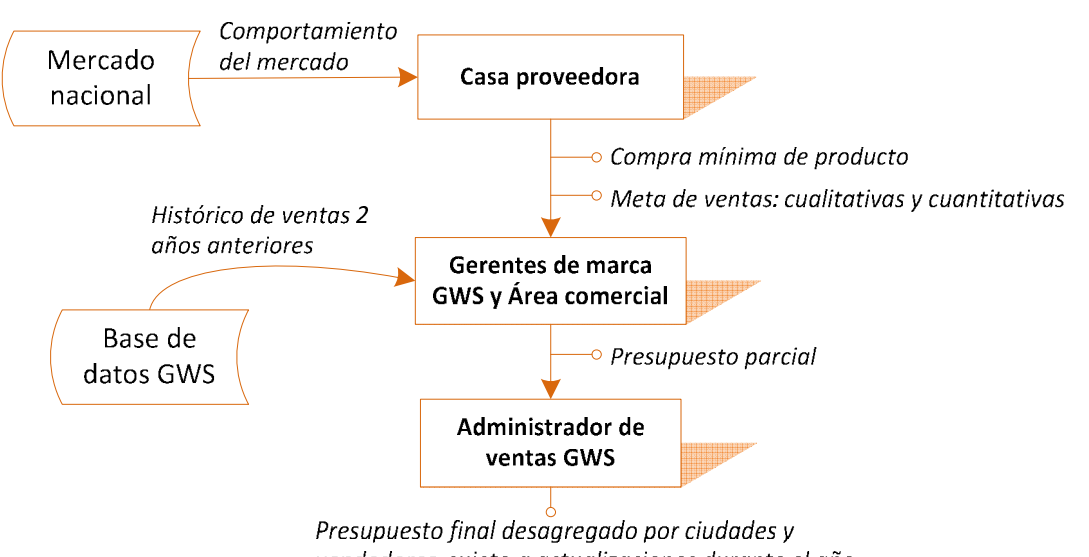

vendedores, sujeto a actualizaciones durante el año

**DIAGRAMA 7.2** Flujo de información para elaboración del presupuesto en GWS **Fuente:** Personal GWS - Estudiantes Trabajo de Grado.

El proceso de elaboración del presupuesto es estándar para las casas representadas por la empresa. En el capítulo de Anexos, en el **Anexo B** se muestra el proceso para las casas seleccionadas, Concha y Toro, Evian, Trivento y Brown Forman.

El presupuesto se realiza al empezar cada año comercial, y el objetivo general es que cada año haya un crecimiento entre el 15% y el 20% de las ventas con respecto al año anterior. En el diagrama del anexo B se identifican dos variables que determinan el presupuesto: el comportamiento del mercado analizado con los datos históricos de ventas y los compromisos adquiridos con las casas proveedoras.

Como se observa en el diagrama, el presupuesto se realiza en períodos mensuales, por cada referencia, y a nivel desagregado por ciudades y canales de distribución. El presupuesto elaborado por los gerentes de marca y el área comercial, se revisa por el administrador de ventas según los eventos especiales y promociones planeadas.

El proceso concluye con las actualizaciones mensuales del presupuesto y la ejecución de reportes de efectividad por cada gerente de marca.

## - *Análisis de la efectividad del pronóstico general actual*

Para el análisis de efectividad, se recolectaron los datos de ventas históricas de los años 2008 y 2009. Los datos fueron suministrados por meses, referencias, ciudades y canales.

El análisis de efectividad comprende observar las diferencias del presupuesto con las ventas reales durante el año. Las Figuras 1 y 2 mostradas en el **Anexo D**, muestran la comparación de las ventas y el presupuesto para los años analizados.

Se observa que en el año 2008, se presupuestó acertadamente durante los cinco primeros meses del año. Posteriormente en los meses de más volumen de ventas, correspondiente al período septiembre a diciembre, el presupuesto realizado fue superior a las ventas realizadas. La Figura 2 de dicho **Anexo D,** indica que durante el año 2009, el presupuesto sobreestimó las ventas en ocho meses del año.

Se plantea la hipótesis que una posible causa del incumplimiento del presupuesto se atribuye a los niveles de demanda insatisfecha registrados durante el año. La comprobación de esta hipótesis se determina por la construcción de la Figura 3 del **Anexo D**, que compara el presupuesto del año 2009 con el volumen de ventas mensual más la demanda insatisfecha correspondiente.

La proximidad de las curvas de presupuesto y ventas reales más demanda insatisfecha comprueba la hipótesis y argumenta el análisis posterior de la influencia de la demanda insatisfecha dentro de la sincronización de la cadena de suministros de la empresa.

En el análisis de efectividad del presupuesto comprende la observación del error medio absoluto En el análisis de efectividad del presupuesto comprende la observación del<br>(MAD) y la señal de rastreo con respecto a los valores de las ventas reales.

La Figura 7.1 muestra el análisis de efectividad según los valores del MAD mensual para los años La Figura 7.1 muestra el análisis de efectividad según los valores del MAD mensual para los años<br>2008 y 2009. La Figura expone valores del MAD dentro de un rango de 128 a 1489 cajas, evidenciando la inefectividad del pronóstico actual.

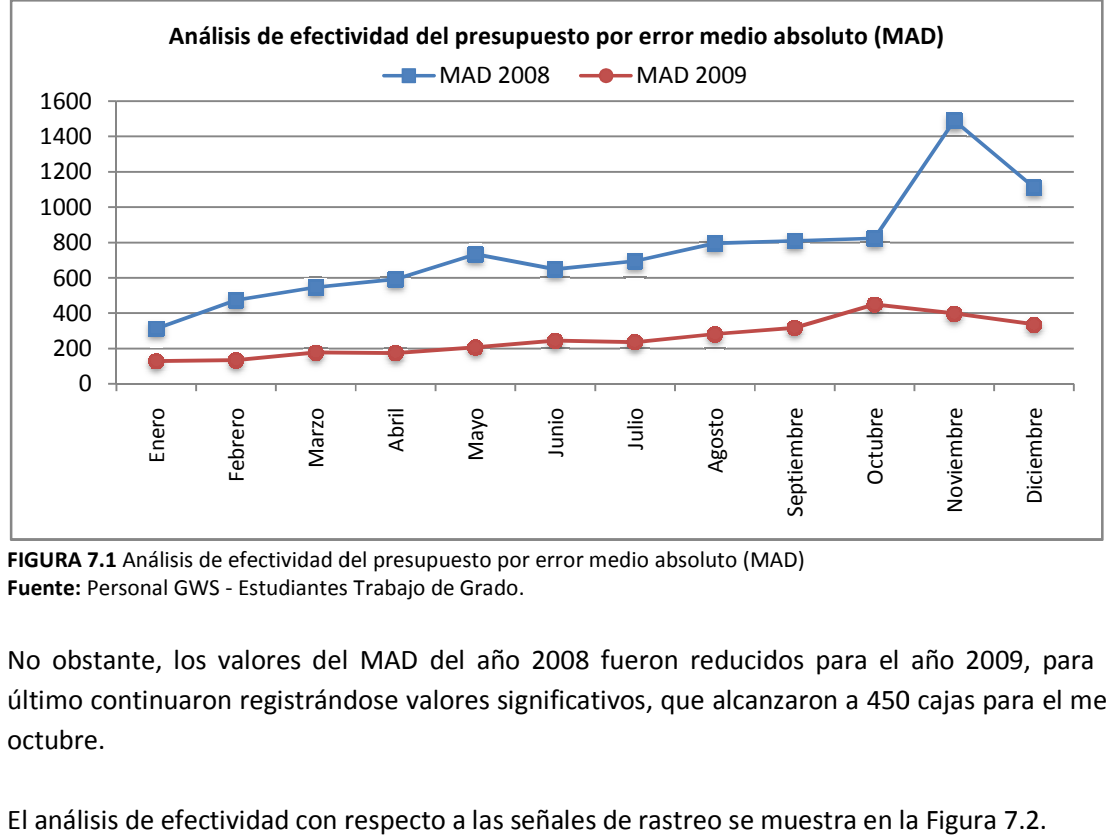

**FIGURA 7.1** Análisis de efectividad del presupuesto por error medio absoluto (MAD)<br>**Fuente:** Personal GWS - Estudiantes Trabajo de Grado. **Fuente:** Personal GWS - Estudiantes Trabajo de Grado.

No obstante, los valores del MAD del año 2008 fueron reducidos para el año 20 2009, para este No obstante, los valores del MAD del año 2008 fueron reducidos para el año 2009, para este<br>último continuaron registrándose valores significativos, que alcanzaron a 450 cajas para el mes de octubre.

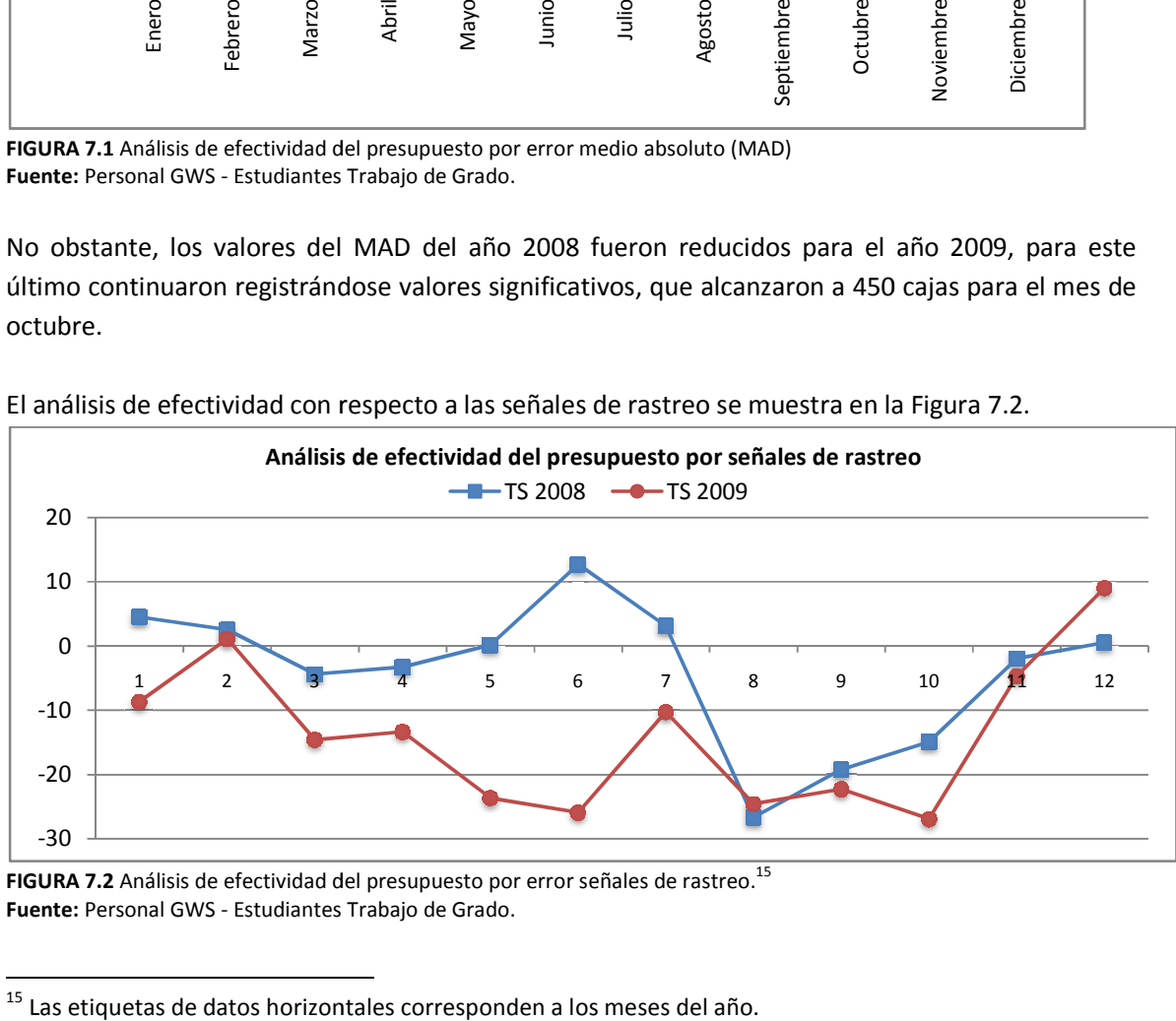

El análisis de efectividad con respecto a las señales de rastreo se muestra en la

**FIGURA 7.2** Análisis de efectividad del presupuesto por error señales de rastreo.<sup>15</sup> Fuente: Personal GWS - Estudiantes Trabajo de Grado.

l

 $\overline{a}$ 

 $15$  Las etiquetas de datos horizontales corresponden a los meses del año.

Las señales de rastreo calculadas muestran valores muy superiores al rango entre ±1 a 4 MAD, establecidos como los límites de control de un modelo de pronóstico efectivo<sup>16</sup>. En seis meses de los años analizados, la señal de rastreo fue superior a -20 desviaciones medias absolutas, indicando que las ventas presupuestadas fueron superiores a las ventas reales.

No obstante, los valores del MAD para el año 2009 se redujeron con respecto al año 2008, la señal de rastreo para el año 2009 se ubicó por fuera de los límites de control en 10 de los 12 meses del año; justificando la afirmación de que no hubo mejoría en la efectividad del pronóstico de un año a otro.

A continuación se presenta un análisis de efectividad desagregado por marcas.

## - *Análisis de la efectividad del pronóstico por marcas actual*

El análisis de efectividad por referencias se presenta agrupado por marcas. Las Figuras de efectividad posteriores utilizan la codificación de las referencias expuesta en el **Anexo C**.

En el **Anexo E**, se exponen las Figuras 1 a 8 que muestran la comparación del valor del MAD agrupado por marcas.

Analizando las referencias que presentan los valores más altos del MAD dentro de cada marca, se encontró que corresponden a las referencias de mayores niveles de rotación; este es el caso de Vino Frontera Cabernet Sauvignon 750 con valor de MAD de 399 cajas y Vino Frontera Merlot 750 con valor de MAD de 263 cajas de la Figura 3 , Vino Casillero Cabernet Sauvignon 750 con valor de MAD de 353 cajas de la Figura 2, y Agua Evian 1000 con valor de MAD de 208 cajas de la Figura 1, para el año 2009.

Para las referencias seleccionadas de la casa Brown Forman de la Figura 6 , de la marca Tribu de la Figura 4 y de la marca Evian exceptuando el Agua Evian 750, se observa una diminución de los niveles del valor MAD del año 2008 a 2009; caso contrario se presenta con las referencias seleccionadas de la marca Trio, de la Figura 5.

El promedio del valor MAD general para el año 2008 fue de 113 cajas, y decreció para el año 2009 a 97 cajas.

Para analizar la efectividad por referencias según la señal de rastreo en el **Anexo F**, se exponen las Figuras 1 a  $8^{17}$ . Se observa que en gran parte de las referencias seleccionadas el valor de la señal de rastreo de los años 2008 y 2009, tienen valores absolutos similares pero con signo contrario. La Figura 3, que muestra el análisis para los Vinos Frontera, ejemplifica esta afirmación.

<u>.</u>

 $16$  CHASE, Richard. Administración de Operaciones. Edición 12. P 480 – 482.

<sup>&</sup>lt;sup>17</sup> La fuente general de las Figuras de efectividad por marca es el personal de GWS y los estudiantes de Trabajo de Grado.

El comportamiento inverso de las señales de rastreo se atribuye al intento de aumentar la efectividad del presupuesto; el cual no generó el efecto deseado sino que invirtió la situación de un año al siguiente, es decir si en un año el presupuesto de una referencia estaba sobreestimando las ventas reales, para el año siguiente éste las subestimaba.

Un ejemplo del efecto descrito, es el caso del Vino Frontera Merlot 750 que pasó de tener una señal de rastreo en el año 2008 de -6,4 MAD a 10,4 MAD en el año 2009, y el Agua Evian 750 que pasó de tener una señal de rastreo de -11,4 MAD en el año 2008 a 10,37 MAD en el año 2009.

Finalmente el promedio de los valores absolutos de la señales de rastreo para ambos años, muestra que están por fuera de los límites de control, pasando de 8,7 MAD en el año 2008 a 6,2 MAD en el año 2009.

Del análisis anterior se concluye que la elaboración actual del pronóstico esta por fuera de control, y no responde adecuadamente a la velocidad de cambio de las ventas reales durante el período analizado.

### 7.2 SELECCIÓN DEL MÉTODO

<u>.</u>

Para la selección del método de pronóstico, se recolectaron los datos de ventas históricas de los años 2008 y 2009. Los datos fueron suministrados por meses, referencias, ciudades y canales.

### - *Análisis del comportamiento de la demanda*

El análisis del comportamiento de la demanda se realizó agrupando las referencias por cada marca, tal como lo referencia el **Anexo C**.

Es pertinente realizar gráficos que permitan visualizar el comportamiento de dichas marcas para evaluar aspectos como tendencia y estacionalidad, factores claves en la elección del método de pronósticos a utilizar. En el **Anexo G**, se exponen las Figuras 1 a 9, que muestran las ventas mensuales de los años con datos disponibles<sup>18</sup>.

En la Figura 1 se observa que el comportamiento de las ventas de la casa Evian, no presenta una estacionalidad marcada durante el año. Las ventas son irregulares por mes y por cada año analizado.

El comportamiento de las ventas de vinos, mostrados en las Figuras 2 a 8, expone una estacionalidad marcada con aumento de ventas en los meses mayo a julio, seguida de una disminución en el mes de agosto, para culminar el año con un aumento mayor en ventas desde el mes de octubre, siendo el mes de noviembre el pico de ventas más alto del año.

El análisis del comportamiento de ventas de los licores de la casa Brown Forman, en la Figura 9, presenta una estacionalidad similar a la analizada en los vinos. Se evidencian los picos de ventas en los meses de junio, septiembre y noviembre.

 $18$  La fuente general de las Figuras 1 a 9, de comportamiento de ventas es la Base de datos GWS

## - *Uso del programa SPSS para selección del método de pronóstico apropiado*

De acuerdo al comportamiento de las ventas descrito, se procedió a investigar un método que incluyera la presencia de factores estacionales, tendencia e irregularidades en la demanda.

Dentro del proceso de investigación de los métodos aplicables, se encontró el software PASW Statistics 18 (antes conocido como SPSS), que analiza los datos históricos introducidos y arroja el modelo de pronóstico más adecuado.

El programa brinda la opción del modelador experto el cual automáticamente calcula las ventas para los períodos previos al horizonte del pronóstico utilizando los modelos aplicables al comportamiento de la demanda. De esta forma mide el error global del modelo y realiza la selección del modelo más acertado, con el cual determina el pronóstico para el horizonte establecido.

De este modo, se elimina la necesidad de identificar el modelo de pronóstico más adecuado por medio de ensayo y error.

El Diagrama 7.3 muestra la arquitectura del programa PASW Statistics 18 en el procedimiento del uso del modelador experto para la selección del método de pronósticos.

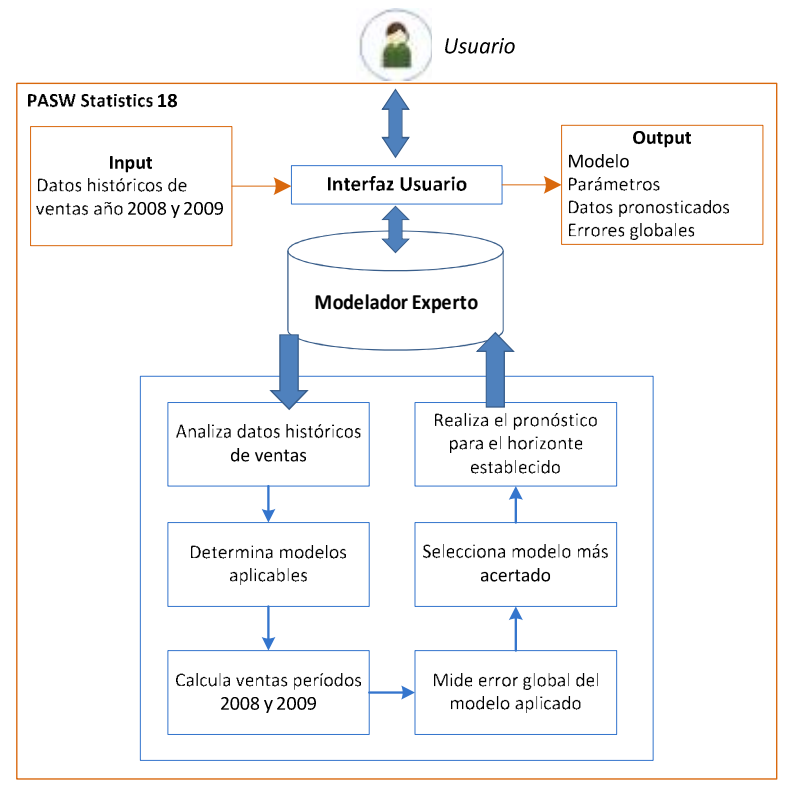

**DIAGRAMA 7.3** Arquitectura programa PASW Statistics 18

**Fuente:** Estudiantes Trabajo de Grado - Tutorial PASW Statistics 18

Los modelos que PASW Statistics 18 incluye en su análisis son:

- Modelos de suavización exponencial
- Modelos univariado ARIMA (Autoregressive Integrated Moving Average)
- Modelos multivariado ARIMA

#### - *Analizar la efectividad del programa PASW Statistics 18*

Como se expuso en la sección anterior, la arquitectura del programa procede a calcular los valores de las ventas de los datos históricos que el usuario ingresa. Los datos históricos de ventas proporcionados por el usuario no incluyen las ofertas, debido a que estos representan el comportamiento real de la demanda; adicionalmente las ofertas fluctúan y difieren de un año a otro. Si se analizara el pronóstico con los datos de ventas con ofertas, se sobreestimaría el poder de la demanda. Sin embargo GWS contempla la realización de ofertas durante el horizonte del pronóstico; este análisis se describe posteriormente en la sección de variables cualitativas. En el **Anexo H**, se exponen los resultados obtenidos de las ventas calculadas por el programa para el año 2009.<sup>19</sup>

Para el análisis de efectividad del método del programa se calculan las medidas de error de las ventas halladas del año 2009 y las ventas reales de este mismo año.

La medición del error del pronóstico se realiza por el cálculo y análisis del error medio absoluto (MAD) y la señal de rastreo (TS).

En el **Anexo I** se muestra el análisis global de efectividad observando las Figuras 1 a 14.<sup>20</sup>

El análisis de las gráficas expone que el método de pronóstico del programa PASW proporciona una disminución en los valores del MAD de 36 referencias. El valor del MAD arroja disminuciones significativas que superan las 50 cajas para nueve referencias: Agua Evian 1000 y 1500; Vino Casillero Cabernet Sauvignon 750, Merlot 750 y Blanco 750; Vino Frontera Cabernet Blush 750, Carmenere 750 y Merlot Rose 750; y para el Tinto Syrah Malbec 750. En sólo la referencia Vino Frontera Cabernet Sauvignon 1500, el valor del MAD subió levemente en 10 cajas.

En promedio el modelo propuesto aplicado disminuyó el valor del MAD en 35 cajas. Se observa que aun no siendo el modelo definitivo de aplicación, los resultados arrojados son satisfactorios. No obstante los valores de la MAD fueron reducidos, el nuevo modelo ubicó cuatro referencias más por fuera de los límites de control.

La causa de que las señales de rastreo se ubiquen por fuera de los límites de control, se justifica por la presencia de ofertas que causan saltos de ventas durante el año y de este modo cambian las condiciones del modelo inicial de pronóstico. Por esta razón, a continuación se presenta el modelo de pronóstico ajustado a las ofertas identificadas como variables cualitativas, junto con el análisis de efectividad.

<u>.</u>

 $19$  La Fuente general de los anexos H, K y L corresponde a los estudiantes de Trabajo de Grado y la aplicación del programa PASW Statistics 18

<sup>&</sup>lt;sup>20</sup> La fuente general de las Figuras 1 a 14, del anexo I corresponde a los estudiantes Trabajo de Grado.

### - *Identificar variables cualitativas*

El pronóstico calculado en la sección anterior arroja el nivel de ventas para el horizonte de tiempo establecido, el cual no tiene en cuenta variables de considerable importancia como las ofertas. GWS en cabeza de sus gerentes de marca desarrolla planes de mercadeo para el fortalecimiento, fidelización y posicionamiento de sus productos. Lo anterior supone una política de ofertas a lo largo del año, las cuales varían según la temporada del mismo, y el comportamiento del mercado. El siguiente análisis muestra el incremento de las ventas en los años 2008 y 2009, debido a las ofertas realizadas.

En el **Anexo J**, se muestran las Figuras 1 a 6<sup>21</sup>, que presentan los incrementos porcentuales de las ventas para las marcas más representativas, calculando el promedio mensual de las referencias que agrupa cada marca

El caso de las ofertas realizadas para las referencias de la marca Evian, muestra un pico considerable en el mes de Enero del año 2009, en el cual se alcanzó un incremento del 80% en las ventas.

Como se observa en las figuras del **Anexo J**, el incremento porcentual de las ventas ocasionado por las ofertas realizadas, tiene un comportamiento muy variable a lo largo del año. En los vinos Casillero, Frontera, Tribu y Reserve, se identifica un pico en el aumento de las ofertas en el periodo comprendido entre Octubre y Diciembre. Ejemplo de esto es el incremento de más del 150% en el nivel de ventas para el mes de Diciembre del año 2008 en los Vinos Casillero.

De forma contraria, el pico de ventas ocasionado por las ofertas para los productos de la casa Brown Forman, se da en los meses Enero, Febrero y Mayo. Siendo el pico más alto, el del mes de Enero de 2009 en el que se registró un incremento de más del 200% en las ventas.

Del análisis anterior se concluye que las ofertas tienen gran impacto en el nivel de ventas de la compañía, y por tal motivo deben ser consideradas en el momento de la elaboración del pronóstico.

Observando las Figuras 1 a 6 del **Anexo J**, se afirma la variabilidad de los porcentajes de crecimiento de las ofertas durante el año para cada referencia, y más aun su drástico cambio con respecto a los años anteriores. Es justificado el argumento que sería pretensioso e inexacto brindar a la empresa un porcentaje estándar de incremento de las ofertas.

En consecuencia se opta por empoderar a los gerentes de marca de la empresa para la tarea de determinar y definir los porcentajes de incremento de las ventas presupuestadas ocasionadas por las ofertas, de acuerdo al plan de mercadeo establecido anualmente.

<u>.</u>

<sup>&</sup>lt;sup>21</sup> La fuente general de las Figuras 1 a 6, del anexo J corresponde a los estudiantes Trabajo de Grado.

# - *Propuesta del método de pronósticos*

La propuesta del método de pronósticos para la empresa se define por el modelo del programa PASW ajustado a las variables cualitativas analizadas. Esta integración del análisis cuantitativo brindado por el programa, junto con las políticas de los gerentes de marca, configura un método de pronósticos efectivo, que responde satisfactoriamente tanto a los datos históricos como al comportamiento del mercado.

A continuación se presenta el desarrollo del ajuste del modelo del programa PASW, para analizar la efectividad del método de pronósticos propuesto.

## - *Ajustar el pronóstico con las variables cualitativas y analizar medidas de error*

Debido a que se conocen los incrementos generados por las ofertas del año 2009, el modelo de pronóstico se ajusta con los valores de dichos incrementos. En el **Anexo K** se exponen los incrementos porcentuales de las ofertas por mes para el año 2009.

La comparación de las medidas del error de los métodos utilizados se exponen en el **Anexo L**. Ésta relaciona las referencias con las medidas del error MAD y TS arrojadas por el método actual, el método del programa PASW y el método propuesto (*método del programa PASW ajustado con variables cualitativas*); las medidas del error se calcularon con respecto a las ventas reales registradas en el año 2009.

Con respecto al método actual, el método del programa PASW ajustado reduce aun más el promedio del valor MAD, en 43 cajas. Adicionalmente, expone un escenario muy satisfactorio con 34 referencias con valores de señal de rastreo dentro de los límites de control; es decir el 92% de las referencias se encuentran dentro de los límites de control.

Expuestos los resultados del **Anexo L**, se justifica la afirmación de que el método de pronóstico ajustado responde adecuadamente a las variables cualitativas de las ofertas, y puede ser aplicado para elaborar el presupuesto de ventas de la empresa.

### - *Desarrollo del pronóstico para el año 2010*

El programa aplica el modelo de suavización exponencial triple Winters, que integra componentes y sus respectivos suavizadores para la parte estable, la parte con tendencia y la parte estacional de los datos; y el modelo de suavización exponencial simple con tendencia. En el **Anexo M**, se expone la tabla que relaciona las referencias con el modelo utilizado por el programa para realizar el pronóstico, junto con los parámetros correspondientes, explicados en el marco teórico.

En el **Anexo N**<sup>22</sup> se exponen los resultados obtenidos del pronóstico del año 2010 mensual por referencia.

Es oportuna la aclaración que tal como se definió en la sección de Identificación de variables cualitativas, los resultados son parciales y deberán ser ajustados por el incremento de las ofertas establecidas para el año. De esta forma, se asegurarán resultados confiables que integran un modelo cuantitativo con variables definidas por la empresa.

<u>.</u>

 $^{22}$  La Fuente de la Tabla 7.1 corresponde a estudiantes de Trabajo de Grado y la aplicación del programa PASW Statistics 18

## 8. ANALISIS DE INVENTARIOS

La herramienta de pronóstico propuesta, optimiza la efectividad de su elaboración con respecto a las ventas reales. En este capítulo se presenta la estrecha relación de la gestión del presupuesto con el sistema de inventarios instaurado durante el año 2009.

El estudio del sistema de inventarios adoptado por la empresa, se abordará integralmente desde la decisión de la generación de la orden de compra, siguiendo cada uno de los eslabones de la cadena de suministros. Se analizarán las oportunidades de mejora encausadas al objetivo final de la sincronización de la cadena de suministros de la empresa y en consecuencia a la disminución de la demanda insatisfecha.

El capítulo se estructura inicialmente con el análisis de la demanda insatisfecha, indicador que reflejó el desempeño del sistema de inventarios establecido en el año 2009. De este análisis, se seleccionarán las referencias que tuvieron los más altos niveles de demanda insatisfecha. Con el objetivo de conocer las causas que generaron estos niveles, se procederá al estudio detallado del sistema de inventarios y de los procesos integrados en el mismo, tales como gestión de la orden de compra, nacionalización y distribución.

Posteriormente, se analizarán las restricciones financieras que determinaron el sistema de inventarios, y en consecuencia el flujo de producto dentro de la cadena de suministros.

Por último, el capítulo concluirá con la presentación del diagnóstico final del sistema de inventarios actual.

### 8.1 DEMANDA INSATISFECHA

<u>.</u>

Durante el año 2009, la empresa registró niveles de demanda insatisfecha. Este indicador mide las ventas que se dejaron de hacer. La Figura 1 del **Anexo O** muestra el volumen de demanda insatisfecha en cajas de 9 Litros para los meses del año 2009.

Se observa que en el mes de diciembre, se presentan los volúmenes más altos de demanda insatisfecha con un valor de 3.790 cajas, el cual corresponde al segundo mes con mayor volumen de venta del año.

Con respecto al análisis de la demanda insatisfecha en valores, la empresa dejó de recibir en total \$ 2.288.486.200 COP en el año 2009<sup>23</sup>. Esta suma corresponde al 13% de las ventas de ese año.

La Figura 2 del **Anexo O** muestra los valores de la demanda insatisfecha mensuales en el año 2009.

<sup>&</sup>lt;sup>23</sup> El valor de la demanda insatisfecha surge de la multiplicación de las cantidades por \$182.000. Este valor es el usado por la empresa para medir este indicador.

Adicionalmente productos de alta rotación registran los mayores volúmenes de demanda insatisfecha, como el Vino Frontera Cabernet 750 (producto de mayor volumen de demanda insatisfecha con 1559 cajas 9L, y de ventas anuales de 15.498 cajas 9L), Agua Evian 1000, y Vino Frontera Merlot 750.

 El hecho de presentarse niveles altos niveles de demanda insatisfecha en meses picos de venta, y en productos de alta rotación, justifican el análisis a profundidad de la demanda insatisfecha y de las causas que la generaron.

Las causas potenciales de la demanda insatisfecha son $^{24}$ :

- **Producto no disponible en el país.**
- Nacionalización pendiente por flujo de caja.
- Eventualidades dentro de la cadena: demoras en la entrega de estampillas por Thomas Greg & Sons LTDA
- Mercancía no despachada de la casa proveedora por incumplimiento en los pagos.

A continuación se presenta el estudio de la demanda insatisfecha, que inicia con la selección de las referencias y concluye con el análisis y validación de las causas potenciales mencionadas.

### - *Selección de referencias a analizar*

<u>.</u>

Parar analizar las causas de la demanda insatisfecha se propone una selección de referencias de acuerdo a tres criterios principales:

- Volumen de demanda insatisfecha mensual por referencia
- Volumen de demanda insatisfecha anual por referencia
- Frecuencia de demanda insatisfecha por referencia en el año

La selección se basa en la aplicación del principio de Pareto y en las Tablas 1 a Tabla 3, del **Anexo P**, se presentan los resultados para cada uno de los criterios mencionados.

Con las referencias Pareto mensuales expuestas en la Tabla 1 del **Anexo P**, y con el objetivo de conocer si éstas son comunes durante el año, se procede a contar el número de meses en que cada referencia está presente dentro en el grupo de las referencias Pareto calculadas cada mes.

De esta forma se obtiene la frecuencia de las referencias en el año. A estas frecuencias, se les aplica la regla de Pareto y los resultados se muestran en la Tabla 2, del mismo anexo.

La Tabla 2 muestra la aplicación del principio de Pareto a los resultados obtenidos.

Para incluir dentro del análisis el volumen de la demanda insatisfecha anual y establecer una comparación con los resultados previos, se aplica la regla de Pareto a estos volúmenes. Los resultados se exponen en la Tabla 3, del **Anexo P**.

<sup>&</sup>lt;sup>24</sup> Estas causas fueron el resultado de entrevistas con el personal de Logística de la empresa

Comparando las referencias de las Tablas 2 y Tabla 3 del **Anexo P**, se observa que hay nueve referencias en común. Para la selección final, se incluyen la totalidad de las referencias de ambas tablas.

De esta forma se garantiza que las referencias seleccionadas son las de mayor volumen de demanda insatisfecha anual y a su vez son representativas de este indicador mes a mes.

Se concluye con la selección final presentada en la Tabla 8.1, que relaciona las referencias con la casa proveedora y el valor de la demanda insatisfecha del año 2009.

Establecidas las referencias a analizar se procede a la búsqueda de información pertinente que permita analizar el flujo de estos productos dentro de la cadena de suministros.

La información necesaria para llevar a cabo la trazabilidad de las referencias seleccionadas se presenta y analiza a continuación:

- Órdenes de compra
	- Fechas de generación de la orden y recepción de la mercancía.
	- Periodicidad.
- **Inventario en Zona Franca y nacionalizaciones** 
	- Fecha de nacionalización.
- Distribución de la mercancía
	- Inventario en bodega de rentas regionales
	- Inventario en bodegas de consumo regionales
- **Tiempo en entrega de estampillas**
- Análisis del flujo de dinero

**TABLA 8.1** REFERENCIAS SELECCIONADAS POR ANÁLISIS INDICADOR DE DEMANDA INSATISFECHA

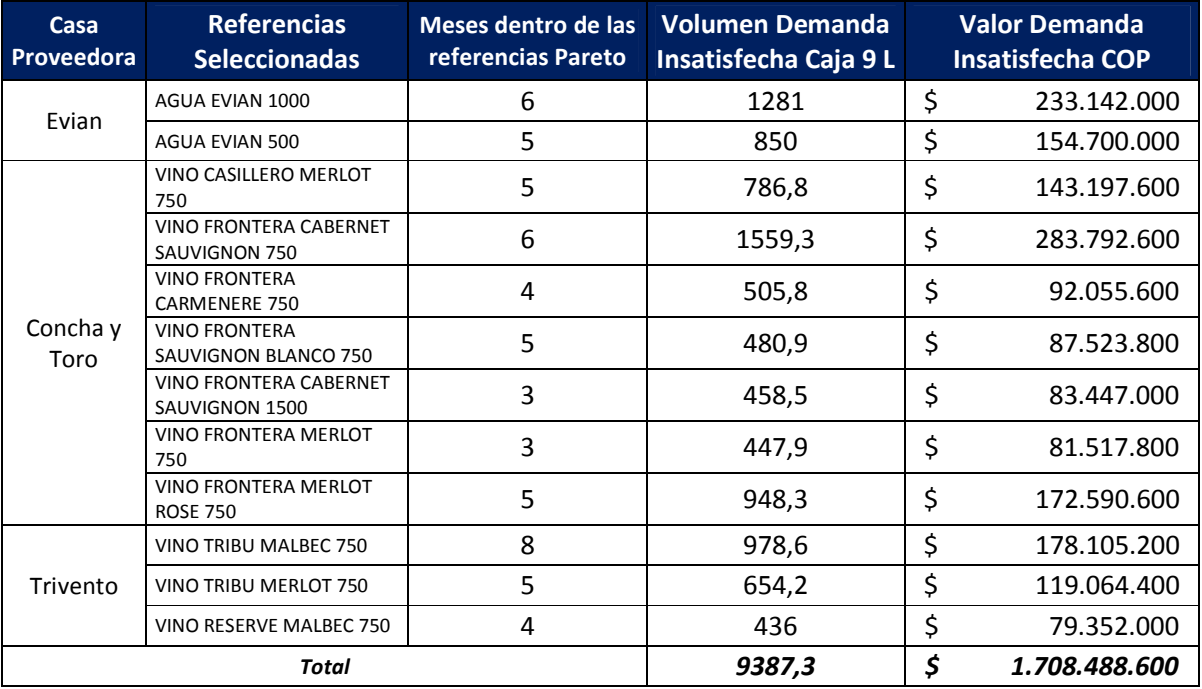

**Fuente:** Base de datos GWS y estudiantes Trabajo de Grado

### 8.2 INTRODUCCIÓN AL ANÁLISIS DEL SISTEMA DE INVENTARIOS

El análisis del sistema de inventarios corresponde al establecido hasta el año 2009. Es oportuna la<br>aclaración que a partir de febrero del año 2010, la empresa instauró un nuevo sistema de<br>inventarios el no será tenido en aclaración que a partir de febrero del año 2010, la empresa instauró un nuevo sistema de inventarios el no será tenido en cuenta para este análisis.

Durante el año 2009, la gerencia estableció una política de inventario de seguridad de 2 meses en bodegas de consumo. Para cumplir con esta política, le empresa definió nacionalizar la mercancía mensualmente.

Se pretendía anticipar las variaciones de la demanda, y lograr un abastecimiento satisfactorio con altos niveles de servicio a los clientes. Sin embargo esta política estaba determinada por la condición financiera presente en la empresa. nsumo. Para cumplir con esta política, le empresa definió nacionalizar la mercancía<br>
2.<br>
Inticipar las variaciones de la demanda, y lograr un abastecimiento satisfactorio con<br>
de servicio a los clientes. Sin embargo esta p

A continuación se presenta el análisis del sistema actual de inventarios.

### 8.3 ANÁLISIS DE LAS ÓRDENES DE COMPRA

La gestión de las órdenes de compra se hace el primer día de cada mes a cargo del Jefe de La gestión de las órdenes de compra se hace el primer día de cada mes a cargo del Jefe de<br>Logística de la empresa. El Diagrama 8.1 expone las actividades que integran el proceso de emisión de la orden de compra.

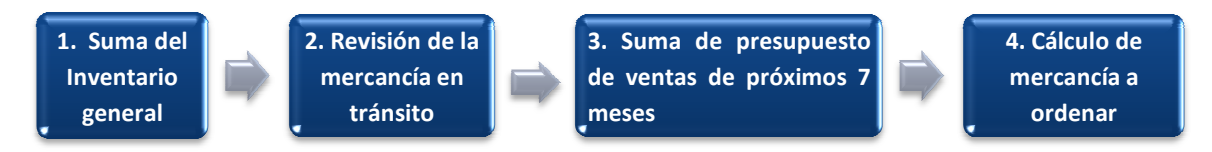

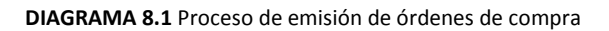

La emisión de las órdenes de compra, se realiza teniendo en cuenta el tiempo de llegada de la<br>mercancía a las bodegas de consumo. Este Lead Time se define en 4 meses. mercancía a las bodegas de consumo. Este Lead Time se define en 4 meses.

El sistema de inventarios de la empresa establece realizar las órdenes de compra compra con el fin de garantizar un inventario de seguridad de 2 meses. El sistema de inventarios de la empresa establece realizar las órdenes de compra con el fin de<br>garantizar un inventario de seguridad de 2 meses.<br>Ejemplificando el sistema, una orden de compra emitida en el mes 1 satisface

el inventario se seguridad lo constituye el presupuesto de venta de los meses 6 y 7.

Para evitar la acumulación de inventario, la orden de compra tiene en cuenta el inventario disponible al final del mes anterior al mes de la venta. En el ejemplo expuesto, este corresponde al inventario final del mes 4. Debido a que se desconoce este inventario (que se genera 4 meses adelante del momento de la emisión de la orden), es necesario realizar su cálculo proyectado cálculo se realiza mediante la siguiente operación: el inventario se seguridad lo constituye el presupuesto de venta de los meses 6 y 7.<br>Para evitar la acumulación de inventario, la orden de compra tiene en cuenta el inventario<br>disponible al final del mes ante na orden de compra emitida en el mes 1 satisface la venta del mes 5, y<br>constituye el presupuesto de venta de los meses 6 y 7.<br>de inventario, la orden de compra tiene en cuenta el inventario<br>terior al mes de la venta. En el

Inventario cierre mes  $4 = Inventario inicio de mes $1$$  − − Presupuesto de venta 4 meses próximos El *Inventario inicio del mes 1* corresponde a la suma que integra la mercancía almacenada en Zona Franca, y en las bodegas de rentas y de consumo de todas las agencias de la empresa. En el Diagrama 8.2 se ilustra el ejemplo citado.

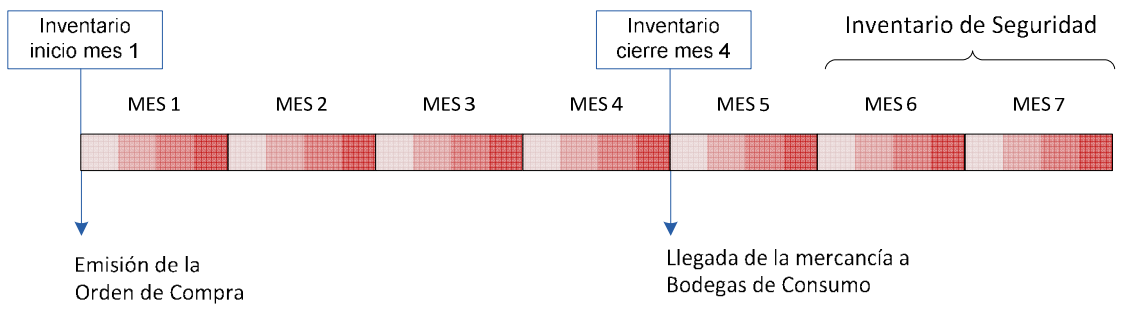

**DIAGRAMA 8.2** Sistema de orden de compra de la empresa

Para determinar la mercancía a ordenar, el sistema de inventarios también tiene en cuenta aquella mercancía ordenada que aun no ha llegado al país. Esta se identifica como *mercancía en tránsito.*  En conclusión la *mercancía a ordenar* en se calcula con la siguiente operación:

 $Mercancia$  a ordenar mes  $1 = Inventario$  cierre del mes  $4$ 

- + Mercancía en tránsito
	- − Suma Presupueto de ventas de los meses 5,6 y 7

El siguiente ejemplo muestra la aplicación de esta regla para la orden de compra del mes de marzo del Vino Frontera Sauvignon Blanco 750:

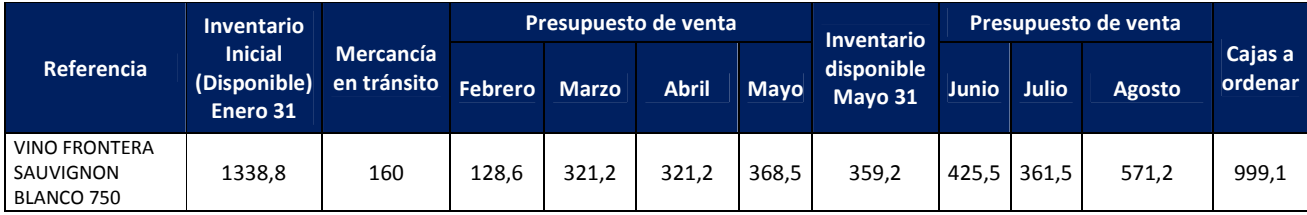

El análisis de las órdenes de compra, se establece mediante la comparación entre la mercancía a ordenar por el sistema de inventarios y la mercancía ordenada real durante el año 2009. Este análisis se muestra en la Tabla 1 del **Anexo Q**.

Se observa que se dejaron de ordenar más de 70.600 cajas durante el año 2009; esta cantidad indica un nivel bajo de cumplimiento de las órdenes de compra, de 46,1% en el año. Estos valores evidencian que en el año 2009 se presentó desabastecimiento de mercancía. Para analizar cada referencia, se calcula el siguiente indicador:

Nivel de cumplimiento de  $\frac{1}{\cos \theta}$  and  $\frac{1}{\cos \theta}$  =  $\frac{1}{\cos \theta}$  =  $\frac{1}{\cos \theta}$  =  $\frac{1}{\cos \theta}$ Cajas ordenadas reales  $\overline{Cajas}$  a ordenar según el sistema de inventarios  $\times$  100 Este indicador se determina con el fin de conocer la proximidad del comportamiento de las órdenes de compra reales respecto a las órdenes establecidas por el sistema de inventarios. La Tabla 2 del **anexo Q**, muestra los niveles de cumplimiento de las órdenes compra anuales por referencia.

Se observa que del total de las referencias, 9 incumplieron con la política de compras; y las 3 restantes, sobreestimaron las órdenes establecidas por la política.

De las referencias que incumplieron la política, tan sólo 2 (Vino Frontera Cabernet Sauvignon 1500 y Vino Frontera Merlo 750) tuvieron un nivel de cumplimiento superior a 75%. De lo anterior se puede concluir que se presentó desabastecimiento de mercancía.

Con respecto a las referencias que sobreestimaron la política, el caso más significativo se observa en las compras del Vino Casillero Merlot 750, que fueron 18 veces la cantidad establecida por la política de inventarios. Esta situación se presentó en menor magnitud en las otras dos referencias del grupo. De esta manera, se asegura que hubo elevados niveles de inventario para estas referencias.

El análisis presentado evidencia falencias en el sistema de compras, las cuales se presentan a continuación:

#### a. Incumplimiento del inventario de seguridad

En la comparación de las ventas reales con las órdenes de compra realizadas se observa la superioridad del volumen de ventas, indicando que no se pidieron las cantidades requeridas para cumplir con el inventario de seguridad: las ventas de las referencias seleccionadas en el año 2009 fueron de 87.030 cajas, mientras que las cajas ordenadas fueron 60.875. La diferencia entre estos valores, correspondió al inventario inicial del año 2009.

No obstante las compras realizadas alcanzaron a cubrir el nivel de ventas, no garantizaron poseer un inventario de seguridad de 2 meses en agencias, generando demanda insatisfecha. Este incumplimiento de la política del inventario de seguridad, se atribuye al desabastecimiento analizado de más de 70.600 cajas faltantes por ordenar.

#### b. Planeación ineficiente de la mercancía a ordenar

La mercancía a ordenar se establece de acuerdo a la suma del inventario de todas las bodegas (Zona Franca, rentas y consumo) y del presupuesto acumulado de las mismas.

Es decir la mercancía a ordenar, satisface las necesidades agregadas de la empresa, ignorando las necesidades particulares de cada bodega.

En el ejemplo mencionado del Vino Frontera Sauvignon Blanco 750, de la orden de compra del mes de marzo, se observa que se deben ordenar 999,1 cajas. Esta cantidad fue planeada para satisfacer las necesidades la empresa en general, sin embargo se desconocen las cantidades correspondientes a las necesidades de cada una de las bodegas de consumo.

Este hecho dificulta el proceso de distribución regional y en consecuencia que las bodegas de consumo tengan la mercancía requerida.

#### 8.4 ANÁLISIS DE LOS TIEMPOS DE DESPACHO DE LA MERCANCÍA

El diagnóstico del sistema de inventarios de la empresa, procede a analizar los tiempos de despacho de la mercancía ordenada. El personal de Logística de la empresa mencionó que los tiempos de despacho reales eran superiores a los tiempos establecidos con cada casa proveedora.

Con el fin de analizar la variabilidad de los tiempos de despacho de la mercancía, se procede a revisar el tiempo transcurrido entre la emisión de las órdenes de compra y la correspondiente fecha de factura de despacho. Se calcula la desviación estándar del tiempo de despacho, identificada como  $\sigma$ <sub>0</sub>, para cada casa proveedora con respecto a la media de los tiempos expuestos en la Tabla 4.3; el cálculo de la desviación estándar se muestra en las Tablas 1 a 5 del **anexo R**. La Tabla 6 del mismo anexo, las desviaciones estándar calculadas de las casas seleccionadas.

Se observa que las desviaciones estándar presentan valores considerables con respecto al tiempo promedio de despacho, reflejando una alta dispersión de los datos. Esta variabilidad en los tiempos de despacho, se debe principalmente al incumplimiento en las obligaciones con las casas proveedoras o a sobrepasar el cupo de crédito establecido con cada casa. Cuando se da esta situación, las casas proveedoras detienen el despacho de la mercancía, hasta que la empresa no haya desembolsado el valor determinado. En menor medida, la variabilidad en los tiempos se atribuye a las demoras en la fabricación de botellas y a la producción de etiquetas; las cuales son de uso exclusivo para los productos comercializados en Colombia.

En conclusión, el Lead Time real es superior al tiempo de entrega de la mercancía contemplado en la planeación de la gestión de las órdenes de compra del sistema actual de inventarios. Al no tener en cuenta el tiempo real que transcurre desde la emisión de la orden de compra hasta la llegada de la mercancía a la bodega de Zona Franca, la gestión de las órdenes de compra se planeo en un horizonte de tiempo errado; es decir la mercancía se recibió en promedio con 20 días de retraso. Este hecho, ocasiona que se desincronicen los procesos siguientes de la cadena de suministros, siendo éstos la nacionalización de la mercancía y la distribución regional.

### 8.5 ANÁLISIS DEL PROCESO DE NACIONALIZACIÓN

El proceso de nacionalización es determinante para el flujo del producto dentro de la cadena suministros de la empresa. De la efectiva culminación de este proceso, el producto podrá ser comercializado y distribuido dentro del territorio nacional.

En la nacionalización de la mercancía intervienen dos áreas principales de la empresa. En el **Anexo S**, se expone el diagrama del proceso de nacionalización, que relaciona las áreas implicadas con sus actividades correspondientes.

El sistema de inventarios establece la mercancía a nacionalizar en períodos mensuales, el primer día de cada mes. El Jefe de Logística se encarga de revisar el inventario final del mes anterior en las bodegas de renta y consumo de las agencias de la empresa; esta cantidad la identifica como *disponible*.

Posteriormente se revisa el presupuesto de ventas de los 4 meses siguientes, incluyendo el mes en donde se va a nacionalizar la mercancía.

Teniendo en cuenta la mercancía en tránsito, la cantidad a nacionalizar se establece por la siguiente operación:

Mercancía a nacionalizar = Disponible

+ Mercancía en tránsito

− Suma Presupuesto de ventas 4 meses siguientes

Dado que el tiempo desde que la mercancía es nacionalizada hasta su ubicación en las bodegas de consumo es de 2 meses, el sistema proporcionaba un inventario de seguridad de 2 meses, tal como se mencionó en el análisis de la política de compras.

El siguiente ejemplo muestra la aplicación de la regla de nacionalización para el Vino Frontera Cabernet Sauvignon 750 en el mes de marzo, en cajas de 9 Litros.

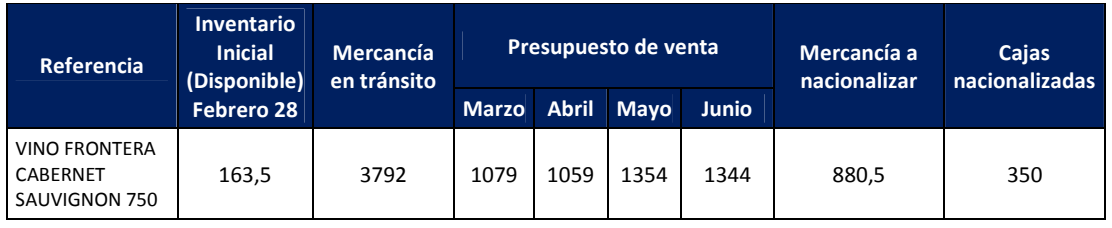

El análisis de la regla de nacionalización se establece por la comparación entre la mercancía nacionalizada y la mercancía que se debía nacionalizar durante el año 2009. En la Tabla 1 del **Anexo S**, se expone esta comparación.

En la Tabla 1 se observa que en ocho meses del año, la cantidad de cajas nacionalizadas fue inferior a las cajas que se debió nacionalizar. Se presentan casos críticos como en abril y julio, en los cuales el nivel de cumplimiento es menor al 3%.

Se dieron bajos niveles de cumplimiento en el período comprendido entre los meses julio a octubre, siendo septiembre el mes con mayor nivel de cumplimiento de 60,9%. Dado que el tiempo necesario para disponer del producto en las bodegas de consumo es de 2 meses, la mercancía nacionalizada en este período, iba a suplir la demanda de los meses septiembre a diciembre.

Esta situación causó desabastecimiento en las bodegas de consumo para los meses de mayor volumen de ventas para la empresa (octubre a diciembre), generando altos niveles de demanda insatisfecha en este período tal como se observa en la Figura 1, del **anexo O**.

La Tabla 8.2 relaciona los niveles cumplimiento de la mercancía nacionalizada con el indicador de demanda insatisfecha, teniendo en cuenta el tiempo que transcurre hasta disponer del producto en las bodegas de consumo, para los meses pico de venta del año 2009.

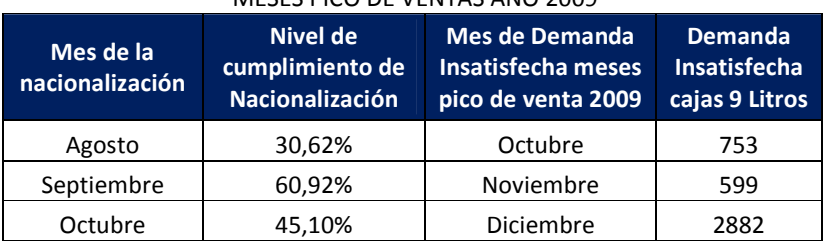

#### **TABLA 8.2** NIVELES DE CUMPLIMIENTO VS. DEMANDA INSATISFECHA CAJAS 9 LITROS MESES PICO DE VENTAS AÑO 2009

 **Fuente:** Estudiantes Trabajo de Grado

Se observa que existe una relación inversa entre el nivel de cumplimiento de la nacionalización con la demanda insatisfecha generada para el mes correspondiente. En el mes de agosto hubo un nivel de cumplimiento de nacionalización de 30,62%, que correspondió a una demanda insatisfecha de 753 cajas para el mes de octubre; el nivel de cumplimiento aumentó a 60,92% en el mes de septiembre, y de esta forma se redujo la demanda insatisfecha a 599 cajas, para el mes de noviembre.

Finalmente, para el mes de octubre disminuyó el nivel de cumplimiento de nacionalización, registrando un bajo porcentaje de 45,1%, lo cual aumentó la demanda insatisfecha del mes de diciembre a 2882 cajas.

En conclusión, el nivel de cumplimiento de la nacionalización de la mercancía es una de las causas de la demanda insatisfecha. Analizando el impacto del proceso de nacionalización dentro de la cadena de suministros, resulta evidente afirmar que entre mayor sea su cumplimiento, mayor será la mercancía disponible en las bodegas de consumo para atender adecuadamente las necesidades del mercado.

### - *Impacto financiero del proceso de nacionalización*

El área de Logística le comunica cada mes al área de finanzas, el valor de la nacionalización correspondiente. Tal como se analizó, los costos de este proceso tienen un impacto financiero muy alto; y dado que deben ser desembolsados de inmediato, el área de Finanzas no cuenta con el tiempo suficiente para conseguir el valor total de la nacionalización.

De esta forma, el área de Finanzas determina las cantidades a nacionalizar según la disponibilidad de efectivo. Del resultado de entrevistas con personal de esta área, y con el Gerente General de la empresa, se afirma que la cantidad de cajas que no se nacionalizaron se debió a la falta de dinero; la Tabla 2 del **Anexo S**, relaciona las referencias con las cajas faltantes por nacionalizar, y el costo respectivo.

Se observa que la referencia Vino Frontera Cabernet Sauvignon 750, que es la de mayor rotación, tuvo la mayor cantidad de cajas faltantes por nacionalizar, y en consecuencia registró el nivel más alto de demanda insatisfecha en el año.

La tabla también muestra que se requería de más de \$ 1.170 millones de pesos para nacionalizar la mercancía faltante. La tabla también muestra que se requería de más de \$ 1.170 millones de pesos para nacionalizar la<br>mercancía faltante.<br>El valor de la nacionalización de la mercancía faltante expresado mensualmente, se observa en la

Figura 8.1.

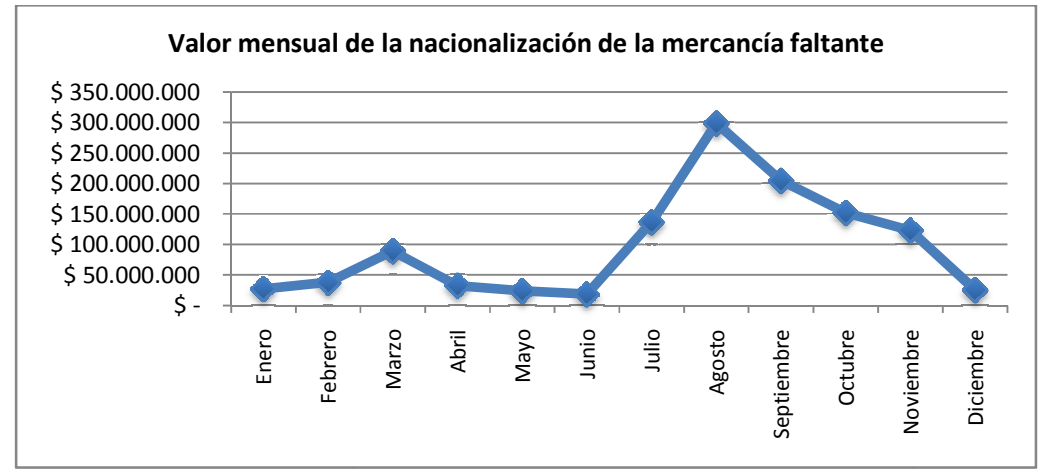

FIGURA 8.1 Valor mensual de la nacionalización de la mercancía faltante **Fuente:** Estudiantes Trabajo de Grado

Se observa que el mes de agosto, tiene el mayor número de cajas faltantes por nacionalizar, 11.077 cajas, lo cual refleja la superioridad en su costo de nacionalización respectivo, cercano a los \$ 300 millones. mes de agosto, tiene el mayor número de cajas faltantes por nacionalizar,<br>refleja la superioridad en su costo de nacionalización respectivo, cercano a los<br>ipótesis presentada por el personal de GWS, se procede a analizar l

Para verificar la hipótesis presentada por el personal de GWS, se procede a analizar la disponibilidad de la mercancía faltante por nacionalizar en la bodega de Zona Franca. La Tabla 3a y la Tabla 3b, del **Anexo S**, relacionan las referencias con las cantidades faltantes por nacionalizar<br>y el inventario en Zona Franca mensual, en cajas de 9 Litros.<br>Se observa que en el 20% de los casos (en las Tablas 3a y y el inventario en Zona Franca mensual, en cajas de 9 Litros.

Se observa que en el 20% de los casos (en las Tablas 3a y 3b sombreados en color verde), la cantidad de cajas por nacionalizar no se encontraba en su totalidad en Zona Franca. Este hecho se atribuye a la gestión ineficaz de compras analizada anteriormente. Los casos más críticos de desabastecimiento en Zona Franca se presentaron en los meses de marzo, abril y diciembre, en donde no hubo mercancía disponible para 4 de las 12 referencias. uye a la gestión ineficaz de compras analizada anteriormente. Los casos más<br>bastecimiento en Zona Franca se presentaron en los meses de marzo, abril y dic<br>e no hubo mercancía disponible para 4 de las 12 referencias.

Al analizar el desabastecimiento en Zona Franca por referencia, se encontró que el Vino Frontera<br>Sauvignon Blanco 750 y el Vino Frontera Cabernet Sauvignon 750 tienen el mayor número de Sauvignon Blanco 750 y el Vino Frontera Cabernet Sauvignon 750 tienen el mayor número de meses en los cuales no hubo la mercancía faltante por nacionalizar, respectivamente en 7 y 6 meses. Este hecho es coherente con los bajos niveles de cumplimiento de las órdenes de compra,<br>que para el Vino Frontera Sauvignon Blanco 750 fue el más bajo del total de las referencias, con un que para el Vino Frontera Sauvignon Blanco 750 fue el más bajo del total de las referencias, con un valor de 17,4%; y para el Vino Frontera Cabernet Sauvignon 750 fue de 30,4%. Frontera Cabernet Sauvignon 750 tienen ella Septembre Cabernet Sauvignon Blance 750 fue el más big solution de la mercancia faltante<br>
longosto, tiene el mayor número de cajas faltante<br>
longosto, tiene el mayor número de c Le de Calista de Calista de Calista de Calista de Calista de Calista de Calista de Calista de Calista de Calista de Calista de Calista de Calista de Calista de Calista de Calista de Calista de Calista de Calista de Calis

De esta manera se concluye que el incumplimiento de la nacionalización no sólo se atribuye a la carencia de efectivo, sino también a la gestión inadecuada de las compras, que generaron desabastecimiento en Zona Franca. En consecuencia la gestión de compras, se constituye también como una causal de la demanda insatisfecha. Esta afirmación se ejemplifica con observar el indicador de demanda insatisfecha del Vino Frontera Cabernet Sauvignon 750, que es el mayor en magnitud de todas las referencias, con 1159 cajas de 9 Litros; por otro lado el Vino Frontera Sauvignon Blanco 750 se ubicó en los primeros cinco lugares de mayor volumen de demanda insatisfecha en 5 meses del año.

#### - *Variabilidad en los tiempos de nacionalización*

Los bajos niveles de cumplimientos de la nacionalización observados, causados por la falta de dinero y el desabastecimiento de mercancía en la bodega de Zona Franca, indican que el proceso de la nacionalización no se realizó en el momento planeado, sino en un momento posterior. Con el objetivo de analizar esta demora, se procede a comparar las fechas en que se debió nacionalizar la mercancía con las fechas reales de nacionalización de la misma.

El análisis de estos tiempos, se realiza calculando el tiempo de demora promedio del proceso de nacionalización,  $t_N$ , para todas las referencias.

El procedimiento del cálculo de  $t_N$ , se muestra en el Tabla 4 del Anexo S. El resultado del análisis expuesto es:

$$
t_N=28,44\;dias
$$

El resultado anterior, indica que la mercancía se nacionalizó en promedio un mes posterior a la fecha planeada; en consecuencia el proceso de distribución se realizó con el mismo tiempo de demora, es decir que el producto no estuvo en las bodegas de consumo en el tiempo planeado.

De esta manera, el sistema de inventarios actual no contempló el tiempo de demora del proceso de nacionalización y por tal motivo ocasionó la desincronización de los procesos siguientes, generándose roturas de inventario en las bodegas de consumo como se muestra a continuación, en el análisis de distribución regional.

### 8. 6 ANÁLISIS DE LA DISTRIBUCIÓN REGIONAL

Para analizar la distribución regional se procede a calcular el inventario disponible en cada una de las bodegas de consumo, con el fin de compararlo con la política de inventario de seguridad de dos meses en estas bodegas.

Para ejemplificar la política, se muestra el caso del Vino Frontera Cabernet Sauvignon 750 para la ciudad de Medellín en el mes de febrero. El ejemplo se expresa en cajas de 9 Litros.

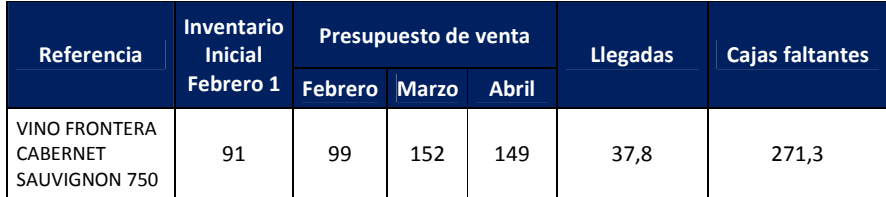

Las *llegadas* son las cajas que ingresaron a la bodega de Medellín durante el mes analizado. Las *cajas faltantes* para el cumplimiento del inventario de seguridad establecido, se calculan por la siguiente operación:

Cajas faltantes = Inventario inicial  $+ \textit{Llegadas}$ − Suma Presupuesto de ventas 3 meses siguientes

El análisis de distribución arroja casos críticos de cajas faltantes por cada bodega. En todas las bodegas de la empresa, la referencia Vino Frontera Cabernet Sauvignon 750 presentó cajas faltantes en 11 meses del año.

Un caso similar se da con la referencia Vino Frontera Sauvignon Blanco 750, que presentó cajas faltantes en 10 meses del año, en 4 bodegas de la empresa: Barranquilla, Medellín, Cali y Cartagena.

La Tabla 1, del **Anexo T**, muestra los casos en los cuales hubo cajas faltantes en más de 6 meses del año, para cada bodega de la empresa.

La cantidad de cajas faltantes por agencia, se presenta en las Figuras 1 a 5, del **Anexo T**. Las figuras muestran la cantidad total de cajas faltantes de 9 Litros por mes, durante el año analizado.

Se observa que para las cinco bodegas, los meses donde hubo mayor cantidad de cajas faltantes es en el período de agosto a octubre. Este hecho es debido a que en los meses en los cuales correspondió nacionalizar esta mercancía, se presentaron niveles bajos de cumplimiento de nacionalización: Julio con 2,4% y Agosto 30,6%.

El análisis del volumen de cajas faltantes en bodegas establece a Bogotá, con una superioridad notable, como la agencia con mayor número de cajas faltantes, con un valor máximo de 4500 cajas en el mes de octubre. Las bodegas de Cartagena y Barranquilla registraron un nivel máximo de 860 cajas; por otro lado Cali y Medellín presentaron niveles similares hasta de 1500 cajas en el mes de agosto.

Observando los volúmenes de cajas faltantes en cada bodega, se concluye que en ningún mes del año se cumplió con la política de inventarios de 2 meses para las referencias analizadas.

El incumplimiento de la política del inventario de seguridad durante el año, causó incapacidad de responder eficazmente con los requerimientos de la demanda en cada bodega, generando niveles de demanda insatisfecha.

A continuación se presenta el análisis de la demanda insatisfecha mensual por agencias, en el período septiembre a diciembre del año 2009.<sup>25</sup> El análisis se realiza observando las Figuras 6 a 9 del **Anexo T.** 

La demanda insatisfecha registrada en Medellín en los meses septiembre y octubre, 242 y 255 cajas de 9 Litros respectivamente se muestra en la Figura 6. Estas cantidades se pueden atribuir a los altos volúmenes de cajas faltantes en esta bodega: para el mes de septiembre de 1348,1 cajas y octubre 1162,2.

Con respecto a la ciudad de Bogotá D.C., a pesar de que en el mes de diciembre no se presentó la mayor cantidad de cajas faltantes en la bodega de consumo, se registró el nivel de demanda insatisfecha más alto del año, de 1589 cajas observado en la Figura 7. Este hecho se atribuye a que en el mes de diciembre las ventas reales superaron el presupuesto, como se observa en la Figura 7.2a, y en consecuencia, la planeación general del sistema de inventarios subestimó la cantidad a vender.

En la bodega de Bogotá, la referencia Agua Evian 1000 presentó en diciembre 406 cajas faltantes; lo que ocasionó un alto volumen de demanda insatisfecha, de 732 cajas. Un caso similar se presentó con el Vino Frontera Cabernet Sauvingon 750, que tuvo 891 cajas faltantes en el mes de diciembre, generando así una demanda insatisfecha para el mismo mes de 347 cajas.

Con respecto a la bodega de Cali, se registró un nivel de demanda insatisfecha muy alto en el mes de diciembre. La Figura 8 muestra la demanda insatisfecha de esta bodega en el período analizado.

Un caso representativo de la relación de la demanda insatisfecha con el volumen de cajas faltantes en la bodega de Cali, se dio en el mes de diciembre para el Vino Frontera Cabernet Sauvignon 750, que registró 300 cajas faltantes en bodega, ocasionando una demanda insatisfecha de 263 cajas.

En la Costa Atlántica (que integran las bodegas de Barranquilla y Cartagena), se presentaron niveles de demanda insatisfecha altos en los meses de octubre y diciembre. La Figura 9 expone los niveles de demanda insatisfecha en el período del año analizado.

Sin embargo, estos niveles de demanda insatisfecha registrados en la Costa Atlántica fueron considerablemente inferiores a los presentados en las demás bodegas.

<u>.</u>

<sup>&</sup>lt;sup>25</sup> El análisis de la demanda insatisfecha se realiza en el período mencionado debido a que la empresa no tiene discriminado este indicador para los otros meses del año.

El análisis de la distribución regional, integra estudiar el proceso de estampillaje, el cual es independiente a las actividades de la empresa. A continuación se analiza este proceso.

## - *Variabilidad en el proceso de estampillaje*

Tal como se mostró en la sección 8.1, el personal de Logística GWS identificó el proceso de entrega de las estampillas como una causa potencial de la demanda insatisfecha. Por esta razón, se procede a analizar los tiempos reales de la entrega de las estampillas, para cada ciudad.

La Tabla 2, del **Anexo V**, relaciona las ciudades, con el tiempo de espera promedio real comparado con el tiempo teórico.

Se observa que los tiempos de espera reales promedio son significativamente superiores en todas las ciudades a los tiempos de espera teóricos. El caso más crítico se da en la ciudad de Cartagena, que teóricamente tiene un tiempo de espera de estampillas de 3 días, y su tiempo de espera real es de 25 días.

Dado que el tiempo de espera de las estampillas no depende de la empresa, es imperativo incluirlo en la planeación de la logística de abastecimiento.

El sistema de inventarios actual, al contemplar tiempos de espera de estampillas inferiores a los tiempos reales, planea erróneamente el momento en el cual la mercancía se encuentra disponible para la venta, generando roturas inventarios en las bodegas de consumo.

A continuación se presenta el análisis de las restricciones financieras presentes en el sistema de inventarios.

### 8.7 ANÁLISIS DE LAS RESTRICCIONES FINANCIERAS

Para el estudio de las restricciones financieras presentes en el sistema de inventarios, es pertinente analizar el flujo del producto y el flujo de dinero, dentro los procesos dentro de la cadena de suministros.

El análisis del flujo de dinero implica la revisión de los plazos de negociación con los clientes y el período de pago pactado con los proveedores. La Tablas 1 y 2 del **Anexo U** muestran los plazos establecidos descritos.

Los Diagramas 1 a 5, del **Anexo U**, muestran la relación entre el flujo de producto y flujo de dinero en una escala de tiempo común, dentro de los procesos de la cadena de suministros, para las casas seleccionadas<sup>26</sup>

En la cadena de suministros, el tiempo desde el levante de la mercancía por la DIAN hasta que la empresa realiza la nacionalización es variable. Este hecho se debe a la disponibilidad de efectivo para realizar dicho trámite; este tiempo de permanencia de la mercancía no nacionalizada en la bodega de Zona Franca se identifica con la letra *T*.

Con respecto a los productos de la casa Evian, es diferente su flujo dentro de la cadena de suministros. Los vinos y licores son los productos que son gravados por el impuesto al consumo y deben ser departamentalizados y estampillados para su comercialización; de esta manera los productos de la casa Evian no requieren ser estampillados. La mercancía llega a Zona Franca y es almacenada hasta la cancelación de los tributos aduaneros. A la cancelación de este pago, se le entiende como nacionalización de la mercancía.

En el proceso de levante, se revisa la cancelación del pago, y la mercancía se traslada a la bodega de rentas para ser distribuida por el territorio nacional. Esta distribución regional no requiere de departamentalización. En el Diagrama 5, del mismo anexo, se observa el flujo de producto y dinero de los productos de la casa Evian; la letra *T* corresponde al tiempo de permanencia de la mercancía en la bodega de Zona Franca hasta el desembolso del pago de la Declaración de Importación (cancelación tributos aduaneros).

Los Diagramas 1 a 5, del **Anexo U**, muestran los tiempos de proceso promedio dentro de la cadena de suministros de la empresa. En el próximo análisis del sistema de inventarios se contemplarán los tiempos reales de la cadena, investigados por los autores del trabajo y validados por el personal de la empresa.

Los diagramas del flujo de producto y dinero exponen una situación en la que el momento de recaudo de dinero es posterior al desembolso de facturas con los proveedores logísticos y con la viña proveedora.

En el caso de la casa Concha y Toro, en el día 112 + *T* se han cancelado la totalidad de las facturas con los proveedores logísticos y a la casa proveedora; sin embargo a partir del día 127 + *T* y hasta el día 203 + *T* , se reciben los recaudos de las facturas comerciales. Este hecho muestra la necesidad de contar con un capital de trabajo que permita cubrir las obligaciones oportunamente. El escenario descrito expone la importancia de un ingreso por ventas firme. Sin embargo, la

disponibilidad del flujo de caja para los procesos de la cadena de suministros, se afectó por el registro de ventas perdidas durante el año.

Para ejemplificar el flujo dinero dentro de la cadena de suministros, se presentan los costos asociados desde la emisión de una orden de compra, en cuatro referencias de las casas seleccionadas. La Tabla 3 del **Anexo U** muestra los costos descritos.

<u>.</u>

<sup>&</sup>lt;sup>26</sup> La Fuente general de los Diagramas 1 a 5 del anexo R, es el Personal de GWS y Estudiantes Trabajo de Grado.
Se observa que el impacto de la nacionalización representa el costo más alto de la cadena de suministros, superando incluso en el caso de la casa Trivento el valor F.O.B.

También se destaca que el valor de bodegaje en Zona Franca es el más inferior, dentro los costos directos de venta.

Finalmente, es pertinente recordar que la totalidad de los costos expuestos, debe desembolsarse antes del recaudo de las ventas.

# 8.8 CONCLUSIÓN DEL DIAGNÓSTICO DEL SISTEMA DE INVENTARIOS ACTUAL

Después de analizar detalladamente los procesos de la cadena de suministros de la empresa, que intervienen en el sistema de inventarios se procede a elaborar un diagrama de causa efecto, con el fin de visualizar las causas en forma ordenada y su relación con el efecto analizado, que corresponde a la existencia de demanda insatisfecha<sup>27</sup>.

Igualmente, el diagrama causa efecto permite identificar las oportunidades de mejora a incluir en el modelo de inventarios propuesto. El Diagrama 8.3 presenta el diagrama causa efecto elaborado para el diagnóstico del sistema de inventarios actual.

Las siguientes son las conclusiones obtenidas del análisis del diagrama de causa efecto.

- 1. El presupuesto de venta que alimenta el modelo de inventarios tiene baja efectividad y por lo tanto no proporciona confiabilidad para la realización de las órdenes de compra.
- 2. En la planeación de la mercancía a ordenar, se usan tiempos de despacho de las casas proveedoras inferiores a los tiempos reales; la planeación tampoco tiene en cuenta demoras en el proceso de nacionalización debido a la restricción financiera, ni los tiempos reales de entrega de estampillas. Este hecho causa que la gestión de órdenes de compra se realice bajo un horizonte de tiempo errado, y en consecuencia no se ordenen las cantidades adecuadas de mercancía.
- 3. La mercancía a ordenar satisface las necesidades agregadas de la empresa, pero desconoce con exactitud las necesidades particulares de cada bodega regional. Este hecho dificulta el proceso de distribución regional y en consecuencia que las bodegas de consumo tengan la mercancía requerida.
- 4. No se cumplió con la política del inventario de seguridad de dos meses en la gestión de las órdenes de compra. Se generó desabastecimiento general por bajos niveles de cumplimiento en las órdenes planeadas.
- 5. El proceso de nacionalización de la mercancía no se realizó de acuerdo a la política establecida del inventario de seguridad de dos meses, debido a dos razones principales:

<u>.</u>

 $^{27}$  Fundación Iberoamericana para la Gestión de la Calidad. Página Web: http://www.fundibec.org/. Fundación Gabriel Piedrahita Uribe. Página Web: http://www.eduteka.org/DiagramaCausaEfecto.php .

- Falta de disponible de efectivo
- Ausencia de mercancía disponible para nacionalizar
- 6. El hecho que el área de Logística le solicite al área de Finanzas un desembolso de efectivo inmediato y de gran cuantía para el proceso de nacionalización, impide que el área de Finanzas pueda responder efectivamente a este requerimiento. De esta forma, el área de Finanzas determina las cantidades a nacionalizar según la disponibilidad de efectivo.
- 7. Del análisis de la distribución regional se afirma que no se cumplió con la política del inventario de seguridad de dos meses en las bodegas, ocasionando roturas de inventario y en consecuencia altos niveles de demanda insatisfecha.
- 8. El período de recaudo de las ventas de la mercancía es mayor al período de desembolso de pagos a proveedores nacionales y del exterior. Este hecho dificulta una adecuada administración del efectivo y requiere un capital de trabajo que permita cubrir las obligaciones oportunamente.
- 9. El escenario descrito expone una desincronización de los procesos de la cadena de suministros desde la gestión de la orden compra, hasta la distribución de la mercancía.

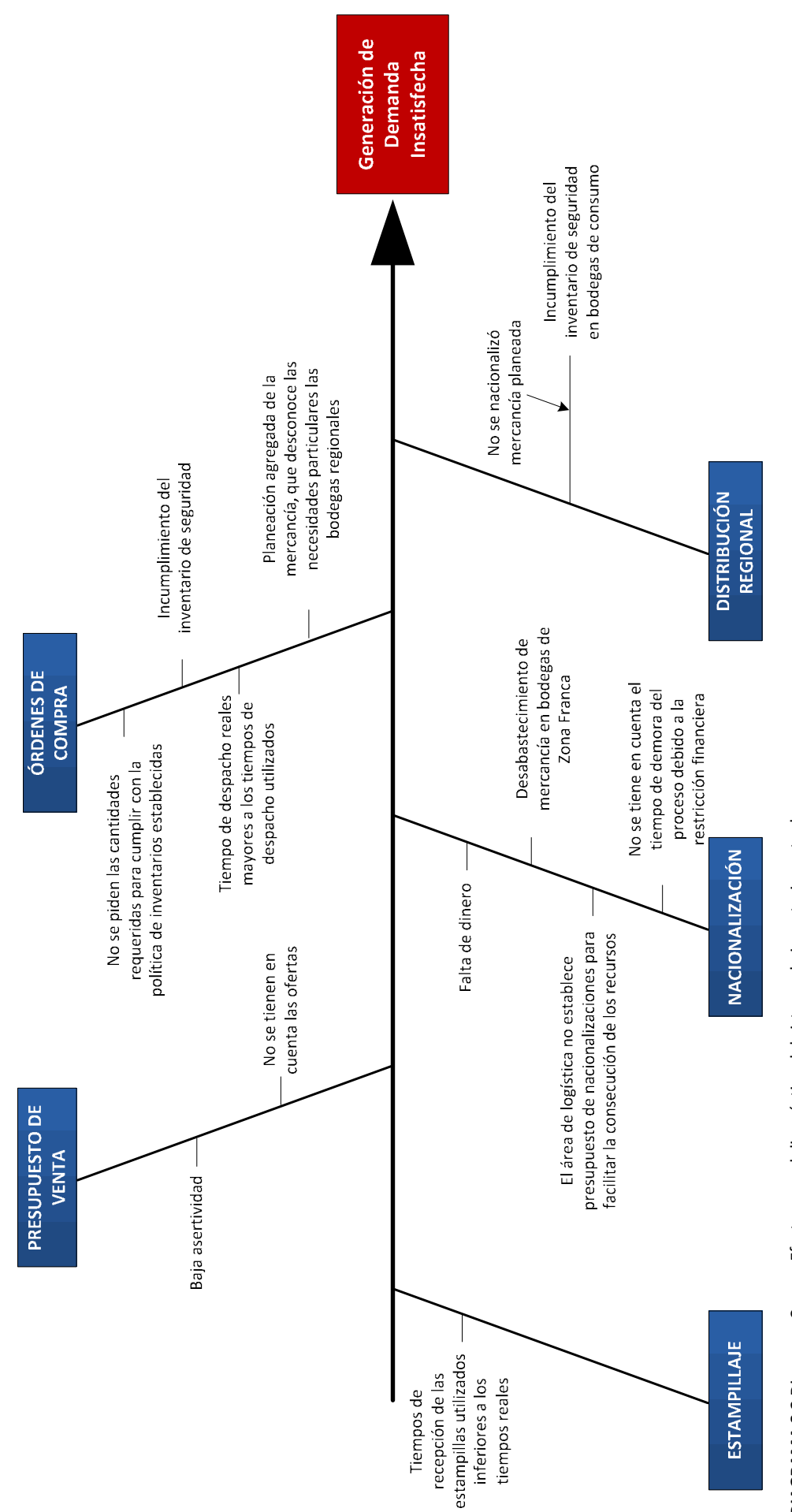

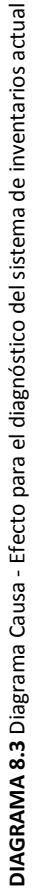

# 9. PROPUESTA DEL SISTEMA DE INVENTARIOS

En el presente capítulo, se expone la propuesta de un método de inventarios que se ajusta a las restricciones y procesos de la cadena de suministros de la empresa, enfocado principalmente al saneamiento de dos factores analizados en el sistema actual: desabastecimiento y existencia de roturas de inventario; que generaron niveles considerables de demanda insatisfecha.

La arquitectura del desarrollo de la propuesta inició con la explicación de la cadena de suministros de la empresa. El entendimiento los procesos que integran la cadena, fue fundamental para proceder con el análisis del sistema de inventarios establecido, y su determinación por las restricciones financieras presentes.

La definición del sistema de inventarios propuesto, se estructurará estableciendo las políticas de los siguientes tres procesos fundamentales de la cadena de suministros:

- 1. Gestión de las órdenes de compra
- 2. Nacionalización de la mercancía

<u>.</u>

3. Distribución regional de la mercancía

A continuación se expone la presentación del sistema de inventarios propuesto:

# - *Presentación de la política de inventarios*

De la investigación de los sistemas de inventarios teóricos, se argumenta la selección del modelo de período fijo para las referencias seleccionadas, también llamado sistema de revisión periódica, debido a que éste concibe tener un nivel de inventario capaz de suplir el desabastecimiento durante el tiempo entre revisiones y durante el tiempo de recepción de la mercancía<sup>28</sup>; y además asegura la concepción de un inventario de seguridad que responde eficazmente a la variabilidad de la demanda. En el marco teórico, se encuentra la descripción del modelo seleccionado.

La cantidad a ordenar y el tiempo entre revisiones, se establecerán de acuerdo a cada casa proveedora.

La política general de inventarios propuesto es velar por el abastecimiento óptimo de las bodegas de la empresa, enfocado a mejorar la capacidad de respuesta de cada bodega ante la variabilidad de la demanda. De esta forma, el modelo propuesto definirá un inventario de seguridad para cada referencia en cada bodega de consumo de la empresa.

Al definir el modelo de inventario de acuerdo a los requerimientos de mercancía en las bodegas regionales, se contemplan todos los procesos de la cadena de suministros; de esta forma, las

<sup>&</sup>lt;sup>28</sup> CHASE, Richard. Administración de la Producción y Operaciones para una ventaja competititva. Edición 10. P 613

decisiones derivadas de la implantación del modelo, están enfocadas a asegurar la comercialización de la mercancía y en consecuencia, garantizar y aumentar los niveles de servicio.

El modelo de inventarios propuesto también contemplará las restricciones financieras de la cadena de suministros, identificadas por la carencia de disponible de efectivo para el cumplimiento de las obligaciones con proveedores del exterior y para el proceso de nacionalización de la mercancía. El modelo se ajustará efectivamente a éstas restricciones, al integrar en su elaboración, la variabilidad en los tiempos de despacho y nacionalización.

En conclusión, la formulación de la política tiene como objetivo disponer de la mercancía en la cantidad y en el lugar requerido, teniendo en cuenta las restricciones financieras presentes en la cadena.

Expuesto lo anterior, se procede a definir la mercancía a ordenar.

#### 9.1 GESTIÓN DE ÓRDENES DE COMPRA

La gestión de órdenes de compra, se determina con el análisis de los Lead Times presentes en la cadena suministros, el inventario de seguridad y el período de revisiones establecido. A continuación se presenta el desarrollo de estos criterios:

#### - *Tiempos de entrega*

De acuerdo a la política definida de establecer el inventario de seguridad en las bodegas de consumo, y habiendo analizado los Lead Times utilizados en el sistema actual de inventarios, se propone redefinir el tiempo de entrega contemplado para la emisión de las órdenes de compra. El Lead Time propuesto contemplará tres variaciones en los tiempos de la cadena de abastecimiento:

#### a. Variabilidad en los tiempos de despacho de la mercancía

Como se expuso en la sección 8.4, los tiempos de despacho de la mercancía tienen una alta variabilidad respecto al tiempo promedio de despacho.

Dichas demoras son debidas al incumplimiento de las obligaciones con los proveedores del exterior. Debido a que el modelo debe adaptarse a esta restricción financiera, se propone tener en cuenta esta variabilidad en los tiempos  $(\sigma_0)$ , para la planeación de las órdenes de compra.

## b. Variabilidad en el proceso de nacionalización

Debido a la restricción financiera que implica el proceso de nacionalización y con el objetivo que la propuesta se ajuste a ésta, se propone tener en cuenta en el Lead Time el tiempo promedio de demora de la nacionalización de la mercancía, identificado como  $t<sub>N</sub>$ , para la planeación de las órdenes de compra.

# c. Variabilidad en el tiempo de entrega de las estampillas

Como se expuso en la sección 8.6, los tiempos promedio de entrega de estampilla reales, son mayores a los tiempos promedio utilizados en el sistema actual de inventarios.

Con el objetivo de incluir esta demora exógena a las operaciones de la empresa, se propone tener en cuenta esta desviación, identificada como  $E$ , calculada por la diferencia entre los tiempos reales menos los tiempos teóricos de entrega de las estampillas. Estos resultados se muestran en la Tabla 2 del **Anexo V**.

El Lead Time propuesto desde la emisión de la orden de compra, hasta la disponibilidad de la mercancía en las bodegas de consumo, se calcula con la siguiente operación:

$$
Lead Time \ properties to = Lead Time \ teórico + \sigma_0 + t_N + E
$$

Al incluir dentro de la planeación de las órdenes de compra del sistema de inventarios propuesto, las desviaciones en los tiempos de despacho de la mercancía, las demoras del proceso de nacionalización y la desviación del tiempo de espera de las estampillas, se busca garantizar un flujo continuo del producto dentro la cadena de suministros de la empresa. Evitando así, que el flujo del producto se vea obstaculizado por las restricciones financieras y las variables externas.

De esta manera, el sistema de inventarios propuesto garantizará que la mercancía llegue al lugar requerido en el momento planeado.

La Tabla 9.1 muestra el tiempo en meses de los Lead Time propuestos por cada casa proveedora, para cada ciudad.

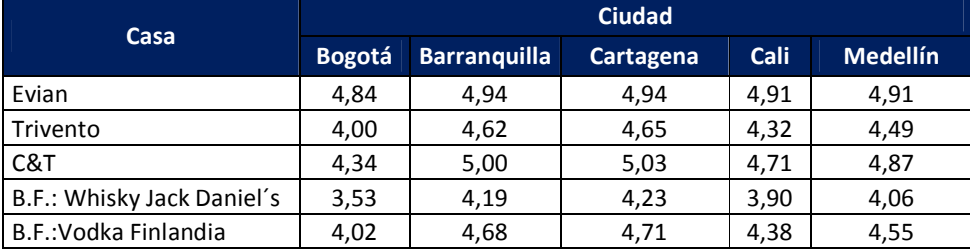

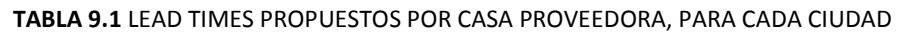

**Fuente:** Estudiantes Trabajo de Grado

## - *Restricción de la gestión de la orden de compra y período entre revisiones*

Las órdenes de mercancía se realizarán del modo más económico, estableciendo pedidos FCL (*Full Container Load*) para las casas proveedoras.

La Tabla 4, del **Anexo V**, relaciona las casas proveedoras, los contenedores utilizados para el envío de la mercancía y su capacidad en cajas de 9 Litros.

Con el objetivo de establecer órdenes de pedido que minimicen el costo por caja, se configurarán los pedidos de acuerdo a la capacidad de los contenedores correspondientes.

De esta manera, la cantidad a pedir y la periodicidad de las órdenes de compra, se determinará inspeccionando y agrupando las ventas mensuales de las referencias seleccionadas, en órdenes que establezcan cantidades que satisfagan la política FCL.

La restricción expuesta, junto con la definición del período entre revisiones (periodicidad de las órdenes de compra), se establecen al momento de la implantación de la propuesta, en el capítulo siguiente.

## - *Inventario de Seguridad*

Como se mencionó en la presentación de la propuesta, el objetivo principal de la política de inventarios es aumentar la capacidad de reacción ante la variabilidad de la demanda en cada bodega de consumo. Este objetivo se cumple satisfactoriamente mediante la inclusión del inventario de seguridad en dichas bodegas, enfocado a disminuir la demanda insatisfecha registrada y en consecuencia a aumentar el nivel de servicio.

La fórmula del inventario de seguridad del modelo de revisión periódica enfocado al nivel de servicio es<sup>29</sup>:

$$
Inventario de Seguridad = z * \sigma_d \sqrt{t_b + L}
$$

Siendo:

<u>.</u>

z: Número de desviaciones estándar para una probabilidad de servicio específica

 $\sigma_d$ : Desviación estándar de la demanda

 $t<sub>b</sub>$ : Tiempo entre revisiones del inventario

 $L:$  Tiempo de entrega (Lead Time)

La fórmula anterior supone que la demanda de las referencias sigue una distribución normal. Debido a que los inventarios de seguridad se plantean por referencia por ciudad, debe garantizar que la distribución de la demanda por referencia por ciudad sigue una distribución normal. Esta verificación se hace con el programa PASW 18 Statistics, por medio del Test de Kolmogorov - Smirnov (K - S) para las referencias seleccionadas. En el marco teórico se sustentan los criterios de aceptación que argumentan que la demanda de cada referencia, sigue una distribución normal; los resultados de la prueba se muestran en el capítulo de Anexos, en el **Anexo W**.

El resultado de las prueba K - S, afirma que la totalidad de las referencias tienen una distribución de ventas normal.

Es pertinente mencionar que las referencias Vino Sendero Merlot 750 y Vino Frontera Cabernet Blush 750, no se comercializan en la ciudad de Barranquilla. La referencia Vino Frontera Cabernet Blush 750 tampoco se comercializa en Medellín. Por esta razón, la distribución de sus ventas no sigue una distribución normal, y en consecuencia se excluirán del análisis de la política de inventarios correspondiente.

<sup>29</sup> RUSELL, Roberta. Operations Mangement. Edición 4. P 480.

El valor de *z* depende de la probabilidad de desabastecimiento en las bodegas de consumo, es decir del nivel de servicio deseado. A continuación se enlistan los niveles de servicio registrados durante el año 2009:

- Carrefour: 74%
- **Grupo Éxito: 76%**
- Cafam: 83%
- The Store: 85%
- Resto de clientes: 92%

Se observa que el nivel de servicio de los principales clientes, Grupo Éxito y Carrefour, son los más bajos dentro de la totalidad de los clientes; el hecho que los clientes que mayores ventas generan registren los menores niveles de servicio, hace imperativo el aumento de este indicador. Se establece como meta fijar el nivel de servicio en 95% para todos los clientes.

En conclusión el inventario de seguridad, expresado en cajas de 9 Litros, se calculará para cada referencia y para cada ciudad mediante la siguiente fórmula:

$$
Inventario de Seguridad = z*\sigma_d\sqrt{t_b}
$$

La fórmula difiere de la fórmula teórica presentada, debido a que no tiene en cuenta el Lead Time. Este tiempo ya está incluido en el momento de la emisión de la orden de compra.

Los valores de la fórmula a utilizar serán:

 $z = 1.96$ . Que corresponde a un nivel de servicio de 95%

 $\sigma_d$ : Es la desviación estándar de la demanda mensual de la referencia por ciudad. Esta desviación se halla con los datos históricos de las ventas del año 2009, para cada referencia y cada ciudad.  $t<sub>b</sub>$ : Es el tiempo entre revisiones.

Los resultados de la desviación estándar de la demanda y el inventario de seguridad, se muestran por referencia por ciudad, en la en el **Anexo X**.

# - *Presupuesto de Venta*

Debido a que las órdenes de compra se establecen con mínimo 6 meses previos al momento de la venta, el sistema de inventarios propuesto requiere de un presupuesto de venta que se adapte efectivamente al comportamiento real de la demanda. Como se expuso en el capítulo 7, el método de pronóstico propuesto presentó una mayor efectividad con respecto al método actual; por esta razón el sistema de inventarios tendrá como insumo principal el método de pronósticos propuesto.

De esta forma el sistema de inventarios propuesto, se alimentará de una herramienta confiable y por lo tanto sus resultados serán más efectivos.

# - *Definición de la política de inventarios*

La definición de la política es particular para cada casa:

# **1. Política de inventarios casas Concha y Toro y Trivento**

La política de inventarios se establece conjunta para las casas Concha y Toro y Trivento. Esta decisión se determina para establecer la revisión de las órdenes de compra de estas casas el mismo día; lo anterior es posible debido a que los tiempos expuestos en la Tabla 9.5 para estas dos casas fluctúan entre tiempos similares: Trivento - Bogotá 4 meses y, Concha y Toro – Barranquilla 5 meses.

Debido a que la periodicidad de la compra es mensual, y con el objetivo de que se garantice el cubrimiento de la entrega de la mercancía a todas las ciudades, antes de que empiece el mes correspondiente de venta, se plantea realizar las órdenes de compra con el Lead Time mayor de las ciudades, 5 meses.

La periodicidad de las órdenes de compra, se establece cada mes debido a que de esta forma se reducen los costos de almacenamiento; se trata de que la cantidad ordenada llegue al momento de su consumo, y así evitar la acumulación del inventario que genera costos de almacenamiento y capital estático. Esta periodicidad también se hace posible debido a que los volúmenes de venta mensuales de estas casas satisfacen la regla de emitir órdenes de compra con contenedores llenos.

Se plantea establecer las órdenes de compra, para satisfacer la venta presupuestada del sexto mes posterior a la fecha de emisión de la orden de compra. Igualmente, la cantidad a ordenar contempla el inventario de seguridad para este mismo mes.

 Para ejemplificar, la cantidad a comprar en el mes 1 corresponde al presupuesto de venta del mes 6 más el inventario de seguridad correspondiente a ese mes. Para evitar la acumulación de inventario, se tiene en cuenta el inventario al final del mes anterior, en el ejemplo, el inventario cierre del mes 5.

En el Diagrama 9.1 se visualiza el ejemplo expuesto, en una línea de tiempo mensual.

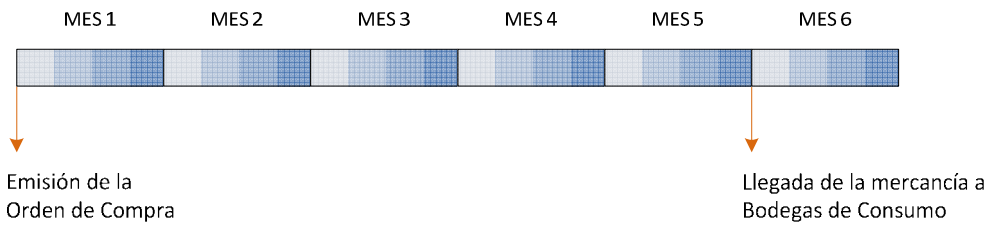

**DIAGRAMA 9.1** Política de compras para las referencias de la casa Concha y Toro, y Trivento

De acuerdo a la política de inventarios, el cálculo de la mercancía a ordenar se realiza para cada referencia y para cada ciudad; esta se calcula por la siguiente operación:

Mercancía a ordenar mes 1 = Presupuesto de venta del mes 6 + Inventario de seguridad

# − Inventario cierre del mes 5

El presupuesto de venta que alimentará el modelo es el propuesto desarrollado en el capítulo 7.

El tiempo entre revisiones para el cálculo del inventario de seguridad, como se mencionó se establece en 1 mes.

El inventario de seguridad, expresado en cajas de 9 Litros, se calculará para cada referencia de estas casas, y para cada ciudad mediante la siguiente fórmula:

*Inventario de Seguridad* =  $z * \sigma_d \sqrt{1}$ 

El inventario de cierre del mes 5, dado que es posterior al momento de la realización de la compra, debe ser proyectado y se calcula de la siguiente forma:

Inventario cierre del mes  $5=I$ nventario inicio mes  $1$ 

ciudad correspondiente.

− Suma de presupuesto de venta del mes 1 al mes 5

+ Mercancía en tránsito El inventario inicio mes 1, corresponde al inventario en las bodegas de consumo y rentas, de la

La mercancía en tránsito se refiere a las cantidades ordenadas que no han llegado a Zona Franca al final del mes 5, e igualmente a la mercancía presente en Zona Franca que será enviada a la bodega de consumo correspondiente.

Después de calcular las cantidades a ordenar por referencia para cada ciudad, estas se deben agrupar en órdenes de 1176 cajas para las referencias de la casa Concha y Toro, y 1100 cajas para las referencias de la casa Trivento, garantizando la política de FCL, que minimiza el costo del transporte internacional.

# **2. Política de inventarios Brown Forman: Referencia Vodka Finlandia 700**

Analizando el volumen de las ventas de esta referencia en el año, se observa que esta cantidad se puede satisfacer al realizar sólo una orden de compra al año.

De esta manera, la periodicidad de las órdenes de compra para el Vodka Finlandia 700 es anual.

Al analizar los Lead Times del Vodka Finlandia, se observa que fluctúan entre 4 y 4,71 meses. Con el objetivo de garantizar el abastecimiento a todas las bodegas de consumo, se escoge el Lead Time más grande, de 4,71 meses que se aproxima a 5 meses, para facilitar la revisión del inventario.

La orden de compra se plantea para satisfacer las ventas presupuestadas de los doce meses siguientes a la llegada de la mercancía; la cantidad ordenada incluye el inventario de seguridad para el mismo periodo.

Para ejemplificar la política, una orden establecida en el mes 1, llegará al inicio del mes 6, y cubrirá las ventas presupuestadas de los 12 meses siguientes.

En el Diagrama 9.2 se visualiza el ejemplo citado. El diagrama muestra el momento de la emisión de la segunda orden de compra, que llegará cuando se finalice el periodo de abastecimiento de la primera orden establecida.

Período de abastecimiento con la orden 1

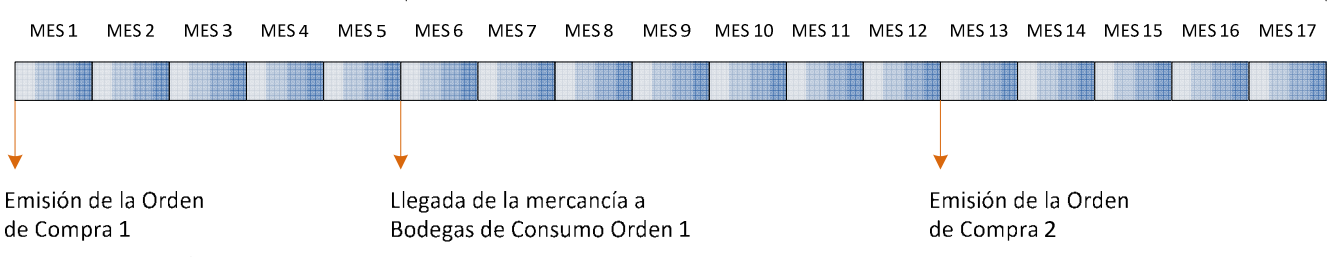

 **DIAGRAMA 9.2** Política de inventarios para las compras de Vodka Finlandia 700

El cálculo de la mercancía a ordenar se realiza para cada ciudad; esta se calcula por la siguiente operación:

Mercancía a ordenar mes 1 = Presupuesto de venta del mes 6 al mes 17 + Inventario de seguridad − Inventario cierre del mes 5

El tiempo entre revisiones para el cálculo del inventario de seguridad, es de 12 meses. El inventario de seguridad, expresado en cajas de 9 Litros, se calculará para cada ciudad mediante la siguiente fórmula:

*Inventario de Seguridad* =  $z * \sigma_d \sqrt{12}$ 

El inventario de cierre del mes 5, dado que es posterior al momento de la realización de la compra, debe ser proyectado y se calcula de la siguiente forma:

Inventario cierre del mes  $5 = Inventario$  inicio mes  $1$ − Suma de presupuesto de venta del mes 1 al mes 5 + Mercancía en tránsito

El inventario inicio mes 1, corresponde al inventario en las bodegas de consumo y rentas, de la ciudad correspondiente.

La mercancía en tránsito se refiere a las cantidades ordenadas que no han llegado a Zona Franca al final del mes 5, e igualmente a la mercancía presente en Zona Franca que será enviada a la bodega de consumo correspondiente.

# **3. Política de inventarios Brown Forman: Referencia Whisky Jack Daniel´s 750**

Al observar el volumen de las ventas de esta referencia en el año, y teniendo en cuenta el objetivo de emitir órdenes de compra en contenedores completos, se determina la emisión de dos órdenes de compra al año.

Inspeccionando los Lead Times del Whisky Jack Daniel´s 750, varían de 3,53 a 4,23 meses. Para asegurar la distribución a todas las bodegas de consumo, se escoge el Lead Time más grande, aproximado a los 5 meses para facilitar la revisión general del todo el inventario.

Debido a la periodicidad semestral de las órdenes de compra, cada orden emitida abastecerá las ventas presupuestadas de los seis meses siguientes al Lead Time. La cantidad ordenada incluirá el inventario de seguridad para este periodo.

De esta manera, una orden emitida a mitad del mes 1, llegará al inicio del mes 6, y cubrirá las ventas presupuestadas de los 6 meses siguientes. En el Diagrama 9.3 se muestra este ejemplo, en donde se observa el cubrimiento de cada orden establecida.

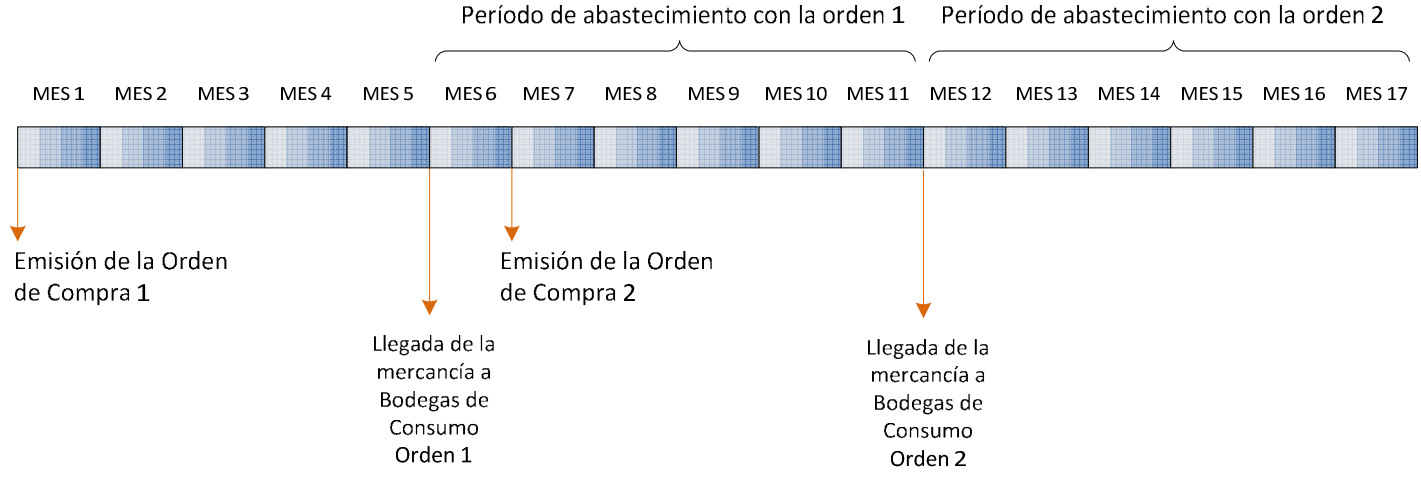

**DIAGRAMA 9.3** Política de inventarios para las compras de Whisky Jack Daniel´s 750

El cálculo de la mercancía a ordenar se realiza para cada ciudad; y se calcula por la siguiente operación:

Mercancía a ordenar inicio mes 1 = Presupuesto de venta del mes 6 al mes 11 + Inventario de seguridad − Inventario cierre del mes 5

El tiempo entre revisiones para el cálculo del inventario de seguridad, es de 6 meses. El inventario de seguridad, expresado en cajas de 9 Litros, se calculará para cada ciudad mediante la siguiente fórmula:

*Inventario de Seguridad* =  $z * \sigma_d \sqrt{6}$ 

Igualmente el inventario de cierre del mes 5 es posterior al momento de la realización de la compra, razón por la cual debe ser proyectado y se calcula de la siguiente forma:

Inventario cierre del mes  $5 = Inventario$  inicio mes  $1$ − Suma de presupuesto de venta del mes 1 al mes 5 + Mercancía en tránsito

El inventario inicio mes 1, corresponde al inventario en las bodegas de consumo y rentas, de la ciudad correspondiente.

La mercancía en tránsito se refiere a las cantidades ordenadas que no han llegado a Zona Franca al final del mes 5, e igualmente a la mercancía presente en Zona Franca que será enviada a la bodega de consumo correspondiente.

## **4. Política de inventarios para la casa Evian**

Analizando el volumen de ventas de las referencias de la casa Evian durante el año 2009, y en cumplimiento con la política FCL, se establece la generación de órdenes de compra cada 4 meses. Las órdenes de compra se realizarán el primer día del mes determinado.

Los Lead Time de esta casa proveedora se encuentran en un rango desde 4,84 meses para Bogotá, hasta 4,94 para las ciudades de la costa Atlántica. Se observa que todos los Lead Times, se encuentran próximos a los 5 meses, y por esta razón se establece el Lead Time en este tiempo que garantiza la distribución a todas las bodegas de consumo, y proporciona facilidad en la revisión del inventario.

Establecida la periodicidad de las órdenes de compra cada 4 meses, cada orden emitida abastecerá las ventas presupuestadas de los siguientes 4 meses después de la llegada de la mercancía. La cantidad ordenada incluirá el inventario de seguridad para este periodo.

De esta manera, una orden emitida al inicio del mes 1, llegará al inicio del mes 6, y cubrirá las ventas presupuestadas de los 4 meses siguientes. El Diagrama 9.4 expone este ejemplo, en donde se muestran las órdenes emitidas durante el año, y los períodos correspondientes de abastecimiento.

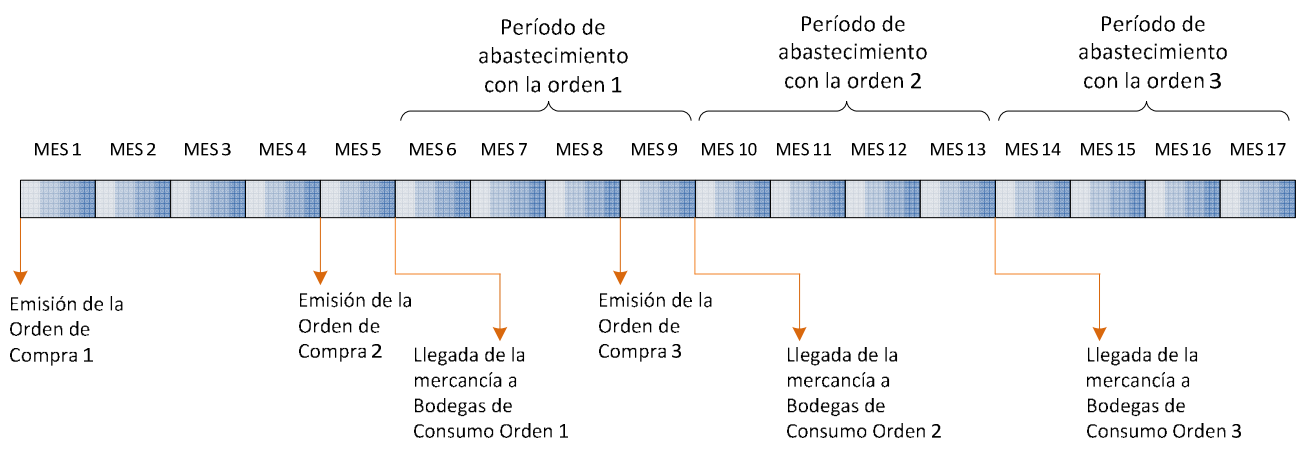

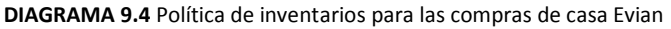

El cálculo de la mercancía a ordenar se realiza para cada referencia y para cada ciudad, mediante la siguiente operación:

Mercancía a ordenar inicio mes 1 = Presupuesto de venta del mes 6 al mes 9 + Inventario de seguridad − Inventario cierre del mes 5

El tiempo entre revisiones para el cálculo del inventario de seguridad, es de 4 meses.

El inventario de seguridad, expresado en cajas de 9 Litros, se calculará para cada referencia y cada ciudad mediante la siguiente fórmula:

*Inventario de Seguridad* =  $z * \sigma_d \sqrt{4}$ 

El inventario de cierre del mes 5 es posterior al momento de la emisión de la orden compra, razón por la cual debe ser proyectado y se calcula de la siguiente forma:

Inventario cierre del mes  $5 = Invention$ inicio mes  $1$ 

− Suma de presupuesto de venta del mes 1 al mes 5

+ Mercancía en tránsito

El inventario inicio mes 1, corresponde al inventario en las bodegas de consumo, de la ciudad correspondiente.

La mercancía en tránsito se refiere a las cantidades ordenadas que no han llegado a Zona Franca al final del mes 5, e igualmente a la mercancía presente en Zona Franca que será enviada a la bodega de consumo correspondiente.

# 9.2 PROCESO DE NACIONALIZACIÓN Y DISTRIBUCIÓN REGIONAL

La propuesta del sistema de inventarios procede a establecer la periodicidad del proceso de nacionalización.

La periodicidad del proceso de nacionalización se determina de acuerdo a dos factores principales:

- 1. El impacto financiero que el proceso de nacionalización comprende, identificado previamente como una restricción de la cadena de suministros. En consecuencia, entre mayor sea la periodicidad de la nacionalización, mayor será el desembolso necesario para el proceso, debido a la generación de mercancía acumulada por nacionalizar. Por otro lado, el costo de almacenamiento en la bodega de Zona Franca, también será mayor en la medida en que la mercancía se nacionalice en periodos largos.
- 2. El tiempo necesario desde que la mercancía se ha nacionalizado, hasta su disponibilidad en las bodegas de consumo.

De esta manera, el sistema de inventarios propuesto establece que le proceso de nacionalización se realice cada mes; y para efectos de control del inventario, el último día del mes.

La política de la periodicidad de nacionalización, también asegura que la mercancía nacionalizada llegue a las bodegas de consumo en los primeros 5 días de la venta correspondiente (el quinto día para la bodega con el Lead Time mayor, Cartagena).

Así, se mitigan las posibilidades de la generación de demanda insatisfecha en el mes de la venta, al disponer de la mercancía necesaria desde los primeros días del mes.

El cálculo de la mercancía a nacionalizar se realiza para cada referencia y cada ciudad, mediante la siguiente operación:

Mercancía a nacionalizar día 30 mes 1 = Presupuesto de venta del mes 3 + Inventario de Seguridad mensual − Inventario día 30 mes 2

Como se explicó, esta fórmula contempla el tiempo transcurrido desde que se ha nacionalizada la mercancía hasta su disponibilidad en las bodegas de consumo, que correspondiente al mes 2.

Con respecto al inventario de seguridad, éste se calculará mensual para todas las referencias.

Dado que la cantidad a nacionalizar el día 30 del mes 1, se define de acuerdo a la venta del mes 3, la política de nacionalización propuesta establece proyectar el inventario que se tendrá el día 30 del mes 2, y así determinar la mercancía faltante por nacionalizar para cumplir con la política del inventario de seguridad.

El inventario del día 30 del mes 2, se calcula mediante la siguiente operación:

Inventario día 30 mes  $2 = Inventario$  día 30 mes 1 + Mercancía nacionalizada mes 0 . − Presupuesto de venta mes 2

Por último, se corrobora la disponibilidad de la mercancía a nacionalizar final en el inventario de Zona Franca del día 30 del mes 1. Dada la gestión de compras establecida por el sistema de inventarios propuesto, su disponibilidad está garantizada.

Establecida la mercancía a nacionalizar, calculada para cada ciudad, se procede a distribuirla a las bodegas regionales. El tiempo desde que la mercancía ha sido nacionalizada hasta que ingresa a la bodega de consumo, ha sido contemplado por el sistema de inventarios propuesto, y tiene en cuenta la variación del proceso de estampillaje.

En conclusión, el sistema de inventarios propuesto sincronizará efectivamente la gestión de las órdenes de compra y su periodicidad particular parar cada casa, con las cantidades a nacionalizar y el subsiguiente proceso de distribución, garantizando que el producto se encuentre en la cantidad y en el lugar requerido, en el momento en que se necesita.

# 9.3 PRUEBA PILOTO

 Con el fin de conocer el desempeño del sistema de inventarios propuesto, se procede a realizar una prueba piloto que evalué su efectividad con respecto al sistema actual.

La prueba piloto se simulará en el año 2009 para conocer sus resultados respecto a la problemática descrita en este año.

La validación del modelo se realizará a partir del primero de febrero de 2009, debido a la carencia de información de datos históricos de inventario previos a esta fecha. Es decir, el primero de febrero se emitirán las primeras órdenes de compra, y se nacionalizará la mercancía, bajo las políticas establecidas en las secciones 9.2 y 9.3.

En este orden de ideas se debe realizar un empalme con sistema de inventarios actual, para garantizar el abastecimiento adecuado durante el tiempo de entrega de las primeras órdenes de compra. Este periodo será abastecido con las órdenes de compra que se generaron antes del 1 de febrero.

De esta forma se procede a calcular las cantidades a comprar para cada ciudad y cada referencia, al igual que las cantidades a nacionalizar según las políticas definidas, para el periodo comprendido entre febrero y diciembre del 2009.

La prueba piloto tendrá como insumo principal el pronóstico de venta propuesto, desarrollado en el capítulo 7. Se debe aclarar que los pronósticos utilizados son parciales, debido a que hace falta

el ajuste cualitativo que debe ser realizado por los gerentes de merca, en razón a las ofertas. De esta manera los pronósticos de venta a utilizar dentro de esta prueba piloto serán el resultado del<br>uso del programa PASW STATISTICS 18. uso del programa *PASW STATISTICS 18.*

Los resultados obtenidos se muestran a continuación:

# - *Órdenes de compra*

Tal como se estableció en la política de compras, se emitieron órdenes mensuales paras las casas Concha y Toro, y Trivento. Tal como se estableció en la política de compras, se emitieron órdenes mensuales paras las casas<br>Concha y Toro, y Trivento.<br>Para la casa Evian, se realizaron órdenes de compra cada cuatro meses, siendo la primera en

febrero.

Con respecto a las referencias de la casa Brown Forman, para el Whisky Jack Daniel's se generaron órdenes de compra semestrales (en febrero y agosto); mientras que para el Vodka<br>Finlandia, se emitió una sola compra, realizada en el mes de Febrero.<br>La Figura 9.1, expone la comparación entre las compras realiza Finlandia, se emitió una sola compra, realizada en el mes de Febrero.

La Figura 9.1, expone la comparación entre las compras realizadas con el modelo actual y las compras bajo el modelo propuesto.

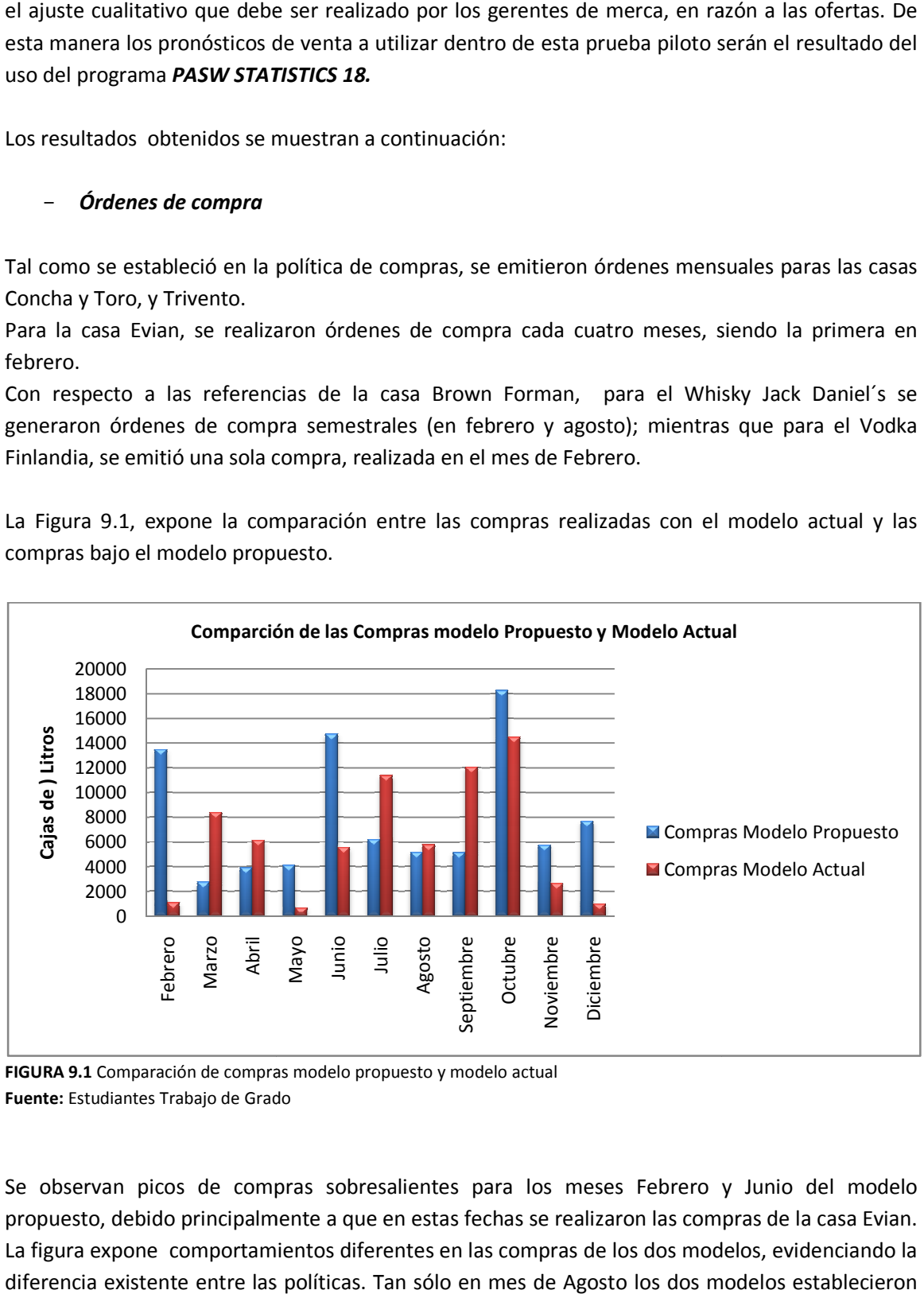

FIGURA 9.1 Comparación de compras modelo propuesto y modelo actual **Fuente:** Estudiantes Trabajo de Grado Grado

Se observan picos de compras sobresalientes para los meses Febrero y Junio del modelo propuesto, debido principalmente a que en estas fechas se realizaron las compras de la casa Evian. La figura expone comportamientos diferentes en las compras de los dos modelos, evidenciando la diferencia existente entre las políticas. Tan sólo en mes de Agosto los dos modelos establecieron

cantidades a comprar similares; el modelo propuesto en Agosto establece la compra de 5189 cajas, mientras que el modelo actual establece para este mes 5778 cajas de 9 Litros.

Al analizar el volumen total de compras, se encuentra que el modelo propuesto establece una cantidad a ordenar de 87.376 cajas, mientras el modelo actual de 69.438, lo que significa un aumento del 25,83%. similares; el modelo propuesto en Agosto establece la compra de 5189 nodelo actual establece para este mes 5778 cajas de 9 Litros.<br>total de compras, se encuentra que el modelo propuesto establece una 87.376 cajas, mientras

Después de analizar los resultados de las órdenes de compra, se continúa con el estudio del siguiente proceso dentro de la cadena de suministros, mediante la comparación de la mercancía nacionalizada por el sistema propuesto y por el sistema actual.

## - *Nacionalización*

La política de nacionalización del modelo propuesto, establece nacionalizar la mercancía en<br>periodos mensuales. La Figura 9.2 muestra la comparación de la mercancía nacionalizada por el periodos mensuales. La Figura 9.2 muestra la comparación de la mercancía nacionalizada por el sistema actual y por el sistema propuesto. sistema propuesto.

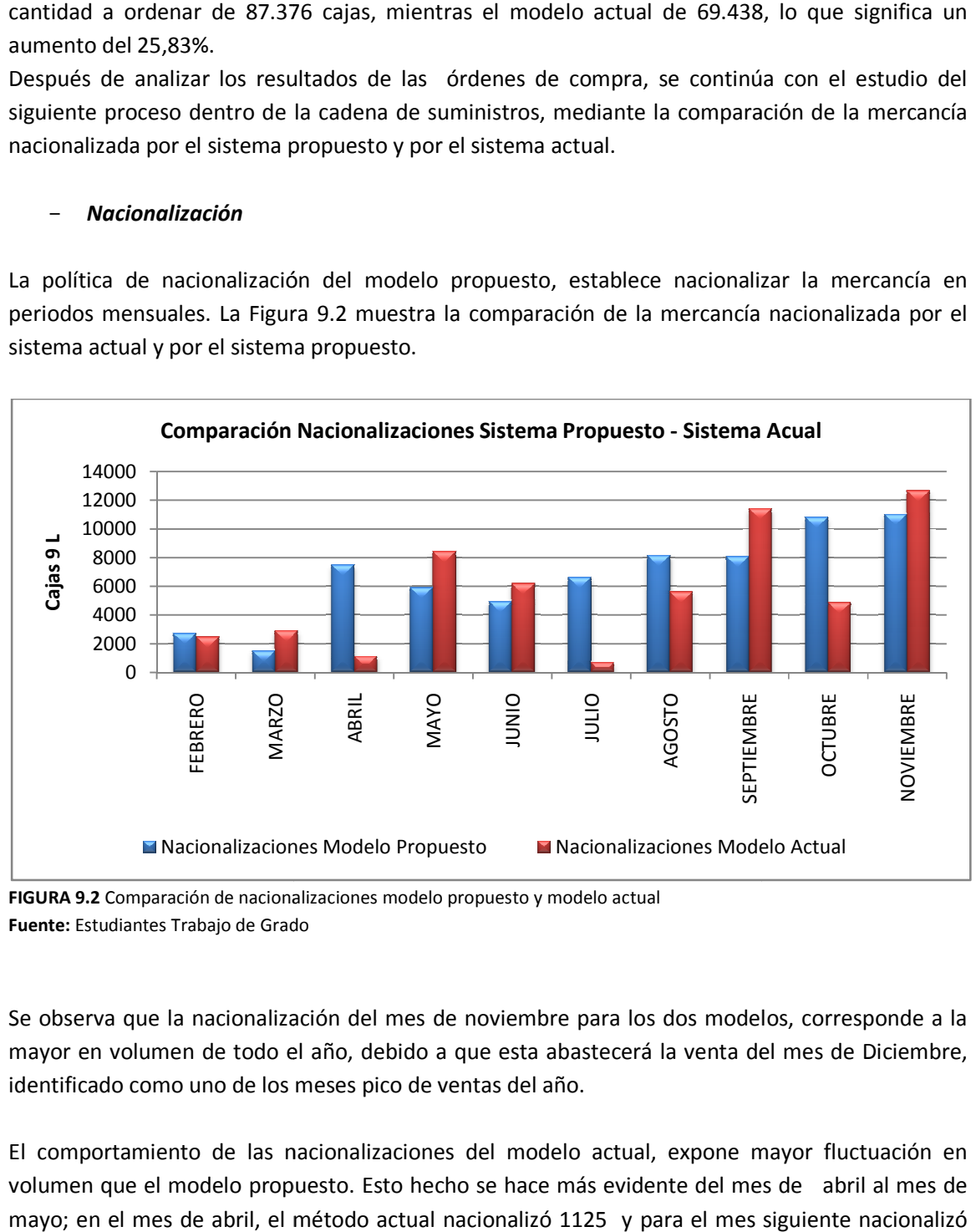

**FIGURA 9.2** Comparación de nacionalizaciones modelo propuesto y modelo actual<br>**Fuente:** Estudiantes Trabajo de Grado **Fuente:** Estudiantes Trabajo de Grado

Se observa que la nacionalización del mes de noviembre para los dos modelos, corresponde a la mayor en volumen de todo el año, debido a que esta abastecerá la venta del mes de Diciembre, identificado como uno de los meses pico de ventas del año.

El comportamiento de las nacionalizaciones del modelo actual, expone mayor fluctuación en volumen que el modelo propuesto. Esto hecho se hace más evidente del mes de ab mayo; en el mes de abril, el método actual nacionalizó 1125 y para el mes siguiente nacionalizó 8418 cajas de 9 litros.

Al analizar el volumen total de cajas nacionalizadas, se encontró que el modelo actual nacionalizó Al analizar el volumen total de cajas nacionalizadas, se encontró que el modelo actual nacionalizó<br>56.248 cajas de 9 litros, mientras que el modelo propuesto 67.154 cajas, es decir 10.906 cajas adicionales. Este excedente se atribuye a la concepción de un inventario de seguridad para el sistema actual, y se verá reflejado en nivel mayor de abastecimiento a las bodegas de consumo. Realizada la aplicación del modelo en los procesos de gestión de la orden de compra y sistema actual, y se verá reflejado en nivel mayor de abastecimiento a las bodegas de consumo.<br>Realizada la aplicación del modelo en los procesos de gestión de la orden de compra y<br>nacionalización de la mercancía, se proce indicador de demanda insatisfecha.

## - *Demanda Insatisfecha*

La demanda insatisfecha del sistema propuesto se calculó comparando los inventarios disponibles<br>al final del mes en cada bodega regional, con la demanda insatisfecha registrada por el sistema al final del mes en cada bodega regional, con la demanda insatisfecha registrada por el sistema actual.

Si el inventario en la bodega de consumo es mayor al nivel de demanda insatisfecha real, el indicador de demanda insatisfecha del sistema propuesto para este caso es de 0. De lo contrario, el indicador será la diferencia entre la demanda insatisfecha y la mercancía disponible en la bodega de consumo. tario en la bodega de consumo es mayor al nivel de demanda insatisfecha real, el<br>e demanda insatisfecha del sistema propuesto para este caso es de 0. De lo contrario,<br>r será la diferencia entre la demanda insatisfecha y la

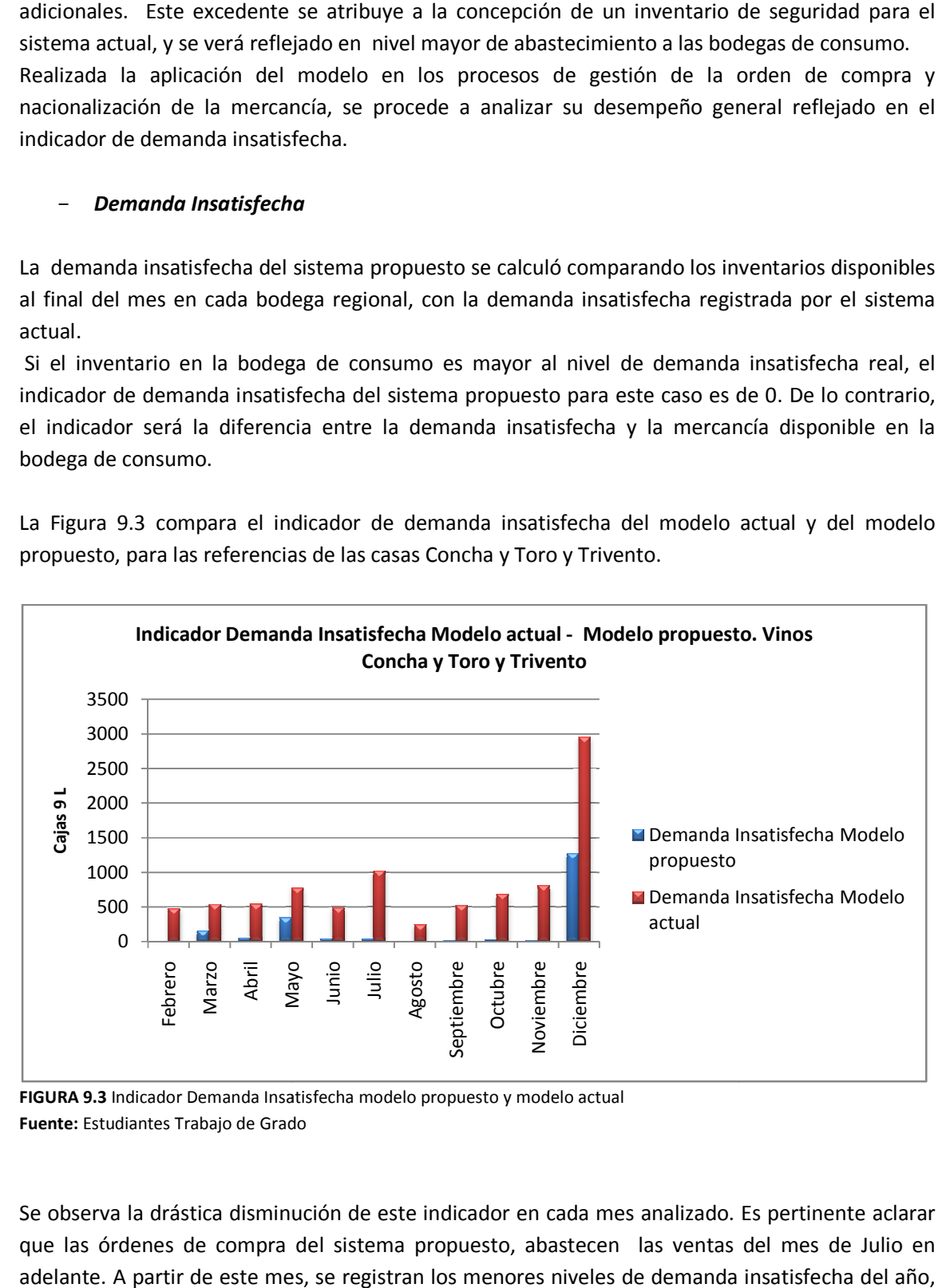

La Figura 9.3 compara el indicador de demanda insatisfecha del modelo actual y del modelo propuesto, para las referencias de las casas Concha y Toro y Tr

FIGURA 9.3 Indicador Demanda Insatisfecha modelo propuesto y modelo actual **Fuente:** Estudiantes Trabajo de Grado Grado

Se observa la drástica disminución de este indicador en cada mes analizado. Es pertinente aclarar que las órdenes de compra del sistema propuesto, abastecen las ventas del mes de Julio en adelante. A partir de este mes, se registran los menores niveles de demanda insatisfecha del año,

con un valor máximo de 33 cajas en el mes de Julio; este hecho afirma la efectiva gestión de las órdenes de compra y la sincronización de los procesos siguientes. El caso de diciembre, que tiene el mayor nivel de demanda insatisfecha del año en ambos modelos, se debe principalmente a que registró un nivel de ventas muy superior al pronóstico causado por las ofertas, como se observa en la Figura 2 del **anexo D**. Tal como se mencionó en la introducción de esta sección, el pronóstico utilizado no tuvo en cuenta las ofertas, y en consecuencia la gestión de las compras tampoco lo hizo.

Los bajos niveles de demanda insatisfecha del modelo propuesto comparados con los del modelo actual en el periodo enero a junio, se atribuyen a política de nacionalización propuesta. Se destaca la efectividad de la política para este periodo, debido a que en este tiempo no llego mercancía correspondiente a compras del sistema propuesto. Es decir, con tan sólo aplicar la política de nacionalización propuesta, se da una reducción considerable de los niveles de demanda insatisfecha.

En conclusión, el modelo propuesto redujo la demanda insatisfecha para las referencias de las casas Concha y Toro y Trivento, en un 78,45%.

En este punto se afirma la efectividad del modelo de inventarios propuesto evidenciada por la magnitud de los resultados del análisis del indicador de demanda insatisfecha, en solamente en dos casas analizadas.

Los resultados del análisis del indicador de demanda insatisfecha para las casas Evian y Brown Forman se muestran en las Tablas 1 y 2 del **Anexo Y**. Se destaca el resultado de las referencias de la casa Brown Forman, en la que se redujo la demanda insatisfecha en un 94%, pasando de 223 cajas en el sistema actual, a 11,8 con el sistema propuesto.

Es pertinente realizar el análisis por bodega regional del indicador de demanda insatisfecha. Con este objetivo, se comparan los niveles de demanda insatisfecha generados por cada sistema en las bodegas regionales, en el periodo septiembre a diciembre, del año 2009.<sup>30</sup>La Tabla 3, del **Anexo Y**, relaciona las referencias con el indicador de demanda insatisfecha en cajas de 9 Litros de cada sistema de inventarios, clasificado para cada bodega regional.

La Figura 9.4 muestra los totales por bodega regional en el período analizado, del indicador de demanda insatisfecha del sistema de inventarios actual y propuesto.

En esta figura se observa que los niveles de demanda insatisfecha del modelo propuesto, son inferiores en todas las bodegas regionales, a los niveles del sistema actual.

El caso más significativo de la reducción de la demanda insatisfecha en cajas se presenta en la ciudad de Bogotá, donde el sistema actual presenta una demanda insatisfecha de 2945,9 cajas, y se reduce a 888,23 cajas por el sistema propuesto; esta reducción significa una disminución del 70% del indicador para esta ciudad.

<u>.</u>

 $30$  Se establece este periodo debido a que la información de la demanda insatisfecha real se encuentra desagregada por región desde el mes de septiembre del año 2009.

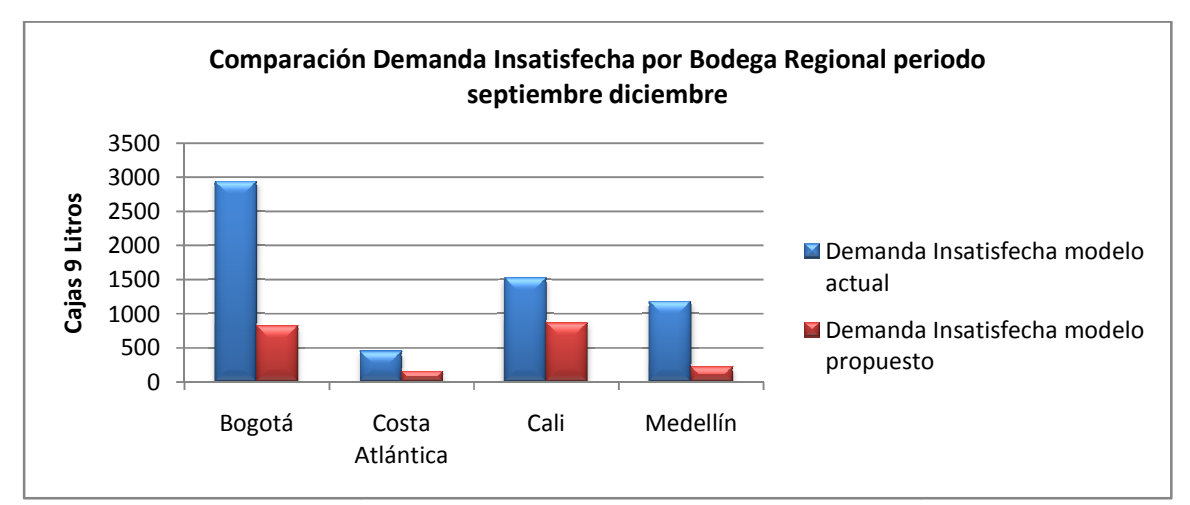

**FIGURA 9.4** Indicador Demanda Insatisfecha modelo propuesto y modelo actual **FIGURA 9.4** Indicador Demanda Insatis<br>**Fuente:** Estudiantes Trabajo de Grado

La mayor reducción el indicador de demanda insatisfecha en porcentaje, se da en la ciudad de Medellín, donde el sistema propuesto disminuye en un 81,2% el indicador arrojado por el sistema actual; esto representó que el indicador pasara de 1183,7 a 223,05 cajas.

En conclusión, en el periodo analizado, la demanda insatisfecha en las bodegas regionales se En conclusión, en el periodo analizado, la demanda insatisfecha en las bodegas regionales se<br>reduce con la aplicación del sistema propuesto en 65,9%, lo que genera un ingreso adicional de ventas de más de \$ 732 millones de pesos. tisfecha en porcentaje,<br>un 81,2% el indicador a<br>183,7 a 223,05 cajas.<br>da insatisfecha en las<br>65,9%, lo que genera u<br>ionadas con los result

Finalmente, la Tabla 9.2 relaciona las casas seleccionadas con los resultados del indicador de demanda insatisfecha en valor de todo el año 2009, para cada modelo.

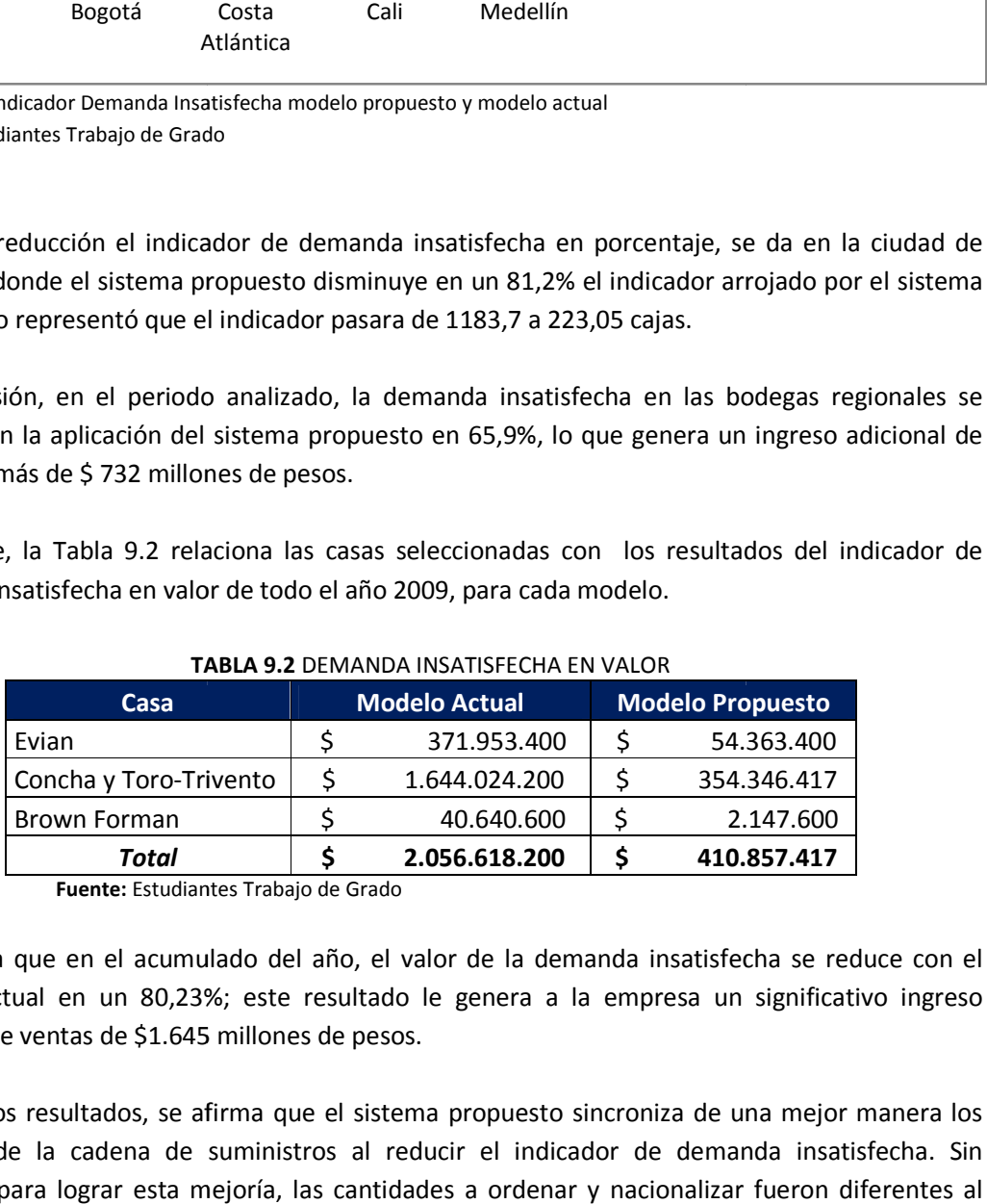

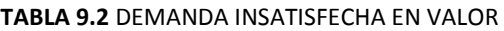

**Fuente:** Estudiantes Trabajo de Grado Grado

Se observa que en el acumulado del año, el valor de la demanda insatisfecha se reduce con el modelo actual en un 80,23%; este resultado le genera a la empresa un significativo ingreso adicional de ventas de \$1.645 millones de pesos. nulado del año, el valor de la demanda insatisfecha se reduco<br>23%; este resultado le genera a la empresa un significativo<br>45 millones de pesos.

Dados estos resultados, se afirma que el sistema propuesto sincroniza de una mejor manera los procesos de la cadena de suministros al reducir el indicador de demanda insatisfecha. Sin embargo, para lograr esta mejoría, las cantidades a ordenar y nacionalizar fueron diferentes al sistema actual, y por lo tanto, es pertinente analizar los costos incurridos en estos procesos. En el capítulo de evaluación financiera de la propuesta, se presenta el análisis de costos.

# 10. PROPUESTA DE IMPLANTACIÓN

Para implementar la presentación de la propuesta descrita en el capítulo anterior, se deben establecer los criterios de funcionamiento y de su aplicación. En este capítulo se exponen las actividades a desarrollar en la empresa, para ejecutar el modelo de inventarios propuesto.

La propuesta de implantación se estructura inicialmente enunciando los criterios preliminares para la aplicación del modelo de inventarios propuesto. Posteriormente, se presentan las consideraciones de implantación del método de pronósticos propuesto y, se definen los parámetros de la aplicación del sistema de inventarios particulares para los procesos de gestión de las órdenes de compra, nacionalización de la mercancía y distribución regional.

Finalmente, se los plantean los indicadores de gestión propuestos para el control y seguimiento del modelo de inventarios.

## 10.1 CRITERIOS PRELIMINARES DE LA APLICACIÓN DEL MODELO

El primer criterio a definir para la implantación del modelo de inventarios propuesto es la fecha inicial de su ejecución.

Se establece poner en marcha el modelo de inventarios propuesto el día 30 del mes de julio del año 2010; este día se realizará la primera nacionalización de la mercancía.

Debido a los Lead Times definidos en la política de compras propuesta, las órdenes de compra se emitirán el primer día del mes de agosto, y abastecerán los primeros meses del año 2011; de esta forma, el modelo empezará a funcionar con la mercancía ordenada, desde el comienzo del año, y sus resultados serán más fáciles de percibir y controlar.

## 10.2 MÉTODO DE PRONÓSTICO PROPUESTO

<u>.</u>

Como se explicó en el capítulo 7, el método de pronóstico propuesto establece el uso del programa PASW Statistics 18. Los resultados arrojados por el programa, se ajustan con las variables cualitativas descritas.

La propuesta de implantación del método analiza la viabilidad de la adquisición del programa. En el **anexo Z**, se presenta la cotización de la adquisición y en general los requisitos para la  $intalar<sub>i</sub>ón<sup>31</sup>$ 

La decisión de la compra del programa se realiza analizando los siguientes aspectos validados y definidos en conjunto con el personal de GWS:

 $31$  Se presenta en el anexo citado, un instructivo de uso complementario del programa, desarrollado por los estudiantes de Trabajo de Grado

- 1. Costo de adquisición: La adquisición del programa demanda una inversión considerable, superior a 3.450 USD. Este precio abarca instalar el modelo BASE (necesario para correr el módulo necesitado para la elaboración del pronóstico de *forecasting*) y el modelo FORECASTING.
- 2. Utilidad: El uso del programa se limitará a la ejecución del modelo *forecasting*, y debido a que el pronóstico se realiza dos veces al año, su frecuencia de uso será muy baja.

Los criterios de decisión expuestos, justifican la decisión de realizar el pronóstico mediante el servicio de outsourcing del módulo específico de *forecasting*, ofrecido por SPSS Colombia. En el próximo capítulo de la justificación financiera, se muestra el costo asociado del servicio outsourcing para la elaboración del pronóstico.

Una vez se obtienen los datos pronosticados, la propuesta de implantación integra los siguientes aspectos:

- Elaboración del presupuesto por ciudad y por referencia: El modelo de inventarios propuesto establece realizar las órdenes de compra de acuerdo a los requerimientos de mercancía en cada bodega regional. Por esta razón, el presupuesto se elaborará desagregado para cada ciudad.
- Actualización del presupuesto: El presupuesto de ventas se debe actualizar para alimentar adecuadamente el sistema de inventarios propuesto. Se definen dos momentos de actualización del presupuesto:

**1. Septiembre año 2010:** Se actualizará el presupuesto en este mes, para el cálculo de las órdenes de compra del período agosto a diciembre del año 2010, que abastecerá los primeros 6 meses del año 2011.

**2. Enero año 2011**: La segunda actualización del presupuesto se realizará en enero del año 2011. Esta actualización se efectuará para calcular las órdenes de compra del período febrero a septiembre del año 2011, que abastecerá el segundo semestre de este año.

- Ajuste del presupuesto actualizado: En las dos actualizaciones establecidas del presupuesto, se debe contemplar el ajuste explicado en el capítulo 7, debido a las ofertas. Los Gerentes de marca, definirán y establecerán los porcentajes de ajuste.

## 10.3 GESTIÓN DE LAS ÓRDENES DE COMPRA

Como se definió en la sección 10.1, las órdenes de compra se realizarán a partir del primero de Agosto del presente año.

La gestión de las órdenes de compra se realizará de acuerdo a la periodicidad y a la política definida para cada casa. El jefe de logística encargado de llevar a cabo esta tarea, necesitará de una hoja electrónica de compras, la cual está determinada por los siguientes aspectos:

- *Inventarios mensuales en las bodegas de consumo*: En la actualidad el jefe de logística no dispone de los datos de inventario en las bodegas de consumo. Sin embargo, la empresa cuenta con un sistema de información del cual se puede obtener esta información. En consecuencia se propone que el área de sistemas descargue mensualmente esta información y se la entregue a logística, para que ésta realice adecuadamente las compras de la empresa.
- *Presupuesto de Venta:* De acuerdo a la política de compras de cada casa proveedora, se deben tener en cuenta los pronósticos de venta de los meses analizados. El presupuesto de venta que alimentará el modelo de inventario, es el resultado del método de pronóstico propuesto en el capítulo 7.
- *Inventario de Seguridad:* Los inventarios de seguridad se definieron para cada producto y cada ciudad, según el nivel de servicio deseado y teniendo en cuenta el periodo entre revisiones de las casas seleccionadas. El cálculo de los inventarios de seguridad se divide en dos libros de Microsoft Excel: un libro contiene los inventarios de seguridad para las compras, y el otro calcula los inventarios de seguridad para las nacionalizaciones. Estos libros se encuentran en el **Anexo AB.**

Debido a que los inventarios de seguridad calculados se realizaron con base a los históricos de ventas del año 2009, se propone que se realice una actualización semestral de estos valores, para que se tenga en cuenta la variación de la demanda.

La primera actualización se debe realizar al cierre del mes de septiembre del presente año, teniendo en cuenta las ventas históricas del periodo comprendido entre agosto de 2009 y julio de 2010. De esta manera, las órdenes de compra establecidas el primero de agosto, contemplaran los inventarios de seguridad actualizados.

El inventario de seguridad se actualizará nuevamente en enero del año 2011, teniendo en cuenta para su cálculo, las ventas registradas en el año 2010.

Para calcular las actualizaciones del inventario de seguridad, el usuario únicamente deberá introducir en los campos de históricos de ventas, los nuevos datos de ventas determinados para la ciudad correspondiente. De esta forma los libros de Excel calcularán automáticamente las desviaciones estándar de la demanda y los inventarios de seguridad actualizados.

- *Mercancía en tránsito:* la mercancía en tránsito que se debe tener en cuenta al momento de la emisión de la orden de compra, corresponde a aquella mercancía que fue nacionalizada el mes inmediatamente anterior (el formato de nacionalizaciones se expone en la siguiente sección) y cuyo destino es la bodega de consumo determinada. A la

mercancía en tránsito se le adiciona aquella mercancía ordenada previamente que no ha llegado al país, y que su destino es la bodega analizada.

Debido a que la periodicidad de las órdenes de compra varía dependiendo de las casas proveedoras, se diseñaron Libros de Microsoft Excel con los formatos de compras para cada una de estas, dichos libros se encuentran el **Anexo AC**. . El usuario al abrir el Libro de Microsoft Excel correspondiente a la casa proveedora, encontrará las hojas de cálculo nombradas con los meses determinados de las órdenes de compra a realizar. En cada hoja de cálculo, el usuario encontrará los formatos para calcular las cantidades requeridas para cada ciudad, al igual que la cantidad total de cada referencia para ese mes, para esto deberá introducir los datos mencionados: inventario inicial, inventario de seguridad, presupuesto de venta de los meses adecuados y mercancía en tránsito

Para ejemplificar un formato de compras, se muestra el libro de Concha y Toro y Trivento. El usuario al seleccionar la hoja de cálculo "Agosto", encontrará el siguiente formato para cada una de las ciudades.

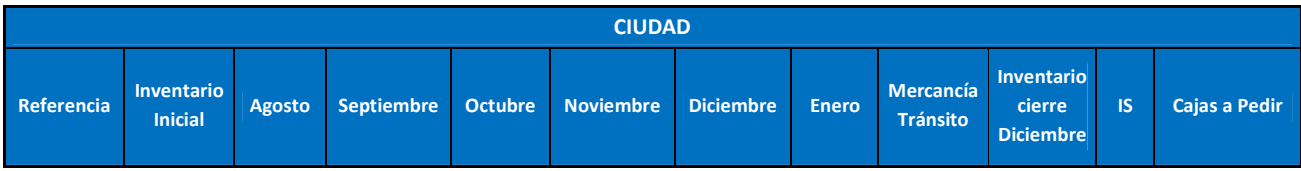

El cuadro anterior calculará las cantidades a comprar para la ciudad de Medellín en dicho mes. Para el ejemplo el usuario deberá introducir los siguientes datos para cada una de las referencias: inventario inicial del mes de agosto, que corresponde al inventario de cierre de julio; presupuesto de venta de los meses agosto a enero; la mercancía en tránsito, que corresponde a las nacionalizaciones de julio que tienen como destino la bodega de Medellín, así como la mercancía que se ordenó previamente para esta ciudad, y que está en tránsito a Zona Franca, o que está almacenada en esta bodega; y finalmente el inventario de seguridad "IS".

Al introducir estos datos, el inventario cierre de diciembre y la cantidad de cajas a pedir se actualizan automáticamente.

En esta hoja de cálculo el usuario encontrará el mismo formato para las demás ciudades, al igual que un cuadro resumen que expone las cantidades totales a comprar de las referencias analizadas en dicho mes, estas cantidades se actualizan automáticamente por el programa. De esta manera, el usuario conocerá las cajas a comprar para el mes en cuestión.

#### 10.4 NACIONALIZACIÓN

Tal como se estableció en la sección 9.2 el proceso de nacionalización se realizará el último día de cada mes. Para tal fin, se diseña un formato de nacionalización en un libro de Microsoft Excel, el cual establece las cantidades requeridas de cada bodega de consumo. El formato de nacionalización se muestra en el **Anexo AD**.

El libro de nacionalizaciones, tiene además de los formatos de nacionalización, las hojas de cálculo donde se encuentran los presupuestos de venta por ciudad, y una hoja donde se encuentran los inventarios de seguridad mensuales. Los inventarios de seguridad para nacionalizaciones se encuentran en el **Anexo AB**, y deberán ser actualizados en las mismas fechas que los inventarios de seguridad para las compras, tal como se describió en la sección 10.3. El usuario deberá introducir estos datos al sistema, para que este calcule automáticamente el "Q ideal"<sup>32</sup>, tal como se definió en la sección 9.2.

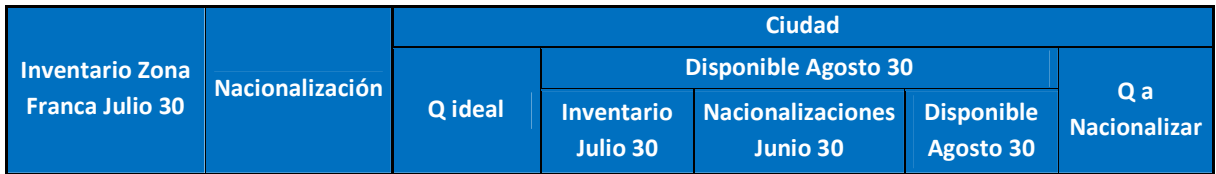

El cuadro anterior muestra el formato que deberá ser diligenciado por el usuario para cada una de las ciudades. El usuario deberá suministrar la siguiente información:

- *Inventario Zona Franca cierre de mes analizado*: el inventario en Zona Franca es determinante del proceso de nacionalización, pues establece si las cantidades requeridas a nacionalizar se encuentran en esta bodega. Por esta razón, el jefe de logística deberá solicitar al área de sistemas el inventario en zona franca al cierre de cada mes, y de esta forma llevar a cabo el proceso de nacionalización correctamente.
- *Inventario cierre mes analizado:* este valor corresponde al inventario en las bodegas de rentas y consumo de la ciudad analizada. En el cuadro anterior, corresponde al inventario a cierre de Julio de cada ciudad.
- *Nacionalizaciones mes anterior:* este valor corresponde a las nacionalizaciones del mes anterior que llegarán a la bodega de consumo. Debido a que el modelo propuesto se iniciará a partir de Julio 30, el usuario deberá introducir los datos de las nacionalizaciones que se realizaron bajo el modelo anterior, en el campo de Junio 30. Para el resto de los meses, el programa actualizará automáticamente las nacionalizaciones de los meses anteriores.

Después de introducir esta información, el sistema calculará el disponible de agosto 30, y finalmente las cantidades a nacionalizar para cada ciudad, así como las cantidades a nacionalizar totales para cada referencia.

Posteriormente, el usuario deberá corroborar que las cantidades totales a nacionalizar calculadas por el sistema, estén disponibles en Zona Franca.

Establecidas las cantidades a nacionalizar y los requerimientos de cada bodega regional, el jefe de Logística procede a la operación de distribución de la mercancía.

<u>.</u>

 $32$  La notación Q se refiere a la cantidad de cajas de 9 Litros.

#### 10.5 PLANEACIÓN FINANCIERA

La definición del horizonte financiero de la propuesta de implantación se ejecutará para las operaciones del año 2011.

La evaluación financiera comprende analizar los costos de la propuesta desde la fecha de inicio de su aplicación y los ingresos por ventas que fueron generados para el mismo período de tiempo.

Los costos que se tienen en cuenta en la planeación financiera, son los costos incurridos por el modelo propuesto para el abastecimiento del período comprendido entre enero a diciembre del año 2011.

Para establecer dichos costos, se calcularon las cantidades a comprar, nacionalizar y distribuir para el abastecer el período mencionado, de acuerdo a las políticas del modelo propuesto.

Los costos definidos en la planeación financiera corresponden a los costos de importación, almacenamiento en Zona Franca, costos de nacionalización y distribución de la mercancía. También se tendrá en cuenta el costo del servicio de outsourcing de SPSS Colombia para la elaboración del pronóstico; se debe incurrir en éste dos veces para el período analizado, debido a la política de actualización semestral del presupuesto de ventas.

Los costos de importación de la mercancía ordenada, se analizan en tres cuentas principales:

Valor de la compra de la mercancía

El valor de la compra de la mercancía, será el valor de la mercancía ordenada desde la primera orden de compra establecida el primer día de agosto del año 2010, hasta la orden establecida el primer día de julio del año 2011; período que abastece el año completo analizado, 2011.

Flete internacional y seguro

El costo del flete internacional y el seguro, será al asociado con la mercancía ordenada que abastece el período de abastecimiento mencionado.

- Otros costos de importación: Referidos al bodegaje en puerto y gastos, transporte terrestre a Zona Franca, servicios aduaneros y seguro interno.

Igualmente, se incluirán los otros costos de importación asociados a la mercancía ordenada por el sistema que abastece las ventas del año 2011.

Los costos del almacenamiento en Zona Franca a incluir en la planeación financiera, corresponden a los generados desde la llegada de la primera orden de compra a la bodega de Zona Franca, hasta la llegada de la última orden de compra del período descrito; es decir el costo de almacenamiento desde el mes de noviembre del año 2010, hasta el mes de octubre del año 2011.

Con respecto a los costos del proceso de nacionalización, se incluirán los costos de este proceso desde la nacionalización del día 30 de noviembre del año 2010, hasta la nacionalización del mes de octubre del año 2011. Estas nacionalizaciones serán para satisfacer la venta del año 2011.

Igualmente, se incluirá en la planeación financiera, los costos de la distribución de la mercancía nacionalizada en el período descrito.

Los ingresos de la planeación financiera, serán el ingreso de las ventas generadas de enero a diciembre del año 2011.

Debido a que la planeación analiza estos flujos en el mismo horizonte de tiempo, sólo se tendrán en cuenta los costos e ingresos por ventas, que corresponden al año 2011. De esta manera se excluyen de la planeación financiera, la nacionalización de períodos anteriores al mes de noviembre del año 2010, y sólo se tienen en cuenta las ventas realizadas a partir de enero del año 2011.

La siguientes tablas relacionan los ingresos y egresos expuestos, de la planeación financiera con el momento de su causación.<sup>33</sup>

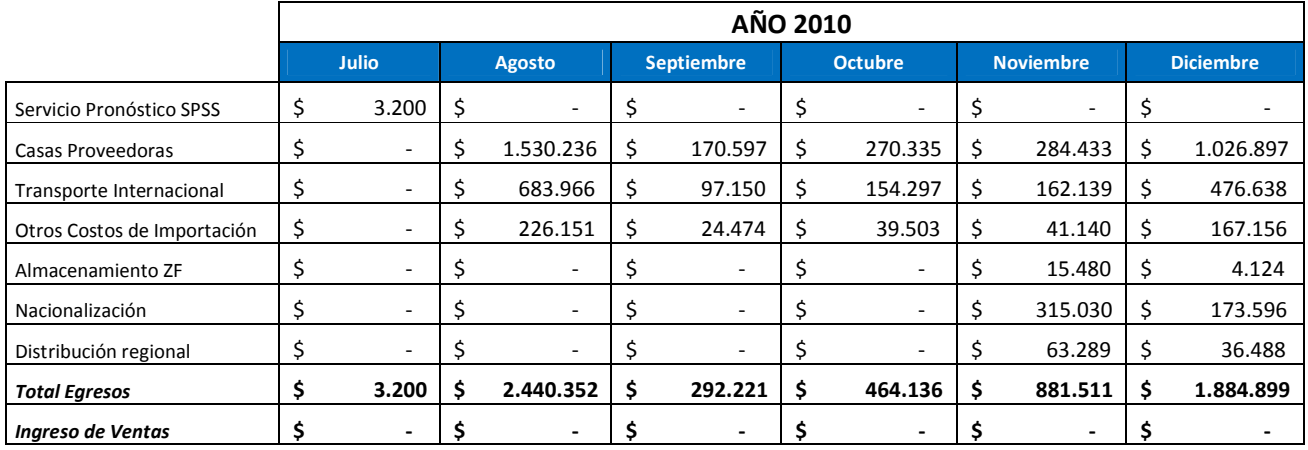

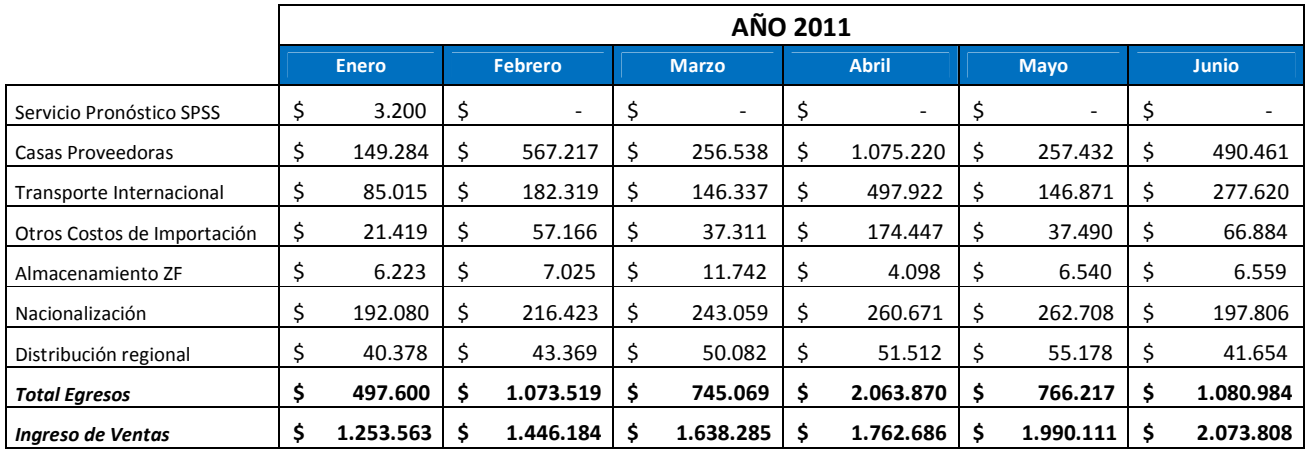

<u>.</u>

<sup>&</sup>lt;sup>33</sup> Los valores se encuentran en miles de pesos.

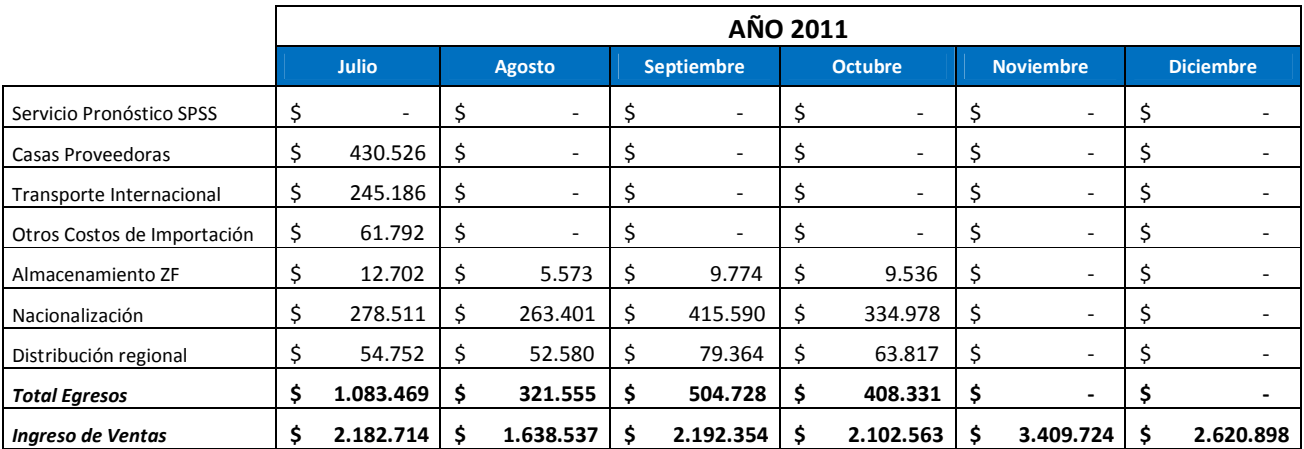

La planeación financiera se desarrolla analizando el flujo de ingresos y egresos en el momento real de su transacción. Para esto se presenta a continuación, las tablas que relacionan los flujos con el mes real del desembolso de los pagos y recaudo de las ventas. $^{34}$ 

Debido a que la planeación analiza estos flujos en el mismo horizonte de tiempo, sólo se tendrán en cuenta los costos e ingresos por ventas, que corresponden al año 2011. De esta manera se excluyen de la planeación financiera, la nacionalización de períodos anteriores al mes de noviembre del año 2010, y sólo se tienen en cuenta las ventas realizadas a partir de enero del año 2011.

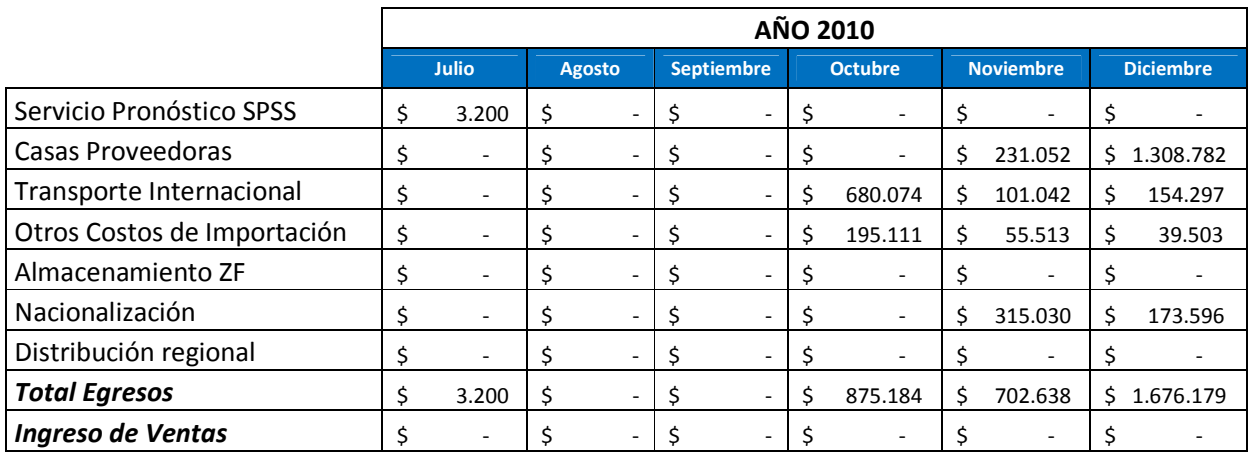

<u>.</u>

 $34$  Los valores de las tablas se encuentran en miles de pesos.

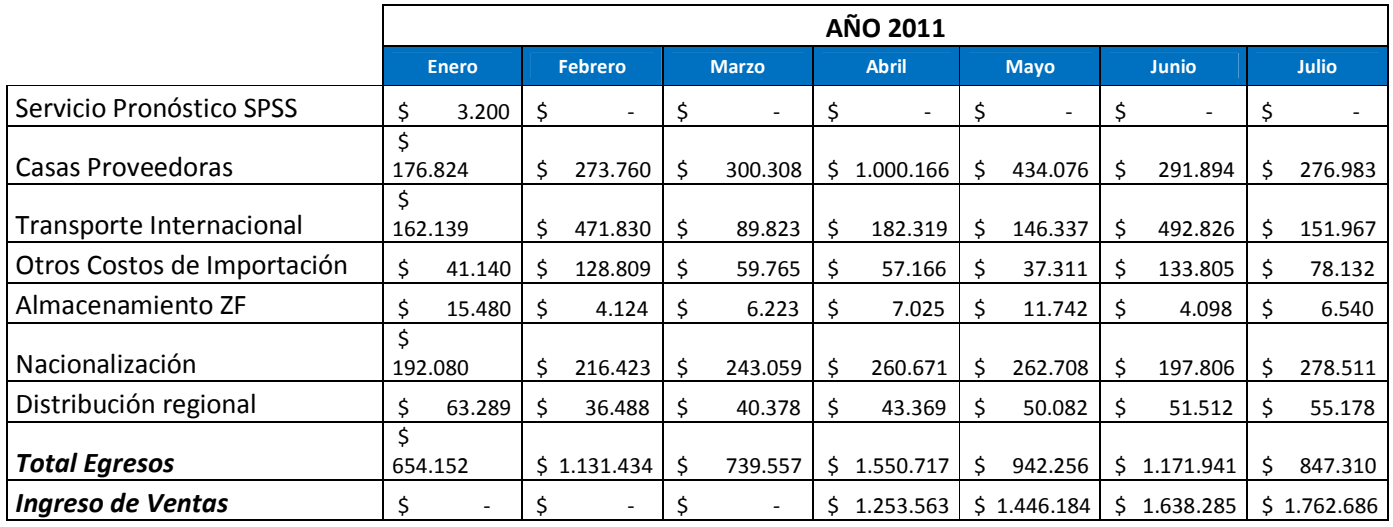

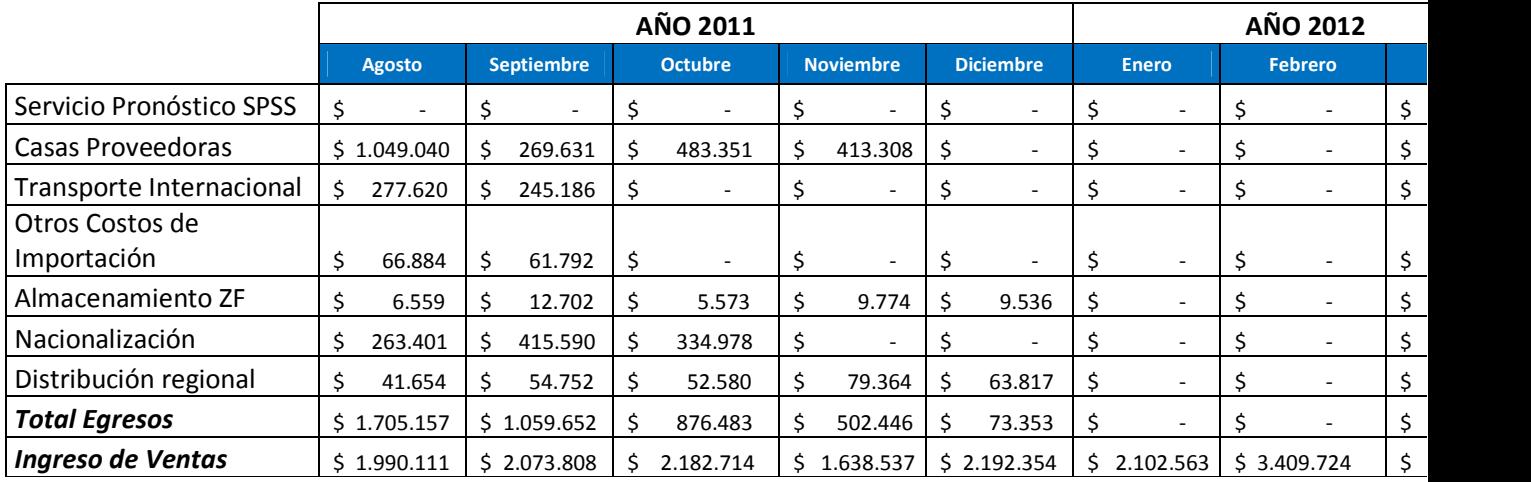

Se identifican meses críticos donde el desembolso de las cuentas por pagar es superior a 1.500 millones de pesos, como es el caso de diciembre del año 2010, y abril y agosto del año 2011. Es importante que el área de finanzas tenga en cuenta estos meses críticos, con el fin de conseguir oportunamente los recursos y de esta manera garantizar la efectiva ejecución del modelo propuesto.

Con el fin de que la empresa conozca los desembolsos de la nacionalización de la mercancía durante el año, y de que esta forma pueda planear la consecución de los recursos necesarios, se establece la proyección del pago de este proceso. La siguiente tabla relaciona las referencias con el valor de la nacionalización mensual, en miles de pesos.

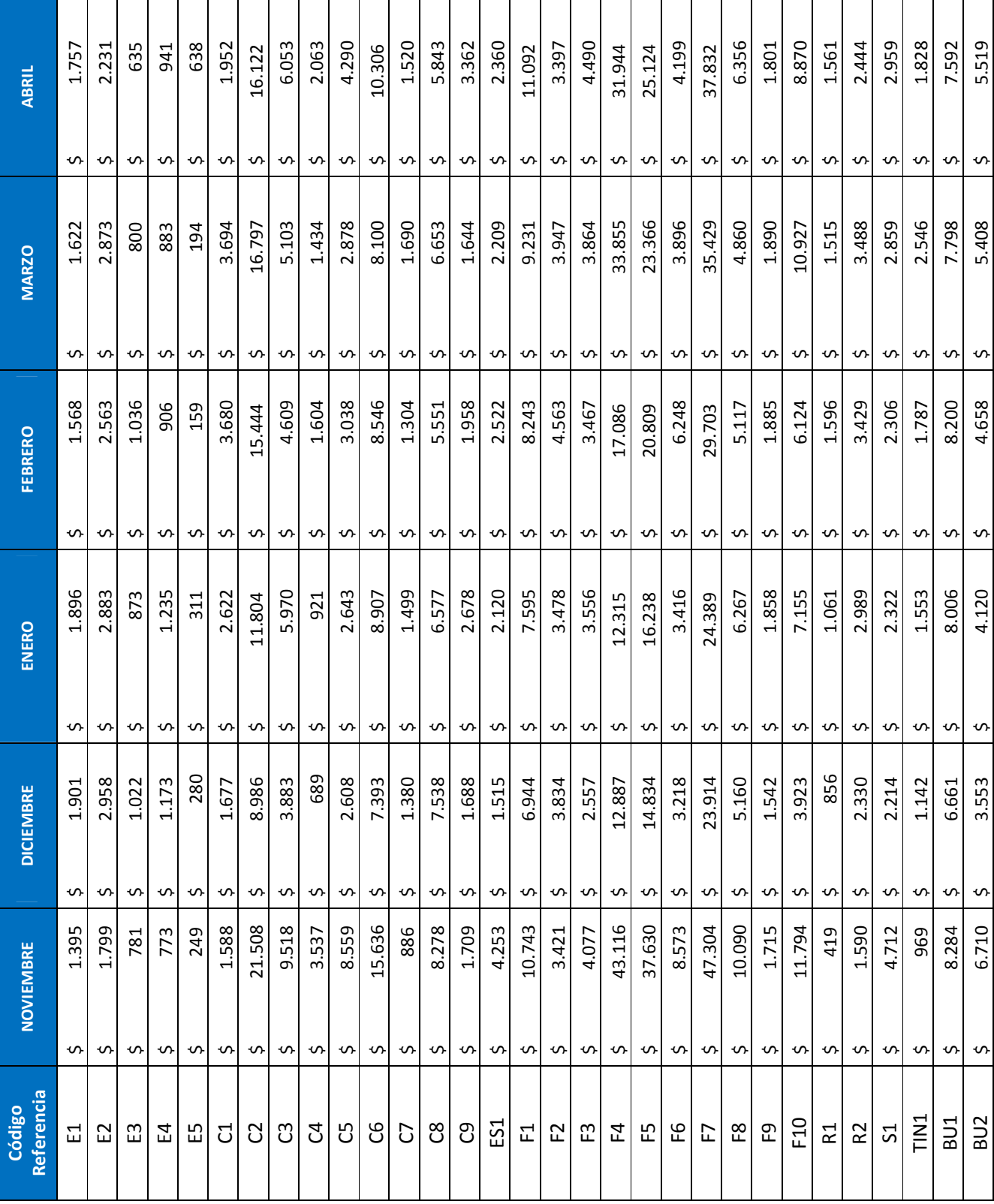

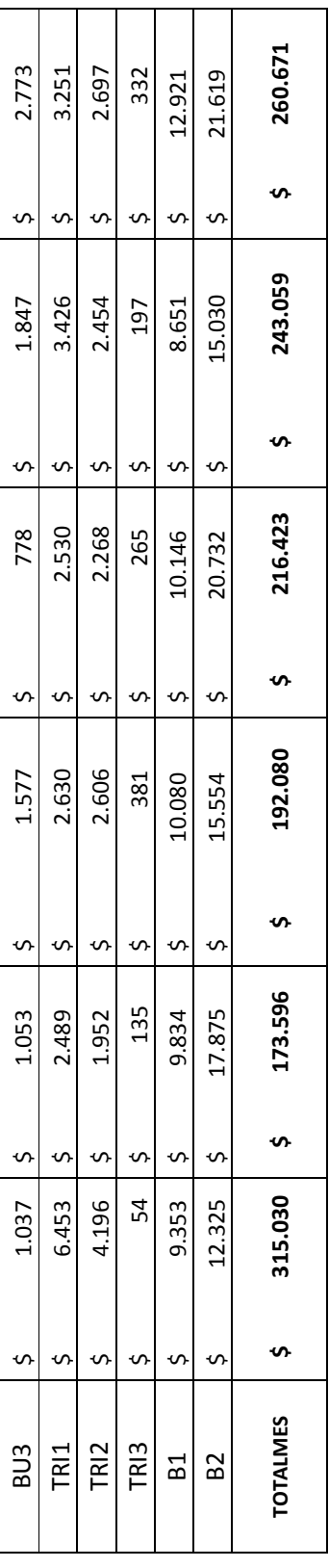

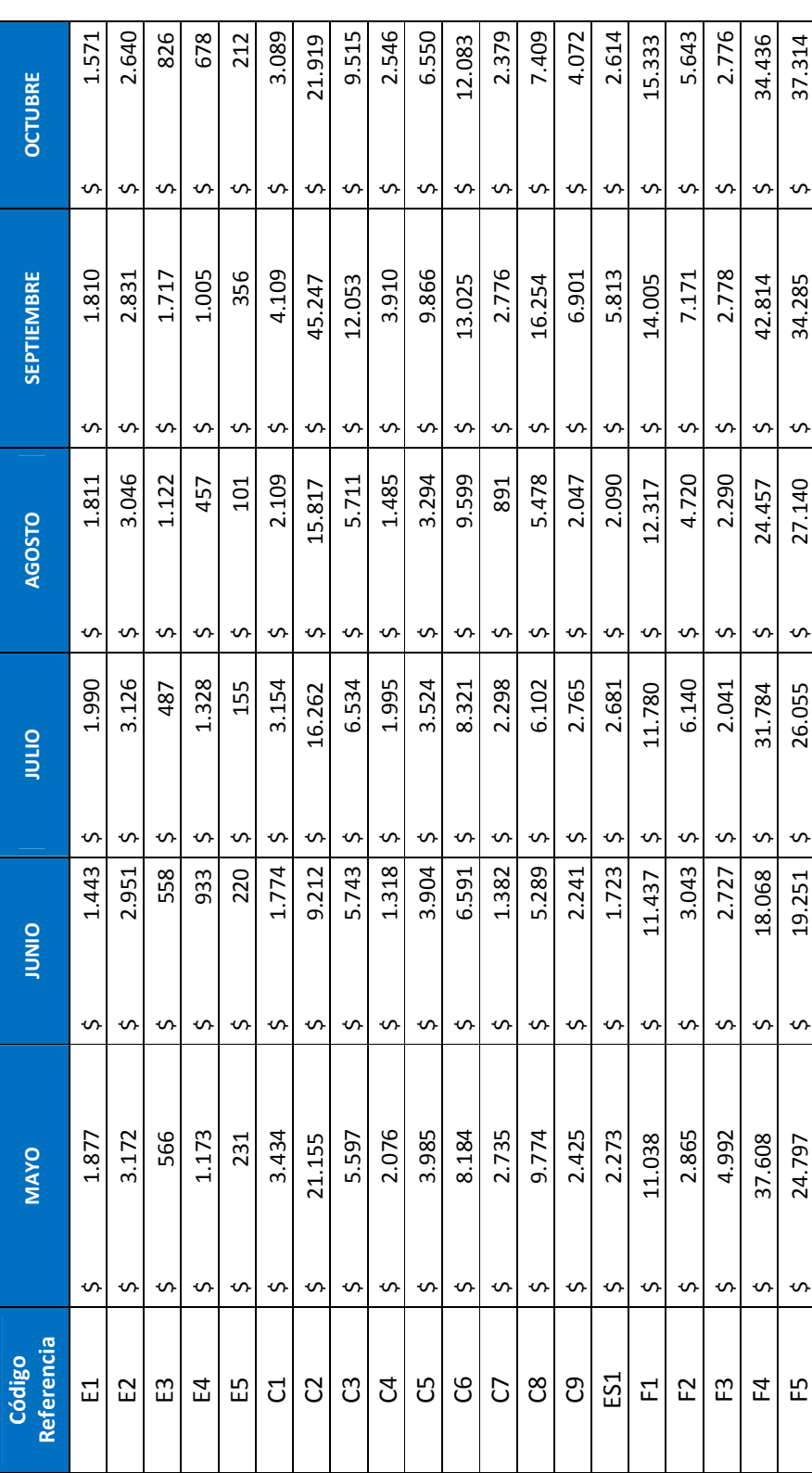

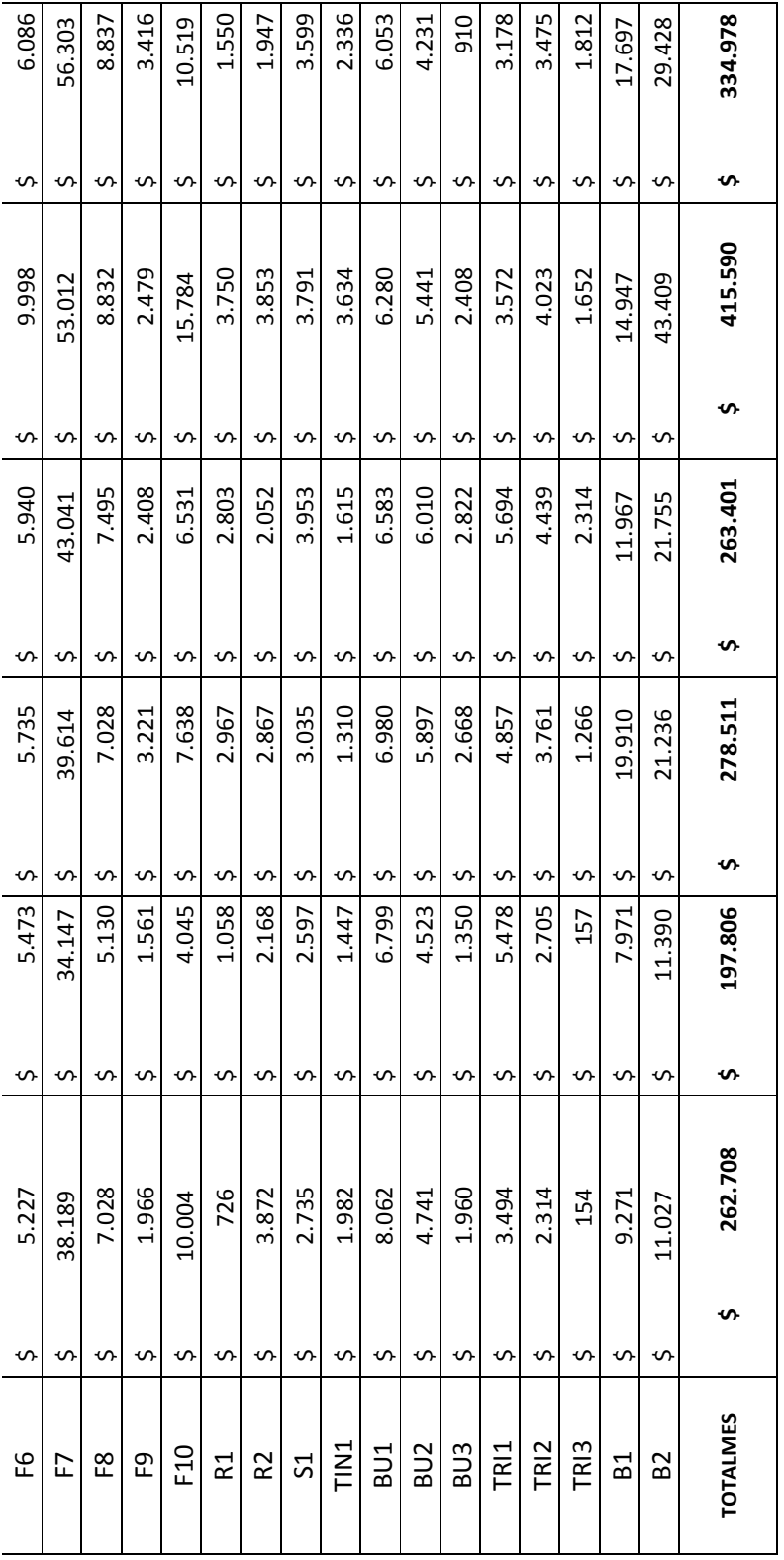

La siguiente tabla muestra la proyección del pago de

Establecido el flujo real de los desembolsos e ingresos de la implantación de la propuesta para el año 2011, se procede a inspeccionar su viabilidad, analizando el flujo de dinero. Para ello se calcula la utilidad mensual en cada período y de esta manera se obtienen la inversión inicial de la implantación de la propuesta, y los ingresos posteriores generados.

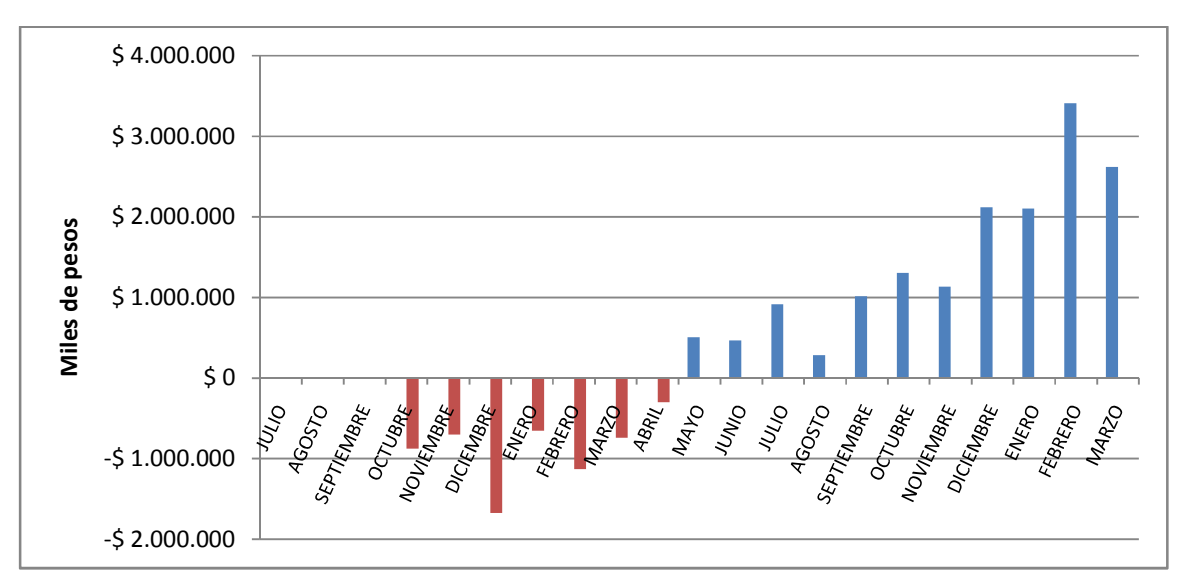

El siguiente diagrama muestra la inversión y los ingresos calculados.

El análisis del flujo de dinero se realiza con los siguientes métodos de valoración de inversiones:

En primer lugar se calcula el valor presente de los ingresos y de la inversión de la propuesta, tomando la tasa de descuento general para valorar inversiones, establecida en 15% EA, equivalente a 1,17% efectiva mensual.

Posteriormente se calcula la Tasa Interna de Retorno y la Tasa Interna de Retorno modificada.

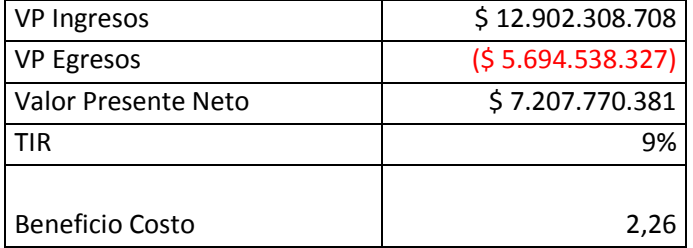

Se observa que el valor presente neto es positivo, equivalente a \$ 12.902.308.708 pesos, indicando la aceptación de la propuesta.

Por otro lado, la TIR del proyecto es considerablemente superior a la tasa de descuento.

Finalmente, dado que el resultado de la relación B/C es mayor a 1, se afirma la viabilidad financiera de la implantación de la propuesta.

Es importante aclarar que durante los meses julio del año 2010, a marzo del año 2011, que según la planeación financiera se tendrá que realizar una inversión de \$ 5.782.343.906 pesos, se registrarán los ingresos de las ventas de los meses anteriores; según lo cual la empresa determinará si requiere de una financiación para cumplir satisfactoriamente con la implantación del modelo.

- Análisis de escenarios de la implantación del modelo

Debido que el anterior análisis propone un cumplimiento del 100% de la implantación del modelo, es pertinente analizar escenarios en los cuales la empresa decida implantar el modelo, en niveles de cumplimiento inferiores. Con este fin, se presenta la siguiente tabla que relaciona los diferentes niveles de cumplimiento evaluados, con los resultados del valor presente de la inversión e ingresos asociados, su valor presente neto final, y la relación beneficio – costo.

Escenario 1.

Se establece el supuesto que la gestión de las órdenes de compra tiene un cumplimiento del 100%, pero el proceso de nacionalización tiene un cumplimiento inferior de 80%.

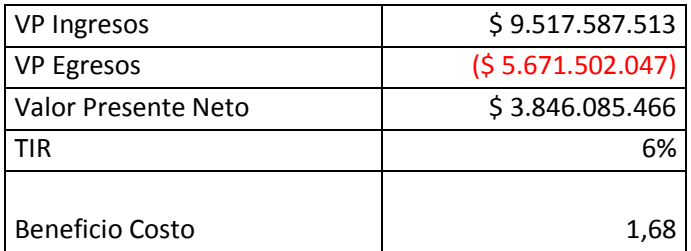

Se observa que el incumplimiento de la política de nacionalización disminuye considerablemente el valor presente neto de la implantación de la propuesta en cerca de 4.000 millones de pesos. Igualmente se muestra una reducción en el indicador de beneficio – costo., que pasa de ser 2,26 a 1,68.

Sin embargo, dados los resultados del valor presente neto, y el indicador beneficio - costo, se acepta la implantación en este escenario.

Escenario 2.

Se establece el supuesto que la gestión de las órdenes de compra tiene un cumplimiento del 85%, y el proceso de nacionalización tenga un cumplimiento inferior de 65%.

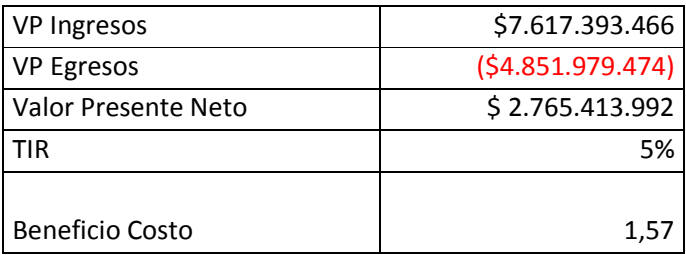
Se observa que el cumplimiento de las políticas de las órdenes de compra y nacionalización, generan una reducción del valor presente neto de más de 4.500 millones de pesos con respecto a un cumplimiento total del modelo. Igualmente, el indicador beneficio – costo se reduce de 2,26 a 1,57.

No obstante estas mayores reducciones comparadas con el escenario 1, los resultados del valor presente neto y del indicador beneficio – costo, afirman la aceptación de este escenario.

#### Escenario 3

Se establece el supuesto que la gestión de las órdenes de compra tiene el cumplimiento del 100%, y el proceso de nacionalización tenga un cumplimiento inferior de 50%.

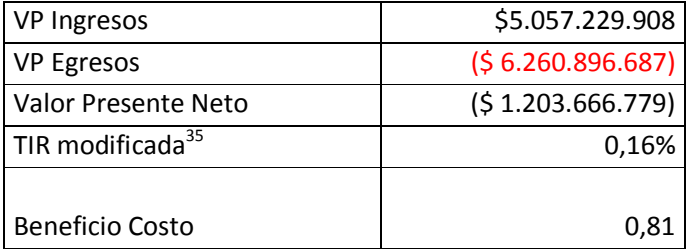

Un cumplimiento bajo de la política de nacionalización, expone un escenario que muestra un valor presente neto negativo. Este hecho adicionado a que la TIR modificada calculada es inferior a la tasa de descuento, y el indicador beneficio – costo es menor 1, indican que en este escenario el modelo propuesto no se acepta en términos financieros.

### 10. 6 INDICADORES DE GESTIÓN

Expuesta la propuesta de implantación integral del modelo de inventarios, se procede a definir los indicadores de gestión con los cuales se evaluará su desempeño.

Con los indicadores propuestos, se empodera a la empresa para analizar, controlar y hacer seguimiento a los resultados del modelo de inventarios; igualmente, con su interpretación se podrán tomar decisiones en busca de mejorar las operaciones de la empresa.

La definición de los indicadores de gestión propuestos se integrará por los siguientes cinco criterios<sup>36</sup>:

- Objetivo del indicador
- Fórmula de medición
- Periodicidad

<u>.</u>

- Meta del indicador
- Resultado de su análisis

<sup>&</sup>lt;sup>35</sup> En este escenario se calcula la TIR modificada, debido a que en el horizonte del proyecto hay más de un cambio de signo.

<sup>36</sup> KAPLAN, R. NORTON, D. Cuadro de Mando Integral.

Los indicadores de gestión propuestos son los siguientes:

# **1. Efectividad del pronóstico mensual por referencia por ciudad**

**Objetivo:** Medir la efectividad del pronóstico de ventas que alimenta el sistema de inventarios propuesto.

**Fórmula:**  Venta reala  $\frac{1}{100}$   $\times$  100 Este indicador es un porcentaje.

**Periodicidad:** La periodicidad de la medición de la efectividad del pronóstico se establece cada mes. Esto con el fin que para las fechas de actualización del pronóstico y de generación de las órdenes de compra, éste se encuentre previamente ajustado y corregido.

**Meta del indicador:** Se establecerá un rango para este indicador de 90% a 110%.

# **Resultado de su análisis:**

Con el pronóstico revisado cada final de mes, la empresa podrá considerar acciones sobre el sistema de inventarios. Se otorgará un mayor seguimiento del comportamiento de las ventas, y en consecuencia las cantidades a ordenar, nacionalizar y distribuir, estarán actualizadas con la interpretación de los resultados de este indicador en el tiempo.

Si el indicador se encuentra por fuera del rango meta, se propone analizar la existencia de eventualidades que pudieron afectar el comportamiento de la demanda, para ser tenidas en cuenta en la actualización del presupuesto de ventas futuro.

### **2. Indicadores de tiempos de proceso**

Se propone la medición de los tiempos de reales de despacho de la mercancía, nacionalización y espera de las estampillas, determinantes de la eficiencia del flujo de producto dentro de la cadena de suministros.

### 2.1 Tiempo real de despacho de la mercancía

**Objetivo:** Medir el tiempo real en días de despacho de la mercancía para cada casa, una vez se ha establecido la orden de compra, para conocer con certeza el tiempo de llegada.

# Fórmula: Fecha de llegada a Zona Franca – Fecha de emisión órden de compra

**Periodicidad:** Según la periodicidad de la emisión de las órdenes de compra de cada referencia, se medirá el tiempo real de despacho de la mercancía. **Resultado de su análisis:** Este indicador se calcula con el fin de proporcionar la información para que el análisis del indicador de desviación del tiempo promedio de despacho, descrito a continuación.

2.2 Desviación del tiempo promedio de despacho de la mercancía

**Objetivo:** Calcular el tiempo promedio de despacho de la mercancía para cada casa proveedora.

**Fórmula:** Tiempo promedio actual —  $\frac{\sum_{i=1}^{n} T$ iempo real de despacho de la mercancía<sub>i</sub>  $\boldsymbol{n}$ Este indicador, se medirá en días.

**Periodicidad:** La periodicidad del cálculo de este indicador, se hará anualmente.

**Meta del indicador:**  $\pm 5$  *días* 

**Resultado del análisis:** Se busca conocer si los tiempos utilizados corresponden a los tiempos reales de despacho, para garantizar que la gestión de las órdenes de compra se realice en el horizonte de tiempo real. Si el indicador se ubica por fuera del rango meta, se actualizarán los tiempos de despacho para cada casa de acuerdo al tiempo promedio real calculado.

La empresa conocerá los tiempos reales de despacho de la mercancía de las diferentes casas, y con esta información planeará adecuadamente los tiempos de los procesos siguientes de la cadena, debido a que tendrá certeza del tiempo de llegada de la mercancía.

2.2 Tiempo real de nacionalización de la mercancía

**Objetivo:** Medir el tiempo en días de permanencia de la mercancía en la bodega de Zona Franca previo al momento de la nacionalización.

**Fórmula:** Fecha de ingreso de la mercancía a Zona Franca −Fecha de nacionalización de la mercancía Este indicador se medirá en días.

**Periodicidad:** Dado que el sistema de inventarios propuesto establece la nacionalización de la mercancía cada mes, este indicador se medirá cada mes.

**Meta del indicador:** 30 días

**Resultado de su análisis:** La empresa podrá conocer el tiempo que invierte en la consecución de los recursos para el pago de la nacionalización de la mercancía; este tiempo será contemplado en la planeación de las órdenes de compra, y en consecuencia se incluirá en los Lead Times calculados para la llegada de la mercancía a las bodegas de consumo.

Si el indicador se encuentra supera la meta establecida, se deberá actualizar el tiempo de nacionalización dentro del cálculo del tiempo de entrega para cada casa proveedora. De esta manera, la restricción financiera del pago de la nacionalización de la mercancía, será contemplada dentro de los tiempos propuestos de la cadena de suministros, garantizando el flujo planeado del producto.

### 2.3 Desviación del tiempo real de espera de las estampillas

**Objetivo:** Medir la desviación del tiempo en días de espera de las estampillas en cada bodega de consumo con respecto al tiempo establecido de bodega.

**Fórmula:** Tiempo de espera de estampillas establecidos por bodega de consumo −Tiempo reale hasta la recepción de las estampillas por bodega de consumo Este indicador se medirá en días.

**Periodicidad:** Este indicador se medirá en cada arribo de la mercancía a las bodegas de rentas. Será fundamental que sea revisado y calculado cada mes, para tener en cuenta esta variación de la demora de la recepción de estampillas, dentro de la planeación de los tiempos del modelo de inventarios.

### **Meta del indicador:** ±3 días.

**Resultado de su análisis:** Si el indicador se encuentra por fuera del rango meta, se deben actualizar los tiempos de espera de las estampillas para el cálculo del tiempo de entrega. De esta forma, la empresa tendrá la certeza de la fecha en la cual la mercancía estará disponible para ser comercializada; esta información la facultará para conocer su capacidad de abastecimiento a los clientes, y le permitirá hacer futuras negociaciones de ventas.

### **Resultados generales del análisis de los indicadores de tiempos de proceso:**

Los indicadores de tiempos de proceso expuestos se establecen con el objetivo de inspeccionar que las variaciones por concepto de despacho, nacionalización y estampillaje, incluidas en el Lead Time sean lo más reales posibles.

Medir estos indicadores es fundamental en la aplicación del modelo propuesto, debido a que las variaciones de los tiempos de los procesos analizados están determinados por la situación financiera de la empresa, la cual se espera que mejore con la implantación del modelo.

### **3. Nivel de servicio mensual, por cliente y por ciudad**

**Objetivo:** Medir el nivel de servicio a los clientes de cada ciudad, para evaluar el sistema de inventarios general respecto a los pedidos reales entregados.

**Fórmula:**  $\frac{Pedidos\,entregados\,al\,cliente\,en\,la\,b} {pedidos\,totales\,emitidos\,por\,el\,cliente\,a\,esta\,bodega\,de\,consumo} \times 100$ regados al cliente en la bodega de consumo

#### **Periodicidad:** Este indicador se medirá mensualmente en cada bodega de consumo

#### **Meta del indicador:** 95 %.

**Resultado de su análisis:** Este indicador determinará el porcentaje de los pedidos sobre el total de los pedidos emitidos. Con su resultado, se evaluará el cumplimiento del nivel de servicio establecido por el sistema de inventarios, de un 95%.

### **4. Demanda Insatisfecha en cajas por ciudad**

**Objetivo:** El desempeño integral del modelo de inventarios propuesto, lo medirá el indicador de demanda insatisfecha previamente establecido por la empresa. El indicador propuesto, se complementa por su medición en cada bodega de consumo.

# Fórmula: Cajas pedidas no entregadas en la bodega de consumo

Este indicador se medirá en cajas de 9 Litros. Es importante mencionar que este indicador sólo tendrá en cuenta las cajas pedidas no entregadas porque no se encontraban disponibles en la bodega de consumo.

**Periodicidad:** Este indicador se medirá cada mes en cada bodega.

#### **Meta del indicador:** 0 Cajas.

**Resultado de su análisis:** Los resultados de este indicador evalúan en conjunto los indicadores anteriores, y el modelo de inventarios propuesto global. Los niveles de demanda insatisfecha generada posterior a la aplicación del modelo, determinarán la efectividad de las políticas y condiciones de implantación establecidas.

Se establece la meta de este indicador en 0 cajas, debido que el objetivo principal del modelo propuesto es la eliminación de los niveles de demanda insatisfecha.

# 11. EVALUACIÓN FINANCIERA Y CUALITATIVA DE LA PROPUESTA

Definido el modelo de inventarios propuesto a la empresa y sus requerimientos de implantación, es pertinente analizar los costos incurridos en su aplicación, y establecer una comparación cuantitativa con respecto al modelo actual.

En este capítulo se presenta la evaluación cuantitativa del modelo propuesto para el periodo en el cual se realizó la prueba piloto. En el análisis financiero se compararán los costos y beneficios correspondientes al mismo período de tiempo.

Posteriormente se identificarán los criterios cualitativos que justifican la implantación del modelo de inventarios propuesto en la empresa.

# 11.1 EVALUACIÓN FINANCIERA DE LA PROPUESTA

Los costos a analizar en la evaluación financiera son los siguientes:

# - **Costos de importación**

La evaluación financiera se realiza en primer lugar, comparando las cantidades a ordenar adicionales por el sistema propuesto respecto al sistema actual.

Debido a que el tiempo de llegada de la mercancía ordenada en el sistema propuesto se establece en 5 meses, las órdenes de compra a analizar en la validación financiera corresponderán al periodo comprendido entre los meses febrero a julio, en el cual se generan las compras que abastecen la totalidad del periodo analizado (febrero – diciembre).

La Tabla 1 del **Anexo AA**, relaciona las referencias con las cantidades ordenadas adicionales por el sistema propuesto respecto al sistema actual, y su correspondiente costo de importación.

El siguiente cuadro muestra los resultados totales de los costos de importación para ambos modelos.

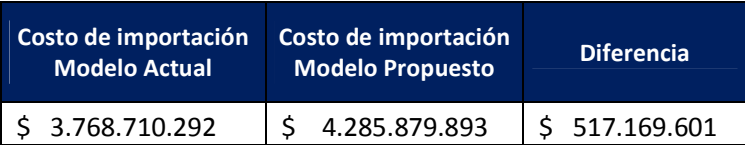

Se observa que con el modelo propuesto, se incurre en un costo adicional por concepto de importación de mercancía de \$ 517.169.601 pesos.

### - **Costos de almacenamiento en Zona Franca**

La cantidad ordenada y el tiempo de permanencia en la bodega de Zona Franca definido por la política de nacionalización, genera un costo de almacenamiento en esta bodega.

La Tabla 2 del **Anexo AA**, relaciona las referencias con los costos generados por el almacenamiento en Zona Franca del modelo propuesto. El costo de almacenamiento del modelo propuesto, se calcula con un tiempo de permanencia en Zona Franca de 2 meses.

Esto es debido a que la política de nacionalización establece hacerla el 30 de cada mes y dado que su arribo a la bodega es desde el día 15 al 30 del mes correspondiente, la mercancía permanecerá en la bodega más de 1 mes.

Es pertinente mencionar que el operador logístico SERVIALCOMEX factura las fracciones del mes, como mes completo.

El siguiente cuadro muestra la comparación de los costos de almacenamiento del modelo actual y del modelo propuesto.

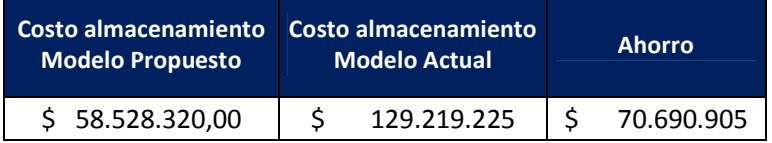

En este caso, se observa un ahorro proporcionado por la implantación del modelo propuesto de más de \$ 70 millones de pesos.

### - **Costos de nacionalización de la mercancía**

La evaluación financiera del sistema propuesto procede a analizar las cantidades nacionalizadas adicionales respecto al sistema actual. Dado que la mercancía nacionalizada en un mes, abastece la venta del mes siguiente, el periodo de nacionalizaciones que abastece el tiempo modelado en la prueba piloto (febrero – diciembre), corresponde a los meses febrero a noviembre.

La Tabla 3 del **Anexo AA**, relaciona las referencias con las cantidades nacionalizadas adicionales por el sistema propuesto con respecto al sistema actual. La tabla también muestra el valor total de la nacionalización de la mercancía.

El siguiente cuadro muestra los resultados totales de los costos de nacionalización para ambos modelos.

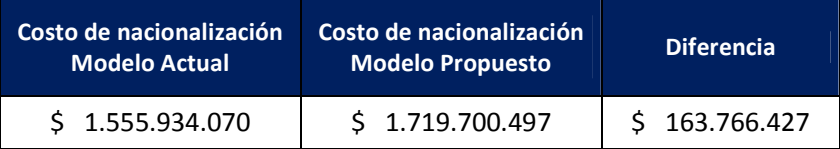

Se observa que los costos de nacionalización del modelo propuesto son superiores en \$ 163.766.427 pesos.

### - **Costo de distribución de la mercancía**

El último costo asociado a la aplicación del modelo propuesto, corresponde al costo de la distribución regional de la mercancía nacionalizada.

La Tabla 4 del **Anexo AA** relaciona las referencias con los costos de la distribución de la mercancía nacionalizada por el modelo actual y el modelo propuesto. $37$ 

El siguiente cuadro muestra los resultados totales de los costos de distribución del modelo actual y del modelo propuesto.

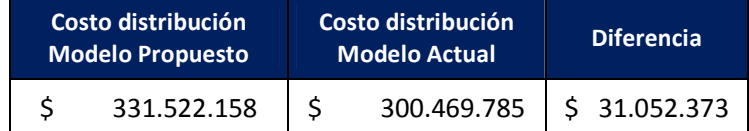

Se observa que con el modelo propuesto, se incurre en un costo de distribución de la mercancía adicional de \$ 31.052.373 pesos.

# - *Costo de elaboración del pronóstico*

A los costos descritos, se debe sumar el costo de la elaboración del pronóstico de ventas, obtenido por el servicio de outsourcing de SPSS Colombia. En el anexo X, se observa que el costo por hora establecido para el desarrollo de modelos es de 100 USD.

Asumiendo un tiempo de 16 horas<sup>38</sup> para la elaboración del pronóstico por ciudad por referencia. y teniendo en cuenta que en el período analizado de la evaluación financiera sólo se realiza una vez, el costo total incurrido por elaboración del pronóstico es de \$ 3.200.000 de pesos.

Los costos expuestos son los totales en los que se incurre al aplicar el modelo de inventarios propuesto. La evaluación financiera procede a identificar los beneficios económicos generados.

Se identifican los **Beneficios** como las ventajas experimentadas por la empresa al aplicar el sistema de inventarios propuesto, es decir los ingresos por ventas adicionales dados por la reducción analizada del indicador de demanda insatisfecha.

La Tabla 5 del **Anexo AA**, relaciona las referencias con la demanda insatisfecha en valor, del modelo actual y propuesto.

El siguiente cuadro muestra el valor total de la demanda insatisfecha del modelo actual, y generada por el modelo propuesto.

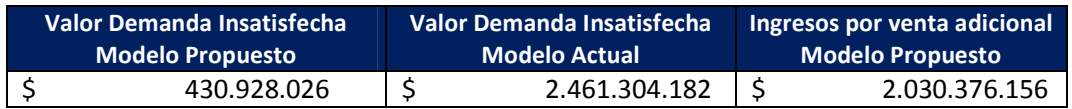

Se observa que con la implantación del modelo propuesto, se genera un ingreso adicional por ventas de más de \$ 2.000 millones de pesos. Este beneficio es la mayor ventaja de la aplicación del modelo.

.<br>-

<sup>&</sup>lt;sup>37</sup> Los costos de distribución se calculan con el promedio del valor del flete para cada bodega.

<sup>&</sup>lt;sup>38</sup> SPSS exige que las consultoría tenga una mínima duración de 16 horas.

Analizados los costos y los beneficios resultado de la aplicación del modelo propuesto, la evaluación financiera procede calcular la relación Beneficio /Costo.

La relación B / C de la aplicación del modelo propuesto, con respecto al modelo actual, se calcula con la siguiente operación:

 $Relación B/C =$ Ingresos por ventas adicionales + Ahorro almacenamiento en Zona Franca Servicio pronóstico + Costos de importación,nacionalización y distribución adicionales

Es pertinente aclarar que los beneficios y costos de la relación, se establecen en términos equivalentes, es decir calculados para el mismo período<sup>39</sup> definido en los meses en el cual se realizó la prueba piloto, febrero a noviembre de 2009.<sup>40</sup>

Los resultados de los términos de la validación financiera son:

#### *Costos incurridos*

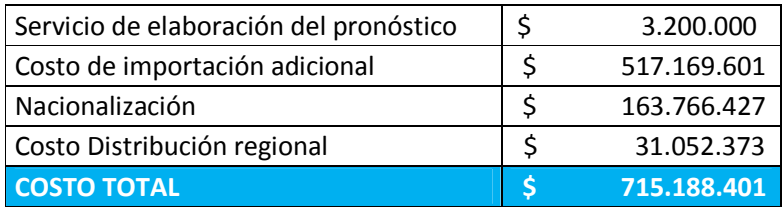

#### *Beneficios generados*

.<br>-

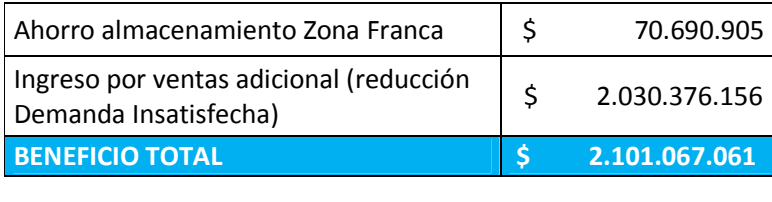

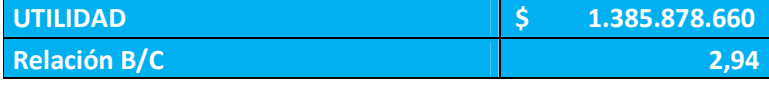

Dado que el resultado de la relación B/C es de 2,94, se afirma que el sistema de inventarios propuesto es económicamente viable y beneficioso para la empresa.<sup>41</sup>

La utilidad mostrada en la tabla de resultados, se refiere a la diferencia entre los beneficios generados por el ingreso de ventas adicionales y los costos estudiados; este valor que corresponde a \$ 1.385.878.660 pesos, muestra que la aplicación del sistema propuesto en el

<sup>&</sup>lt;sup>39</sup> ZANDIN, B. Kjell. Maynard Manual del Ingeniero Industrial. Quinta edición. Tomo I. Capítulo 3.1 Sección 3.15.

<sup>&</sup>lt;sup>40</sup> BLANK, T. Leland y TARQUIN, J. Anthony. Ingeniería Económica. Edición 4. Capítulo 9. Página 266 - 268

 $41$  Ibid: "Una razón B/C mayor o igual que 1.0 indica que el proyecto evaluado es económicamente ventajoso". Pag 267.

período analizado trae beneficios económicos que mejorarían considerablemente la situación financiera de la empresa.<sup>42</sup>

De esta forma, el análisis financiero determina la aprobación económica de la ejecución del modelo propuesto; y se procede a analizar los criterios de evaluación cualitativa de su implantación.

#### 11.2 ANÁLISIS CUALITATIVO DEL MODELO PROPUESTO

Se identifican los siguientes criterios cualitativos que justifican la implantación del modelo propuesto:

- Ventajas del servicio de outsourcing para la elaboración del pronóstico: En primer lugar la decisión de la elaboración del pronóstico por fuera de la empresa libera carga de trabajo a los Gerentes de marca y a su vez proporciona la confiabilidad del mismo al ser desarrollado por un modelador experto. Igualmente, al escoger este servicio de outsourcing en lugar de comprar el programa, se evita la necesidad de capacitar al personal en el uso de un programa ajeno a sus conocimientos.
- Los formatos de compras y de nacionalización, realizan los cálculos de las cantidades a ordenar y nacionalizar automáticamente; de esta forma proporcionan eficiencia en el proceso y confiabilidad en los resultados.
- Los formatos de compras y nacionalización, son de fácil lectura y entendimiento. Proporcionan facilidad de manipular y modificar los datos. Su presentación divida por casas proveedoras, evitan que se cometan errores en la aplicación de las políticas definidas.
- El modelo propuesto al actualizar el presupuesto de venta y los inventarios de seguridad en periodos semestrales, tiene en cuenta la variabilidad de la demanda, y las incertidumbres que el mercado de vinos y licores presenta.
- El sistema de inventarios propuesto se proporciona en el programa Excel, que se encuentra instalado en los computadores de la empresa. Este hecho brinda facilidad de su aplicación y brinda transferibilidad entre las áreas de la empresa.
- El modelo al haber analizado en detalle los procesos internos de la cadena de suministros, así como los procesos y variables externas, garantiza la cobertura total de estos factores para la planeación idónea de las operaciones de la empresa.

<u>.</u>

 $^{42}$  La utilidad calculada es parcial, debido a que no tiene en cuenta la totalidad de los costos y gastos asociados a la venta. Sin embargo, se tienen en cuenta los de mayor impacto: el costo de importación, el costo del almacenamiento, el costo de la nacionalización y el costo de la distribución regional.

# 12. CONCLUSIONES

- 1. El modelo de inventarios propuesto, mejora los problemas fundamentales del sistema actual de desabastecimiento y existencia de roturas de inventario, al definir políticas de órdenes de compra, nacionalización y distribución de la mercancía que sincronizan los procesos de la cadena, y en consecuencia garantizan el flujo idóneo de la mercancía hasta las bodegas de consumo.
- 2. El modelo de inventarios propuesto se establece por una planeación integral que tiene en cuenta las variaciones de los tiempos de despacho, tiempos de nacionalización y tiempos de recepción de estampillas; garantizando un cubrimiento analítico completo de los procesos de la cadena de suministros y de las restricciones financieras existentes; y de esta manera asegurando el abastecimiento requerido de las bodegas, en el momento indicado.
- 3. La planeación del modelo propuesto establecida en gestionar los procesos de emisión de órdenes de compra, nacionalización y distribución de la mercancía de acuerdo a los requerimientos de las bodegas de consumo, garantiza la comercialización de la mercancía, y en consecuencia el flujo idóneo de los productos por la cadena de suministros, mejorando el desempeño operacional de la empresa.
- 4. El método de pronóstico escogido muestra su alta efectividad en comparación con el método actual, al reducir en promedio el valor del MAD en 43 cajas, y ubicar los valores de la señal de rastreo del 92% de las referencias dentro de los límites de control. De esta manera, el método de pronóstico propuesto incrementa la efectividad del método actual y se ajusta a las características de la demanda.
- 5. El modelo de inventarios propuesto se ajusta efectivamente a la variabilidad de la demanda y garantiza un abastecimiento satisfactorio a los clientes, al definir un inventario de seguridad calculado con el análisis de las variaciones de la demanda y un nivel de servicio a los clientes establecido en 95%.
- 6. Los resultados de la prueba piloto, muestra que el indicador de demanda insatisfecha pasó de registrar 11.300 cajas en el modelo actual, a 2.006 cajas en el modelo propuesto. Esto representa una reducción del 82% de este indicador, afirmando los beneficios de la aplicación del modelo propuesto.
- 7. El modelo de inventarios propuesto es económicamente viable al generar un ingreso adicional por ventas de \$ 2.030.376.156 pesos, en comparación de los costos incurridos de \$ 715.188.401 pesos, durante el período analizado de la prueba piloto. La relación

beneficio - costo, calculada de 2,94 justifica su rentabilidad, y en consecuencia su implantación será beneficiosa para la situación actual de la empresa.

- 8. Los formatos de compras y de nacionalización propuestos realizan sus cálculos automáticamente, proporcionando eficiencia en el proceso y confiabilidad en los resultados. Su diseño de fácil lectura y entendimiento, evita que se cometan errores en la aplicación de las políticas definidas.
- 9. La diferencia de la periodicidad del desembolso de los pagos y recaudo de las ventas es una situación común en las empresas. El sistema de operación y gestión propuesto contempla estas condiciones en su modelación, estableciendo que la planeación se ajuste a las restricciones determinadas y garantice una mejora integral de la situación de la empresa en el futuro.
- 10. La comunicación entre las áreas de la empresa es fundamental para concretar una planeación que satisfaga las condiciones particulares, y en conjunto establezca un proceso de toma de decisiones integral, enfocadas hacia el objetivo último de generar ganancias.
- 11. La propuesta de implantación del modelo mediante la definición de los indicadores de gestión propuestos, le permite a la empresa evaluar el desempeño del modelo, y analizar, controlar y hacer seguimiento a sus resultados.

# 13. RECOMENDACIONES

- Se recomienda que la empresa establezca un manejo de información unificado para todas las áreas. Esta decisión proporcionará facilidad de transferencia de la información, eficiencia en su manejo y en consecuencia, en su posterior análisis y en la elaboración de reportes.
- Se propone que la empresa aproveche las bondades y oportunidades que el sistema SAP instalado ofrece. Se recomienda que se descarguen los datos de inventarios mensuales por referencia y por ciudad de cada bodega, y los datos del inventario en Zona Franca mensual.
- Se recomienda a la empresa valorar la adquisición futura del programa PASW Statistics 18, una vez se haya mejorado la situación actual, y la inversión esté adecuadamente evaluada y justificada por eventuales beneficios. Una vez adquirido el programa, se recomienda a la empresa capacitarse en su uso para identificar otras oportunidades de su aplicación, diferentes de la elaboración del pronóstico.
- Se recomienda que la gerencia establezca una política de comunicación integral entre las áreas de sistemas, logística y finanzas, para concretar una planeación óptima de las operaciones de la empresa.
- Por último, se propone a la empresa gestionar las relaciones comerciales con sus clientes y proveedores, para aumentar su poder de negociación en la definición de los períodos de recaudo de las ventas y de los períodos de desembolso de los pagos de las órdenes de compra, respectivamente.

# 14. BIBLIOGRAFÍA

[1] SIPPER, Daniel. BULFIN, Robert L. Jr. Planeación y Control de la Proucción. Editorial Mc Graw Hill.

[2] CHASE, Richard. Administración de Operaciones. Edición 10 y Edición 12.

[3] RUSELL, Roberta S. y TAYLOR III, Bernard W. Operations Management. Edición 4.

[4] BALLOU, Ronald. Logística Administración de la Cadena de Suministro. Edición 5.

[5] ZANDIN, Kjell B. MAYNARD. Manual del Ingeniero Industrial. Edición 5. McGraw Hill. Tomo I

[6] BLANK, T. Leland y TARQUIN, J. Anthony. Ingeniería Económica. Edición 4. Capítulo 9.

[7] KAPLAN, R. NORTON, D. Cuadro de Mando Integral.

[8] Departamento de Informática Universidad Técnica Federico Santa María. Econometría Capítulo 5. Modelos Pronósticos Ingenuos y Adaptivos. *Página Web: www.inf.utfsm.cl/~hallende/download/Econo/05\_econometria.ppt* 

[9] *NIST/SEMATECH e-Handbook of Statistical Methods*, Página Web: http://www.itl.nist.gov/div898/handbook/

[10] Centro de Matemática, Universidad de la República de Uruguay - Facultad de Ciencias. *Página Web: http://www.cmat.edu.uy/cmat/otraslicenciaturas/practicos/bioestadistica/2006/KSL.pdf/view* 

[11] Fundación Iberoamericana para la Gestión de la Calidad. *Página Web: http://www.fundibec.org/.* 

[12] Tecnologías de Información y Comunicaciones, Fundación Gabriel Piedrahita Uribe. *Página Web: http://www.eduteka.org/DiagramaCausaEfecto.php* 

[13] Funciones, tutoriales, requerimientos de instalación y cotización del programa PASW Satistics 18, SPSS Colombia. *Página Web: http://www.spss.com/la*